République Algérienne Démocratique et Populaire République Algérienne Démocratique et Populaire<br>Ministère de l'Enseignement Supérieur et de la Recherche Scientifique

#### **UNIVERSITE M'HAMED BOUGARA-BOUMERDES**

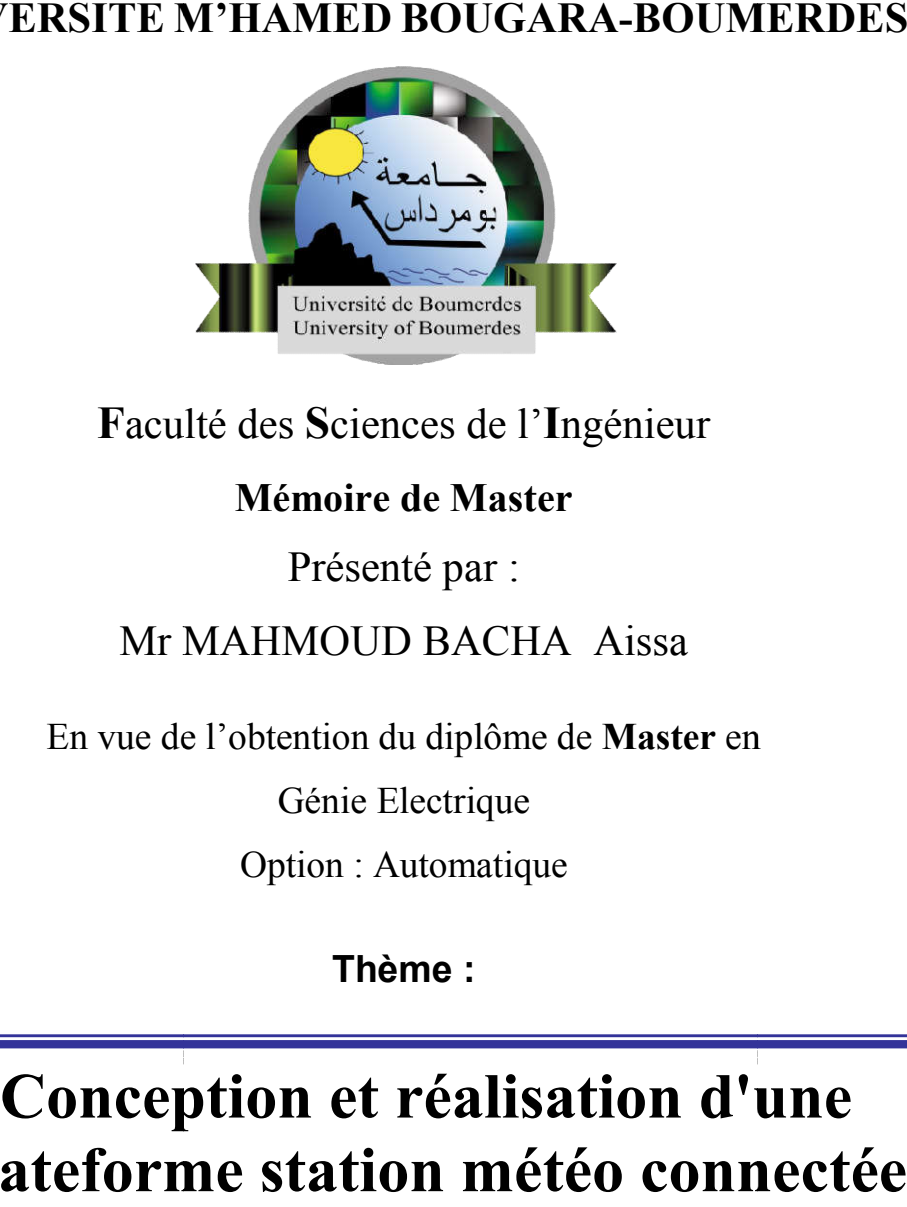

#### **F**aculté des **S**ciences de l'**I**ngénieur

#### **Mémoire de Master**

Présenté par :

Mr MA MAHMOUD BACHA Aissa

En vue de l'obtention du diplôme de Master en

Génie Electrique

Option : Automatique

**Thème :**

# **Conception et réalisation d'une plateforme station météo connectée**

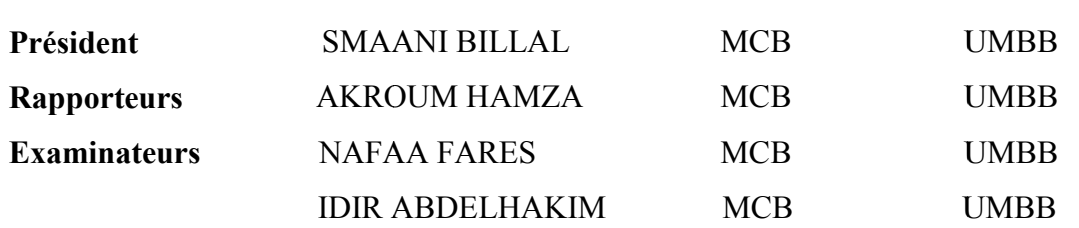

- **Promotion Juin 2017-**

## *Remerciements*

*Je remercie d'abord ALLAH le tout puissant de nos donné la force, la patience et la volonté pour achever ce travail.*

*Mes sincères remerciement à notre promoteur Dr.AKROUM Hamza Et notre encadreur Mr.Oulhadj Ait Amer Meziane à nous avoir guidés et encouragés durant ce travail.*

*Nous remercions beaucoup notre ami Mr.Ilyes Kriat pour son aide et soutien.*

*Que tous ceux qui ont contribué de près ou de loin à la réalisation de ce travail, trouvent ici nos sincères reconnaissances.*

# **الملخص**

في المشروع ركزنا على تطوير منصمة الطقس كاملة، والذي هو مزيج من الوحدات التالية:<br>أولا استخدمنا متحكم (atmega328) لتنفيذ الدوائر الإلكترونية، التي تأخذ فياسات من أريعة أجهزة الاستشعار ويرسل لهم باستخدام (جي بي آن اِس) لاسلِّكيا عين الإنثرينت. .<br>تانيا استخدمنا جافا RCP لتطوير تطبيق سطح المكتب ( TCP/IP )، أن يسئلم القياسات من جي بي آر إس وتخزينها في قاعدة البيانات تالقا استخدمنا جافا Play Frameworkالتطوير تطبيق ويب الذي يعرض القياسات ويولد التقارير ، وأيضا هذا التطبيق يمكن الوصول<br>المطبعة والمناطق إليها من أي مكان في العالم. .<br>منصبة الطقس تعمل بشكل جيد للغاية، فإنه يأخذ القياسات وإرسالها باستخدام جي بي آر. إس، عندما يتم تلقي البيانات يتم تخزينها في قاعدة البيانات، وأخير ا هذه القياسات بِمكن الوصول إليها من أي مكان في العالم باستخدام تطبيق ويب. كلّمات البحث: java ,swt,paly framework,GPRS,C++,weather station,rcp,TCP/IP, Web server

# **Abstract**

In project we focused on developing a complete weather platform, which is a combination of the following unites: Firstly we used a microcontroller (atmega328) to implement an electronic circuit, which takes measurments from four sensors and sends them using (GPRS) wirelessly over the internet.

Secondly we used java RCP to develop a desktop application (TCP/IP server), that recieves the measurments from GPRS and store them in database.

Thirdly we used java play Framework to develop a web application which displays measurments and generates reports and also this application can be accessed from anywhere in the world.Weather platform is working very well, it takes the measurements and send them using GPRS, when's the data is received it is stored in the database, and finally these measurements and send them using GPRS, when's the data is received it is stored in the database, and finally these<br>measurements can be accessed from anywhere in the world using web application.Keywords: java, swt, paly fra GPRS, C++, weather station, RCP, TCP/IP, Web server In project we focused on developing a complete wealther platform, which is a combination of the following unites:<br>
Firstly we used a microcontroller (airmega238) to implement an electronic circuit, which also renearments f

# **Résumé**

Dans le projet, nous nous sommes concentrés sur le développement d'une plate-forme météorologique complète, qui est une combinaison des unités suivantes:

Tout d'abord, nous avons utilisé un microcontrôleur (atmega328) pour implémenter un circuit électronique, qui prend des mesures de quatre capteurs et les envoie sans fil sur Internet (GPRS). Dans le projet, nous nous sommes concentrés sur le développement d'une plate-forme météorologique complète, qui<br>est une combinaison des unités suivantes:<br>Tout d'abord, nous avons utilisé un microcontrôleur (atmega328) pour

Deuxièmement, nous avons utilisé java RCP pour développer une application de bureau (serveur TCP / IP), qui reçoit les mesures de GPRS et les stocke dans la base de d données.

Troisièmement, nous avons utilisé java Play Framework pour développer une application Web qui affiche des mesures et génère des rapports, et cette application peut également être consultée depuis n'importe quel endroit dans le monde.

La plate-forme météorologique fonctionne très bien, elle prend les mesures et les envoie à l'aide de GPRS, quand les données sont reçues, elles sont stockées dans la base de données et, finalement, ces mesures peuvent être consultées à partir de n'importe quel endroit dans le monde utilisant une application Web. La plate-forme météorologique fonctionne très bien, elle prend les mesures et les envoie à l'aide d<br>données sont reçues, elles sont stockées dans la base de données et, finalement, ces mesures peuv<br>partir de n'importe quel

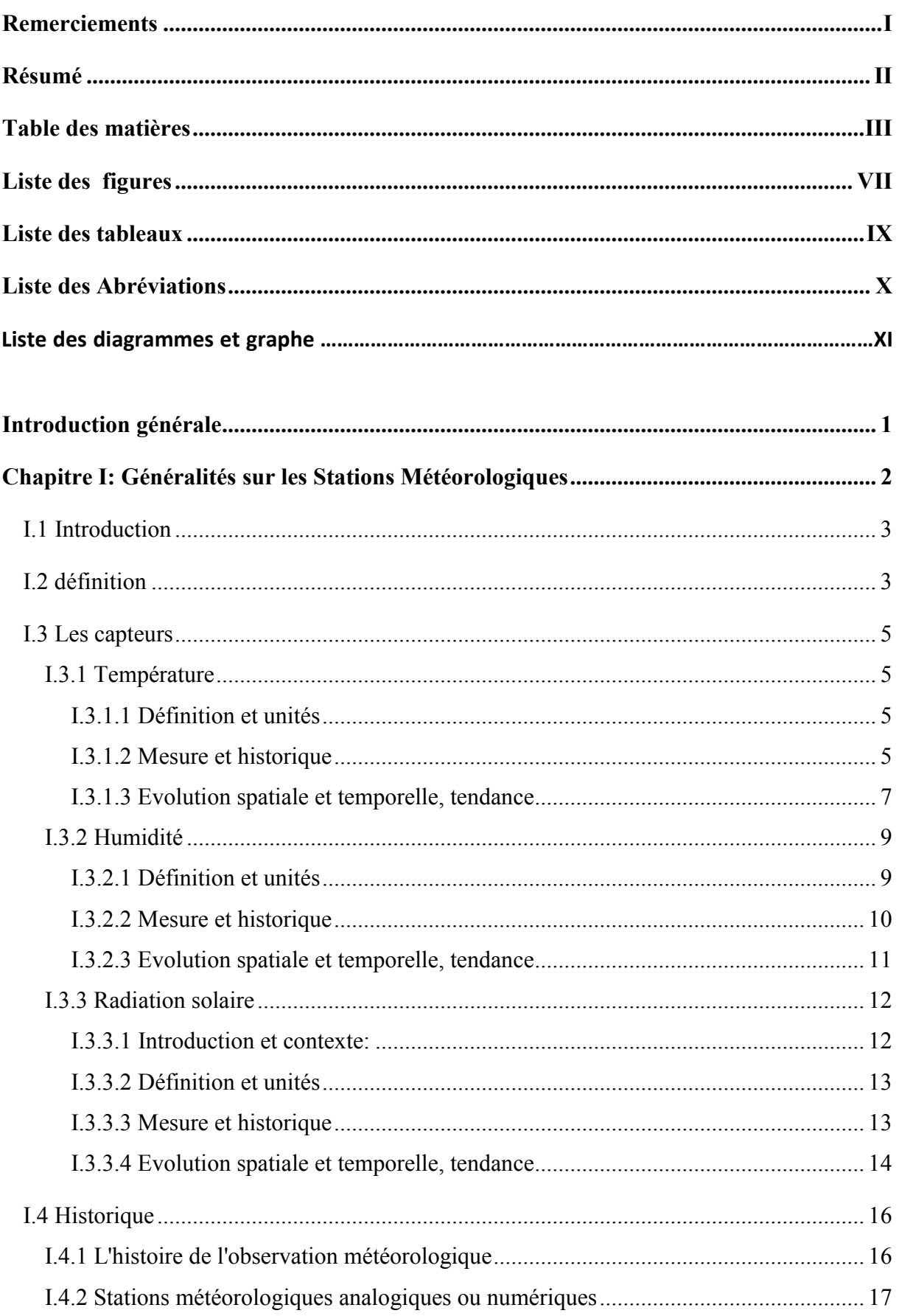

## Table des matières

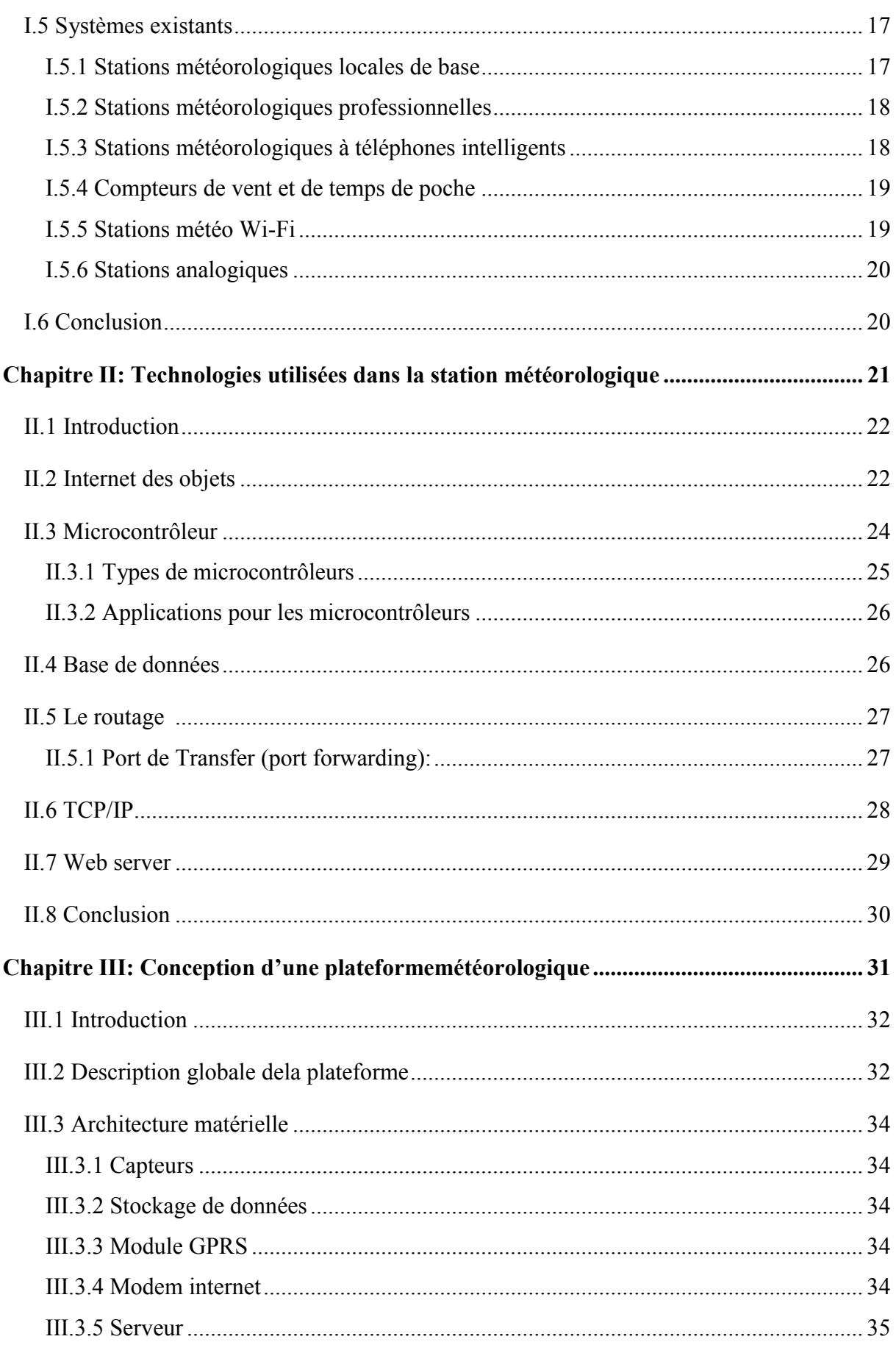

## Table des matières

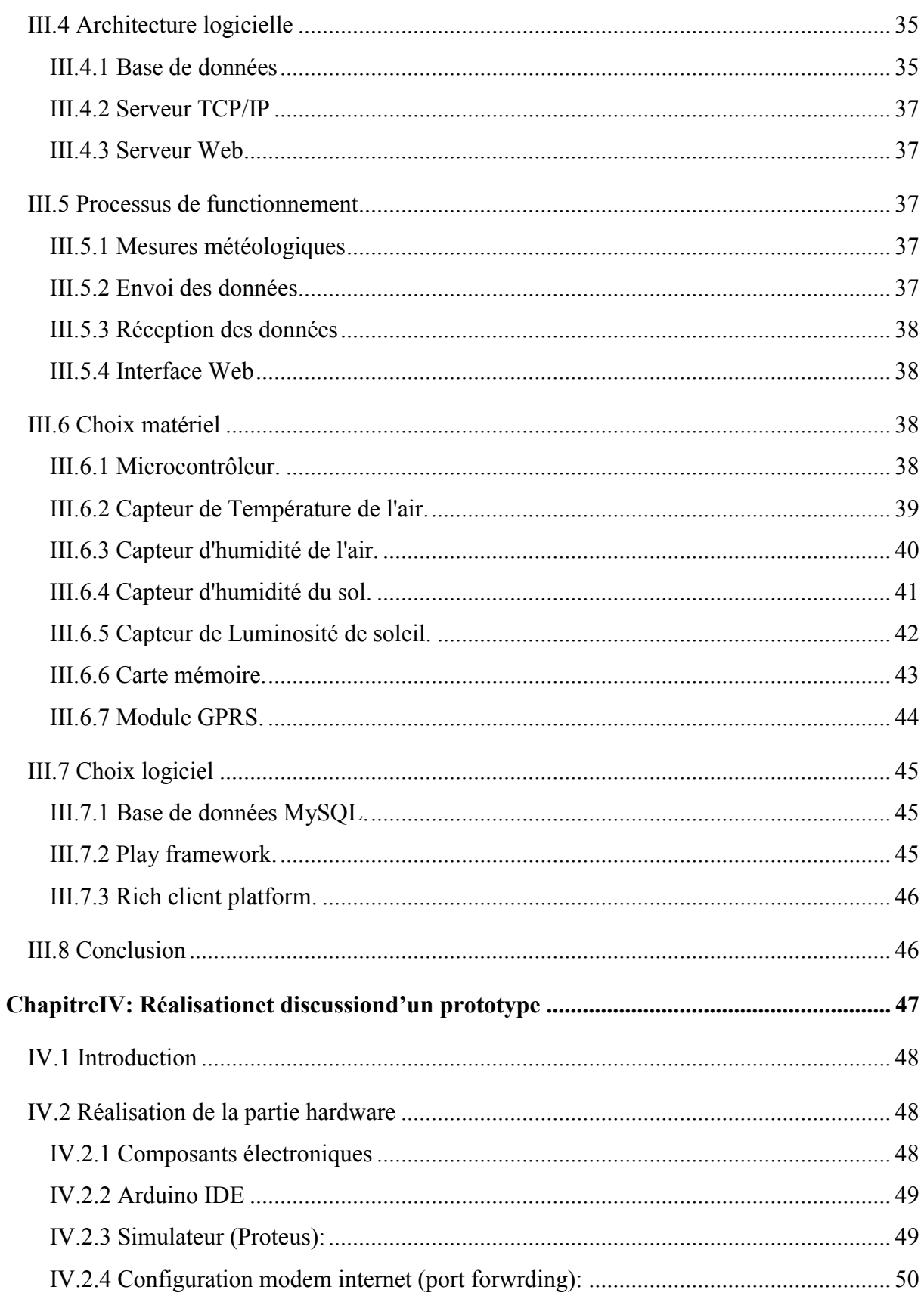

## Table des matières

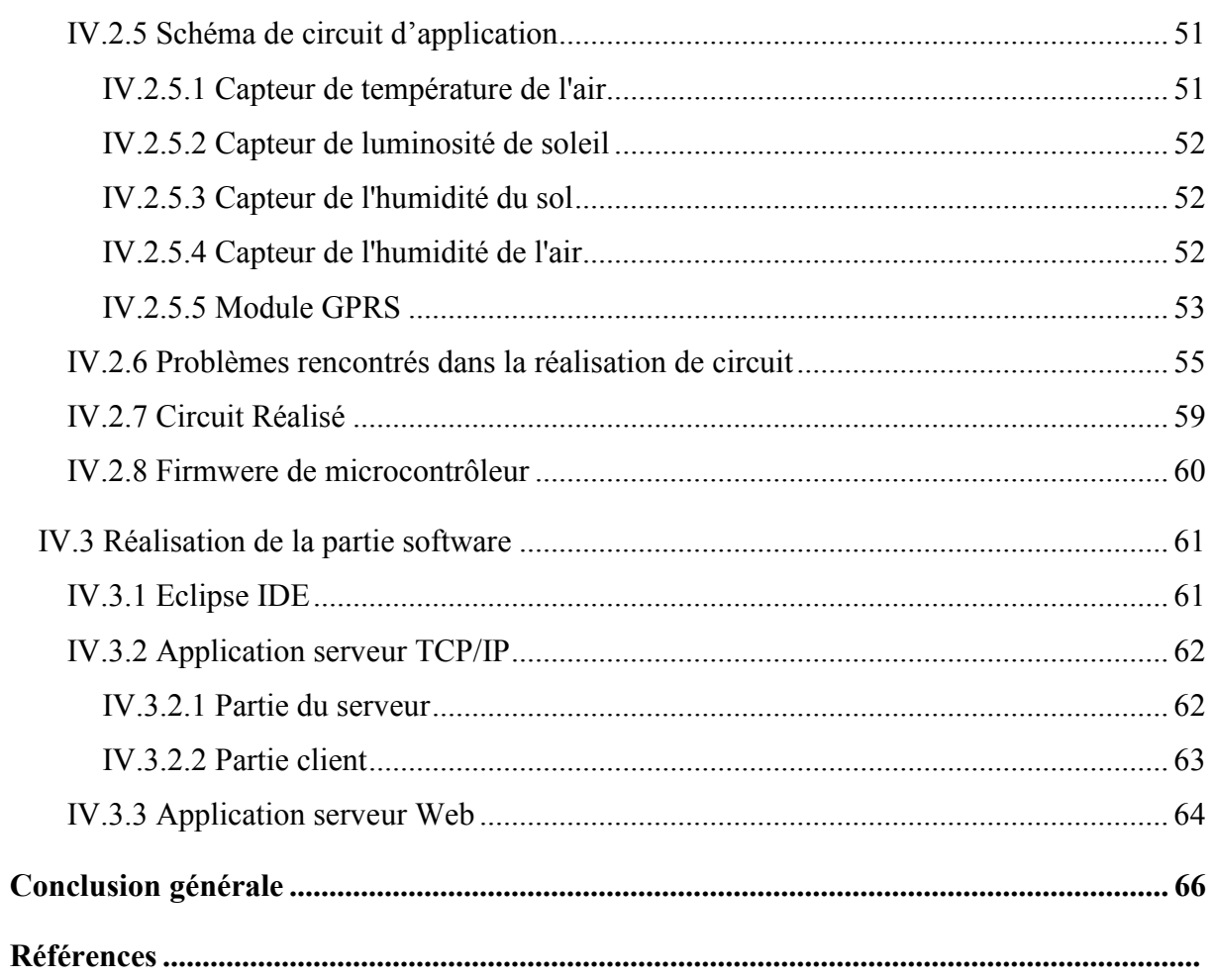

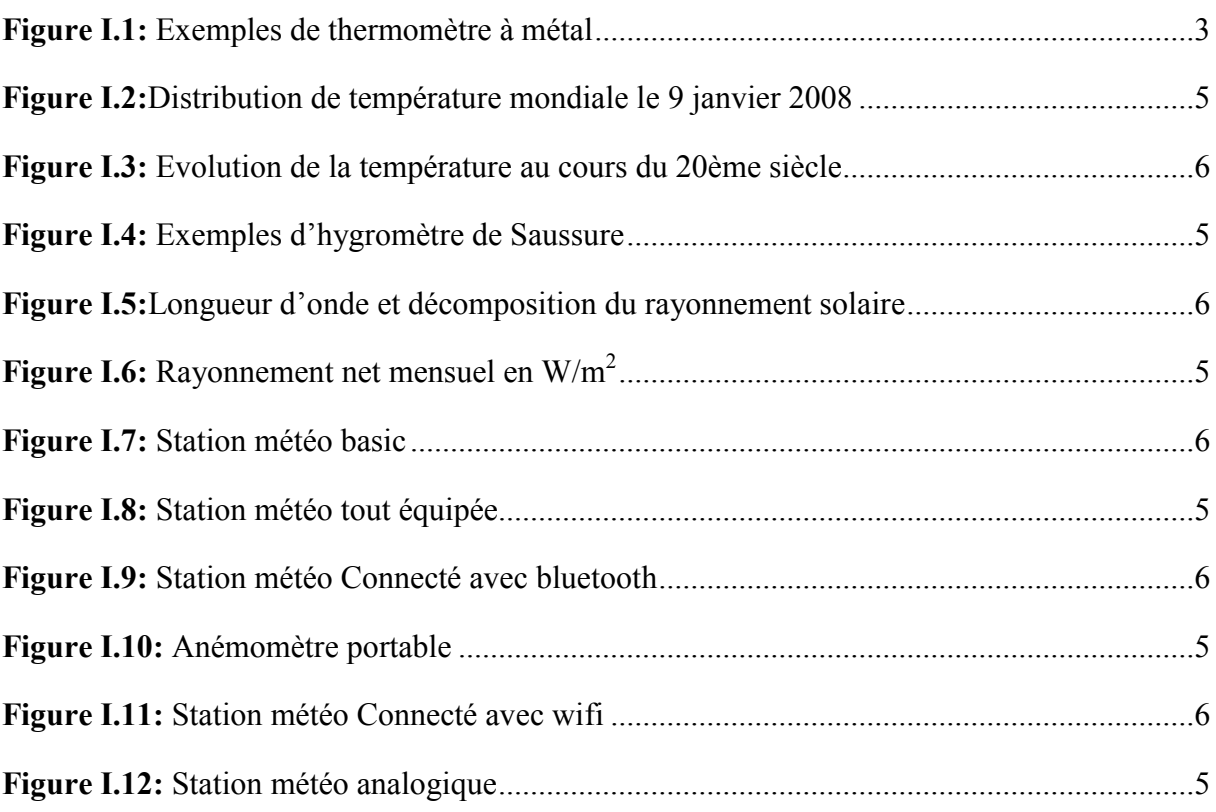

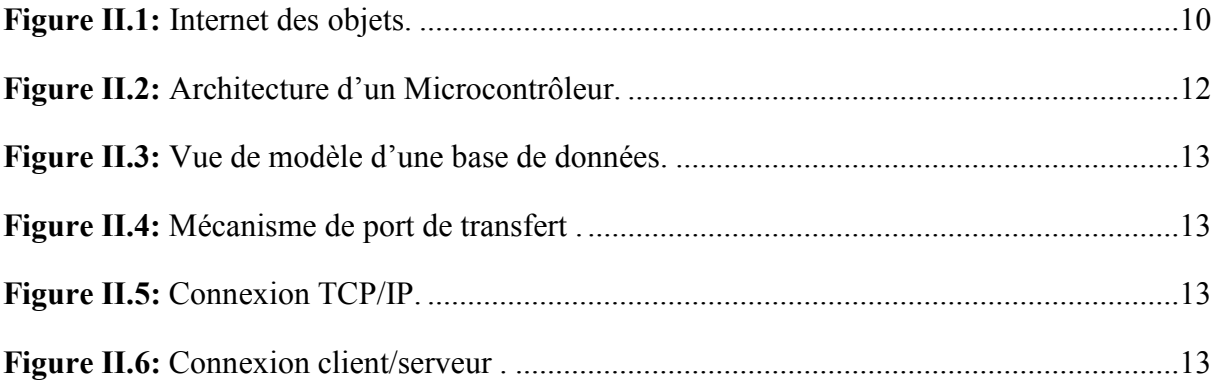

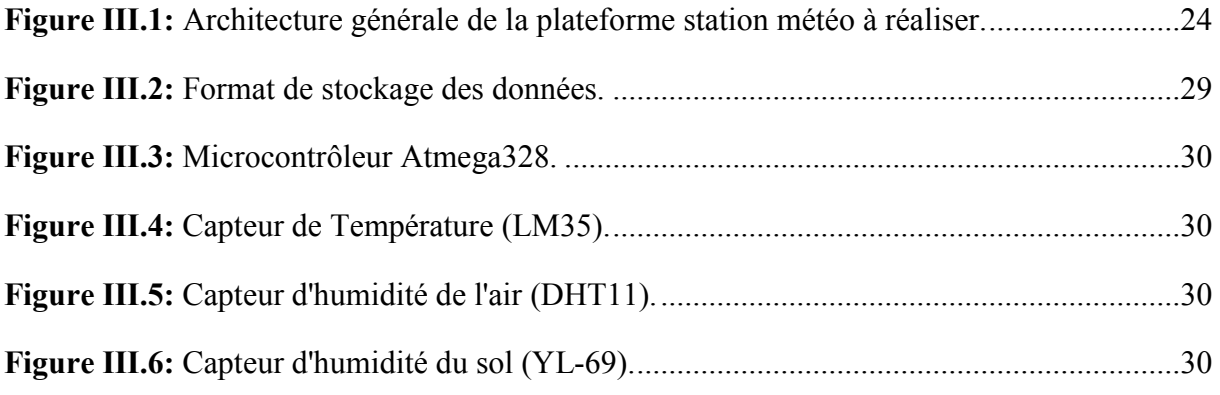

# **Liste des figures**

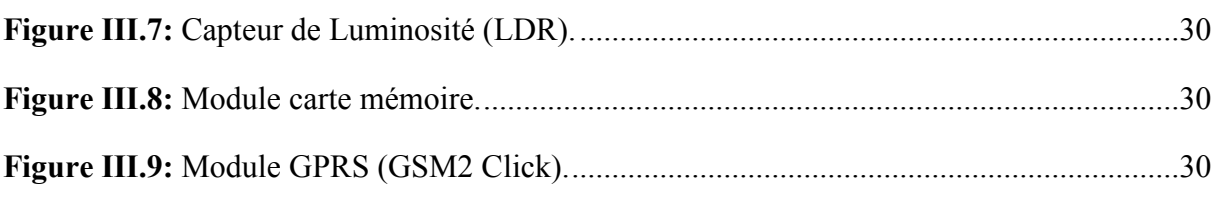

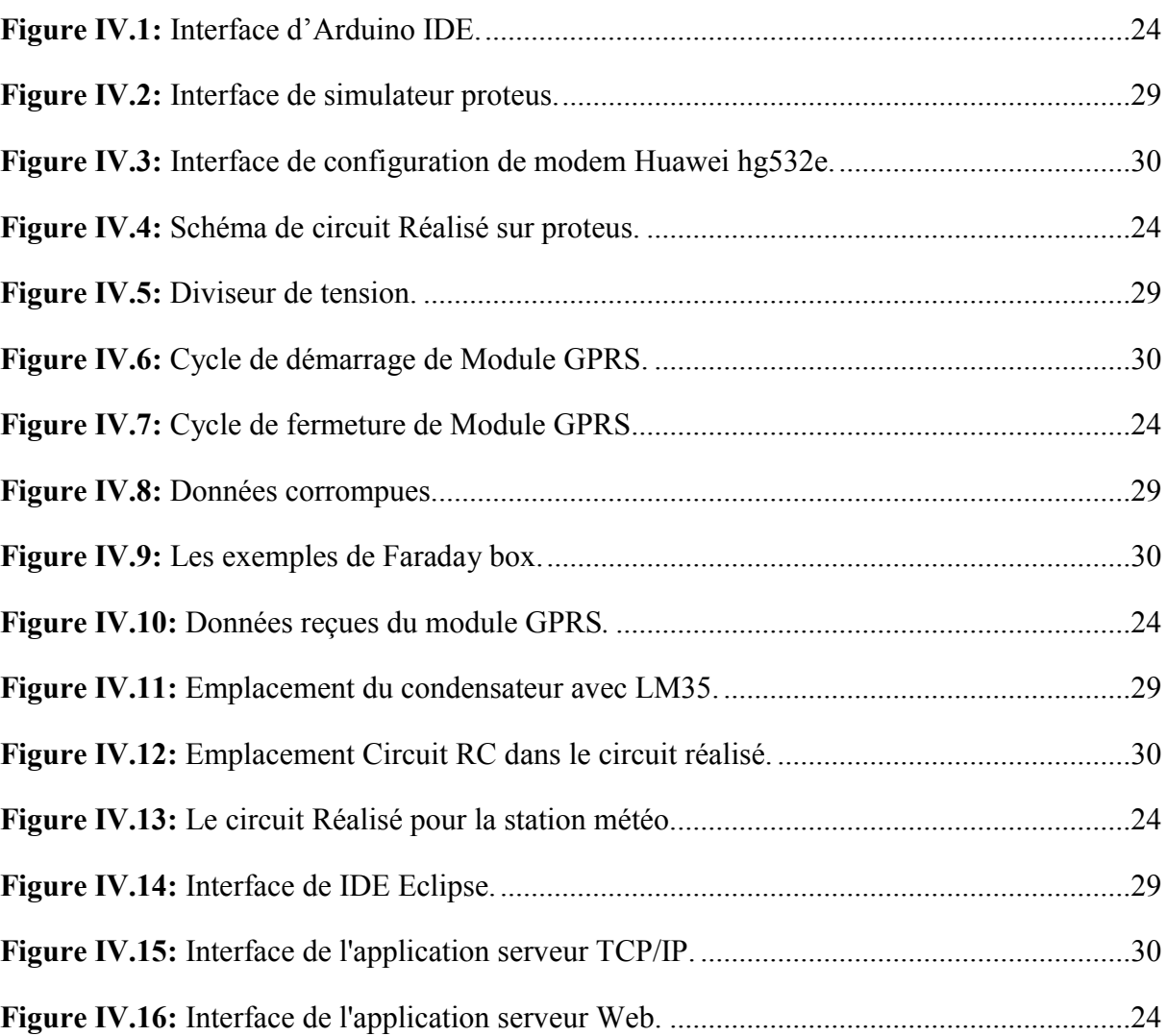

### **Liste des tableaux**

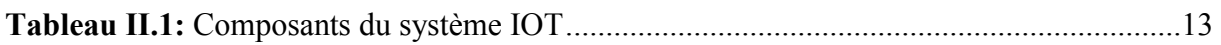

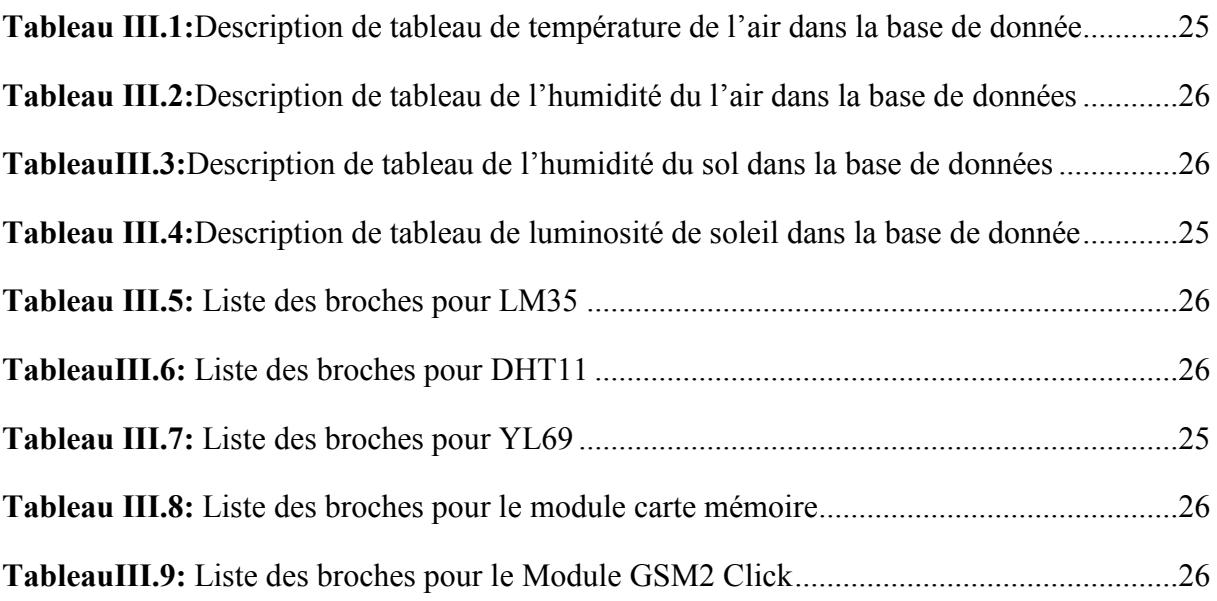

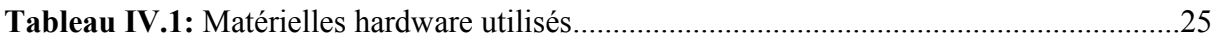

# **Liste des diagrammes et graphes**

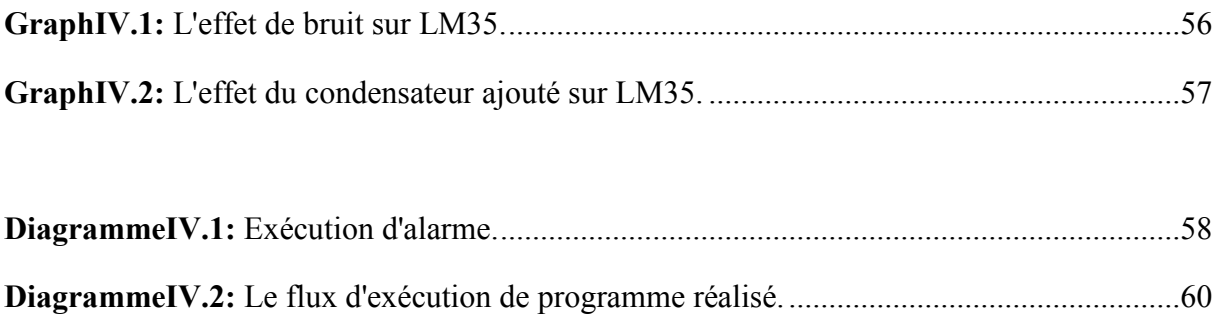

**ADC:** Analog to Digital Converter

**GPRS:** General Packet Radio Services

**GPS:** Global Positioning System

**GSM:** GlobalSystemforMobilecommunication

**IDE:** Integrate Development Environment

**IOT:** Internet Of Things

**IP:** Internet Provider

**ISP:**Internet Service Provider

**HTTP:**hypertext transfer protocol

**LCD:**Liquid Crystal Display

**NAT:**Network Address Translation

**RAM:** Random Access Memory

**RCP:** Rich cilentplatform.

**RS232:** Recommended Standard 232

**TCP:** Transport Control Protocol

**SQL:**Structured Query Language

# **Introduction générale :**

L'observation météorologique a une très longue histoire, Dès le début été utilisé pour l'agriculture végétale, Mais maintenant elle est utilisé dans de nombreux domaines comme par exemple navigation voile, aéronautique, effet de serre...etc; ce qui donne une très grande importance à la station météorologique dans la vie humaine.

Dans le cadre de notre projet de fin d'études, nous avons été chargés de concevoir et de réaliser une plate-forme autonome pour les mesures météo en temps réel. ce système permet de connaître différentes mesures grâce à des capteurs puis les consulter rapidement et simplement sur internet.

 Cette mémoire décrit l'ensemble de nos travaux. Elle est constituée de la présente introduction, et quatre chapitres et d'une conclusion

Dans le premier chapitre, nous donnons brièvement quelques notions et définitions sur la station métrologique.

Le deuxième chapitre sera consacré pour décrire en générale les différentes technologies et principes utilisées,

Le troisième chapitre est divisé en deux parties, la première partie est un rappel des différentes entités constituant notre système, tandis que la seconde partie représente le choix des composants et de la plateforme de prototypage qui servira à l'implémentation de notre système.

Le dernier chapitre est consacré à réalisation du prototype que nous avons développée et présentée les différents résultats obtenus.

Enfin, une conclusion résumera l'ensemble de travaux de cette mémoire et présentera les perspectives envisagées.

# CHAPITRET Généralités sur les **Stations** Météorologiques es

# **Chapitre I**

# **Généralités sur les stations météorologiques**

#### **I .1 Introduction**

L'observation météorologique a une très longue histoire. Dès le début de l'agriculture végétale, les gens se préoccupent des intempéries, mais toujours été difficile à prévoir sans instruments conçus pour mesurer des conditions spécifiques.

Dans ce chapitre, nous allons donner tous les détails sur la météo et l'histoire de l'innovation dans ce domaine.

#### **I.2 Définition:**

La station météorologique personnelle ont la possibilité d'afficher un tableau étonnamment large de conditions météorologiques, que ce soit la température, l'humidité interne et externe, la précipitation, la direction du vent et de la vitesse, le refroidissement éolien, la pression atmosphérique, le point de rosée, l'indice de chaleur, ou même solaire et un rayonnement ultraviolet. Et toutes ces informations peuvent être recueillies sans même quitter la maison! Ce type de technologie de pointe peut sembler comme il serait très complexe et trop sophistiqué pour l'homme commun à utiliser, mais, en réalité, qui est loin de la vérité. Bien entendu, les experts météorologiques vont tirer le meilleur parti des machines, mais l'équipement est plus qu'assez facile pour les amateurs d'utiliser aussi bien [1].

Les stations météorologiques sont soit par câble ou sans fil. Dans la plupart des cas, les câblés utilisent un câble pour fixer la console d'affichage à l'intérieur d'un boîtier de capteur intégré. Ceux-ci sont généralement moins chers que leurs homologues sans fil. Cependant, les utilisateurs auraient à percer un trou dans le mur pour passer le câble. Stations

météorologiques sans fil, le plus cher des deux, utilisent des signaux radio au lieu d'un câble pour permettre aux capteurs de communiquer avec la console intérieure. La plage libre maximale du signal varie considérablement entre les modèles (à partir d'environ 80 et aller aussi haut que 1000), mais la portée effective prend en compte les obstructions du signal doit passer à travers, comme les murs, ainsi que toutes les sources qui pourraient éventuellement fournir interférences électromagnétiques, comme les micro-ondes ou moniteurs de bébé. En règle générale, la distance à laquelle le signal peut effectivement atteindre à partir de la console à l'ensemble du capteur est estimée à moitié à un tiers de l'étendue de cette station sans fil spécifique lorsque le signal est sans entrave [1].

Il est impératif que les capteurs d'une station météorologique personnelle être « situés » dans un endroit approprié afin de fournir des données précises. Une fois la configuration de la station se fait, les capteurs commencent à transmettre des informations à la console d'affichage numérique intérieur. Cette console continue de présenter les dernières données sur son écran et enregistrer les observations à un certain intervalle prédéfini par le fabricant de la machine. Il est possible que cet intervalle sera différent pour chaque type d'instrument météorologique. Par exemple, un thermomètre qui mesure la température et un baromètre qui mesure la pression atmosphérique peut transmettre les données recueillies à différents intervalles. L'intervalle de transmission de données peut également être fixé, ce qui provoque tous les capteurs de la station météorologique d'envoyer leurs informations recueillies à la console au même intervalle; dire, toutes les deux minutes [1].

On pouvait s'y attendre, de nombreuses stations météorologiques électroniques possèdent la capacité d'interface avec un ordinateur comme si elle était une console d'affichage, un peu plus avancé et plus de fonctionnalités. Cette fonctionnalité peut être inclus dans l'emballage ou être disponible en tant que service public supplémentaire. L'avantage de l'accrochage de l'équipement météorologique à un ordinateur est la collecte de données avancées et la possibilité d'organiser les données en graphiques qui peuvent être analysés plus facilement. En outre, la capacité d'un ordinateur d'accès à Internet vous permet de placer des données météorologiques sur votre propre page Web ou partager les informations recueillies avec une autre personne ou d'un groupe [1].

#### **I.3 Les capteurs**

#### **I.3.1 Température**

#### **I.3.1.1Définition et unités**

La température est considérée comme une grandeur physique liée à la notion immédiate de chaud et froid. La température est la manifestation, à l'échelle macroscopique, du mouvement des atomes et molécules. Ainsi une température élevée signifie une grande « agitation » atomique [2].

L'unité internationale de température est le kelvin (K). Le degré Celsius (°C) est une autre unité très répandue en Europe. Certains pays anglo-saxons et les Etats-Unis utilisent une autre unité : le degré Fahrenheit (°F). La plus basse température du système Celsius est -273,15 °C correspondant à 0 K. Les formules de transformations d'unités sont les suivantes :  ${}^{\circ}C = 0.55x$ (°F – 32), K = °C + 273,15, °F = 32 + (1,8 x°C). Générale ment, la température est représentée sous forme de courbe [2].

#### **I.3.1.2 Mesure et historique**

Tous les appareils mesurant la température fonctionnent sur un principe similaire. Un élément de référence possède des caractéristiques connues qui varient selon la température. Pour illustrer ce propos, prenons le cas du thermomètre à mercure. Lorsque la température est élevée, le mercure se dilate alors qu'il se contracte lors de basses températures. Dans ce cas, la caractéristique qui permet de mesurer la température est la dilatation des corps (solides, liquides ou gazeux). Cependant, il peut également s'agir de toute autre propriété physique comme la variation électrique dans le cas de thermocouple et de thermistor ou l'identification de la couleur d'émission de la lumière pour les senseurs infrarouge. Ce principe général de mesure de la température est mis en application de façon très diverse selon les besoins (plages de températures à mesurer, nature des matériaux à étudier, etc.) [2]. Généralement, les incertitudes liées à la mesure de la température sont de quelques dixièmes de degrés centigrade. Bien sûr la localisation du thermomètre peut avoir une influence directe sur les mesures [2].

Les premières mesures de la température à la surface du globe ont démarré en 1856, lorsque la société météorologique britannique a commencé à rassembler des données partout dans le

monde. Afin de connaître la température avant cette date, les scientifiques ont mis au point des méthodes de mesure « indirecte » à partir de donnée s recueillies dans l'environnement naturel (événements historiques, cernes des arbres, coraux, glace, palynologie). Par exemple, les arbres produisent un anneau de croissance par année dont l'épaisseur dépend de la température et de l'aridité. Connaissant la largeur, la densité du bois, la composition isotopique en hydrogène et en oxygène des anneaux de croissance et les caractéristiques du site (glissements de terrain, chute de pierres,…), il est possible d'estimer les températures passées. De même, on peut utiliser les cernes des coraux formés de carbonate de calcium  $(CaCO<sub>3</sub>)$ . La glace permanente de haute montagne ou des calottes polaires<sup>4</sup> est composée d'hydrogène et d'oxygène. Le deutérium est un isotope<sup>5</sup> de l'hydrogène. Comme il existe une relation entre la température locale et le rapport des isotopes  $O_{16}$  et  $O_{18}$ , il est possible de reconstituer le climat de jadis [2].

Grâce à ces techniques indirectes », il est possible de reconstituer la température jusqu'à plusieurs centaines de milliers d'années

Le thermomètre à air ou thermoscope de Santorre Santorio (1561-1636), représente le premier appareil mesurant la température. Cet appareil possède uniquement trois graduations : la température de l'air refroidi par la neige, la température de l'air réchauffé par la flamme d'une bougie et le point médian [2].

**1641** : les premiers thermomètres à tube scellé contenant du liquide voient le jour et les études sur le choix du liquide thermométrique le plus adapté débutent. Ainsi, le mercure remplace progressivement l'eau et l'alcool.

**Début XVIII ème siècle** : Daniel Farhenheit est l'auteur de la plus ancienne échelle de température encore employée de nos jours. Il fixe à 0° la température d'un mélange d'eau, de glace, de sel de mer et de sel d'ammoniac, à 32° celle d'un mélange d'eau et de glace et à 96° celle du corps d'une personne en bonne santé[2].

**1742** : L'astronome suédois Anders Celsius, qui a donné son nom à l'échelle centésimale publieun article dans lequel il présente un thermomètre pour lequel 0° est le point d'ébullition de l'eau et 100°, le point de congélation. C'est le Lyonnais Je an Pierre Christin qui construit un thermomètre à mercure dont l'échelle centésimale correspond à l'échelle actuelle (inversée par rapport à celle de Celsius)[2].

**Fin du XVIII ème siècle**: des thermomètres bimétalliques utilisant la déformation des métaux par la chaleur, et des thermomètres enregistreurs à tube de Bourdon, aussi appelés thermographes sont inventés. Un thermographe est un instrument de mesure composé stylet qui enregistre mécaniquement les variations de température sur un diagramme [2].

**1848** : A la suite de la découverte de l'équivalence entre la chaleur et le travail, l'anglais William Thomson (Lord Kelvin) introduit une échelle absolue de température. Par la suite, la théorie cinétique établit que la température absolue quantifie l'agitation moléculaire qui est continuelle au sein d'un gaz et que la valeur 0 correspond à un état dans lequel toutes les particules seraient immobiles[2].

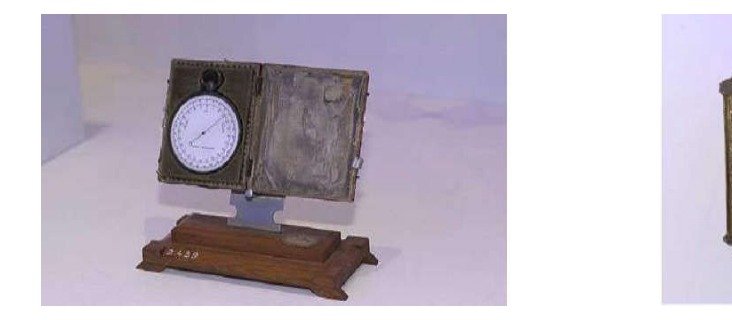

*Figure I.1 : Exemples de thermomètre à métal (à gauche) de 1841 et à alcool (à droite) de 1589*

#### **I.3.1.3 Evolution spatiale et temporelle, tendance**

La course de la Terre autour du Soleil et son inclinaison (23°27', c'est d'ailleurs la latitude des tropiques) influence grandement la température et plus particulièrement sa variation au cours du temps et de l'espace. En conséquence, au fur et à mesure de la progression de la Terre sur son orbite autour du Soleil, l'orientation des rayons solaires varie au cours de l'année selon la latitude [2].

L'altitude influence également la température. Généralement, on estime en Europe, une diminution de 0.65 °C par 100 mètres d'altitude. Bien entendu ce gradient de température est une approximation qui ne tient pas compte des variations d'humidité, de pression et d'autres phénomènes physiques complexes [2].

Ainsi, la latitude, la période de l'année et l'altitude influencent la température. La figure cidessus donne un exemple de la répartition mondiale des températures pour un jour donné.

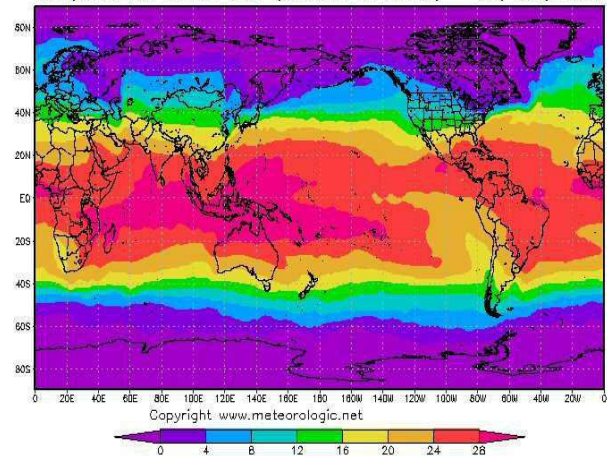

Temperatures de surface (Oceans et terres) - 09/JAN/2008

*Figure I.2 :Distribution de température mondiale le 9 janvier 2008* 

Etant donné que les moyennes annuelles de température pour un même lieu ne varient pas beaucoup, il est plus intéressant d'observer les moyennes mensuelles ou saisonnières qui sont plus pertinentes pour comprendre et analyser les climats. On remarque ainsi qu'à Sion en 2007, on observe une saison chaude qui s'étend d'avril à septembre et une saison froide en hiver (de novembre à mars). Dans l'hémisphère sud, les saisons sont inversées [2].

Selon le groupe d'experts intergouvernemental sur l'évolution du climat (GIEC), la température sur la Terre s'est réchauffée d'environ 0.6 °C au cours du 20ème siècle. La figure

ci-dessous localise les variations, au niveau mondial, de la température au cours du 20ème siècle.

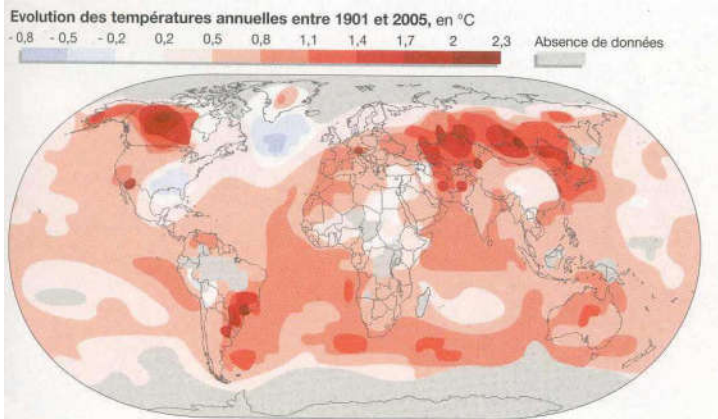

*Figure I.3: Evolution de la température au cours du 20ème siècle*

Selon les scientifiques du GIEC, le réchauffement de la planète va s'accroître au 21 siècle. De 1990 à 2100, la température moyenne globale devrait augmenter de 1.4 °C à 5.8 °C. Cette fourchette de températures provient des différents modèles climatiques, ainsi que des scénarios d'émission qui prennent en considération tous les développements plausibles de la population, de l'économie et de la technologie [2].

En Suisse, les températures ont augmenté de manière significative depuis 1970. Les moyennes annuelles sur cinq ans relevées récemment sont de 1,5°C supérieures à celles mesurées il y a 30 à 40 ans dans toutes les régions du pays, ce qui correspond à une hausse environ 1,5 fois plus rapide que la moyenne des terres émergées de l'hémisphère Nord. Le scénario « Suisse 2050 » prévoit une augmentation d'environ 2 °C en automne, hiver et printemps et de presque 3 °C en été. Il est à noter que compte tenu des incertitudes, ces augmentations devraient osciller dans une fourchette de 1 à 4°C [2].

#### **I.3.2 Humidité**

#### **I.3.2 .1 Définition et unités**

L'humidité représente la quantité de vapeur d'eau présente dans l'air, sans compter l'eau liquide et la glace. On doit distinguer l'humidité relative et l'humidité absolue. L'humidité relative joue un rôle sur la formation du brouillard, de la rosée et des nuages [2].

En général, quand on parle de mesure d'humidité, on fait allusion à l'humidité relative exprimée en % [2].

L'humidité relative de l'air correspond au rapport de la pression partielle de vapeur d'eau contenue dans l'air sur la pression de vapeur saturante à la même température et pression. Ce rapport changera si on change la température ou la pression, ce qui rend sa mesure complexe. L'humidité relative est donc une mesure du rapport entre le contenu en vapeur d'eau de l'air et sa capacité maximale à en contenir dans ces conditions. L'humidité relative est souvent appelée degré hygrométrique. Elle suit une échelle allant de 0 à 100 %. Un air saturé en vapeur d'eau a une humidité relative de 100 % ; un air très sec, une humidité de 10 à 20 %. La pression de vapeur saturante et l'humidité relative dépendent de la température, plus la température de l'air est élevée, plus il peut contenir de vapeur d'eau[2].

On définit l'humidité absolue comme le rapport de al masse de vapeur d'eau, généralement en g sur le volume d'air humide en  $m<sup>3</sup>$  à la pression et la température considérées. On peut aussi la définir comme le produit de l'humidité relative par l'humidité absolue de saturation[2].

#### **I.3.2 .2 Mesure et historique:**

L'hygrométrie, c'est-à-dire la mesure de l'humidité de l'air, est un domaine où les progrès ont été très lents en raison des difficultés rencontrées pendant des siècles pour comprendre la nature exacte de la vapeur d'eau. La mesure de l'humidité relative peut se faire grâce à deux types d'instrument : l'hygromètre et le psychromètre. L'hygromètre utilise la propriété d'un élément (cheveux, boyau, crin de cheval,…) de s'allonger ou se raccourcir lorsque l'humidité varie. Le principe du psychromètre est le suivant. Deux tubes permettent de mesurer l'humidité relative ; un tube mesure la température de l'air ambiante ; l'autre mesure la température du thermomètre mouillé parce que la sonde est trempée dans de l'eau. Plus les 2 températures se rapprochent, plus l'humidité relative est élevée. Les incertitudes de cet instrument sont le plus souvent liées à l'instrument lui-même ainsi qu'à sa localisation [2].

Milieu du XV <sup>ème</sup> siècle : les ancêtres des hygromètres utilisaient les propriétés hygroscopiques de certaines substances organiques (la laine ou l'éponge par exemple), qui lorsqu'elles absorbent de la vapeur d'eau, changent de masse, de forme, de longueur ou de couleur [2].

1623 : Santorio décrit plusieurs hygromètres utilisant notamment une boule de plomb et une corde. Plus l'air est humide, plus la corde se raccourcit, provoquant ainsi la montée de la boule dont le déplacement est suivi par une échelle graduée [2].

1665 : Robert Hooke décrit un hygromètre à cadran utilisant une barbe d'avoine comme substance organique. L'aiguille du cadran se déplace suivant le mouvement de la barbe d'avoine enroulement ou déroulement selon l'humidité de l'air [2].

1781 : Horace Bénédict de Saussure met au point le premier hygromètre à cheveu de l'histoire. L'aiguille, reliée au cheveu, se déplace devant un cadran gradué [2].

1815 : Louis Joseph Gay-Lussac réalise le lien entre les indications de l'hygromètre à cheveu et une échelle d'humidité relative. Il met ainsi en évidence que l'allongement du cheveu n'est pas proportionnel aux valeurs de l'humidité. Les hygromètres à cheveu restent très utilisés jusqu'au XX ème siècle car ils sont simples, peu coûteux et relativement précis, bien que nécessitant un étalonnage régulier [2].

1819 : John Frederic Daniell invente un nouvel instrument d'hygrométrie composé de deux ampoules de verre reliées par un tube: l'hygromètre à condensation. Par la suite, plusieurs

chercheurs l'améliorent et fabriquent un instrument très précis bien que nécessitant des manipulations très soigneuses à chaque mesure [2].

1825 : Ernst Ferdinand August donne le nom de psychromètre à un nouvel instrument d'hygrométrie reposant sur le principe d'évaporation de l'eau, d'où cette nouvelle appellation. Pendant très longtemps, le psychromètre reste l'instrument de mesure de l'humidité utilisé dans l'abri météorologique. Un psychromètre est constitué de deux thermomètres. Le premier mesure la température de l'air, alors que le second thermomètre est maintenue mouillée par une mousseline imbibée d'eau en permanence. La différence de températures entre les deux thermomètres permet de déterminer le taux d'humidité de l'air [2].

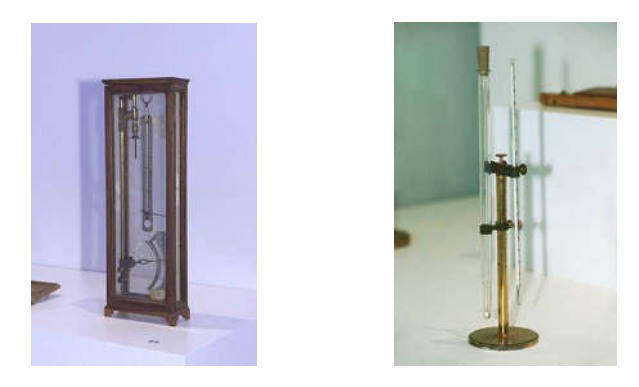

*Figure I.4 : Exemples d'hygromètre de Saussure (à gauche) et de psychromètre du 20 ème siècle (à droite)*

Actuellement, suite à l'essor des sondes électroniques, il existe des hygromètres à sondes capacitives dont les propriétés diélectriques varient en fonction de l'humidité de l'air [2].

#### **I.3.2 .3 Evolution spatiale et temporelle, tendance**

L'humidité relative est étroitement liée à d'autres grandeurs physiques, telles que la température et la pression. Il est difficile de quantifier ces variations et son évolution et ses tendances. Cependant, la plupart des modèles numériques qui modélisent le climat donnent à penser qu'une augmentation de la température entrainerait, entre autre, une croissance de l'évaporation au dessus des océans. Par conséquent il y aurait une augmentation de l'humidité disponible dans l'air, une plus grande couverture nuageuse, ce qui pourrait donner plus de précipitations. Les observations et les prévisions actuelles montrent surtout un accroissement des événements de précipitations intenses [2].

#### **I.3.3 Radiation solaire**

#### **I.3.3.1 Introduction et contexte:**

Le soleil est la principale source d'énergie naturelle de la Terre. La fusion nucléaire s'opérant dans le cœur du Soleil libère une énergie colossale qui nous parvient quelques minutes plus tard (vitesse de la lumière dans le vide : 300 000 km/s) sous forme d'ondes électromagnétiques. Ces ondes que l'on appelle aussi rayonnement solaire émettent plusieurs types de rayons, en fonction de leur longueur d'onde que l'on exprime en nanomètre (nm avec 1 nm = 1 milliardième de mètre). On peut les regrouper en trois grandes familles[2].

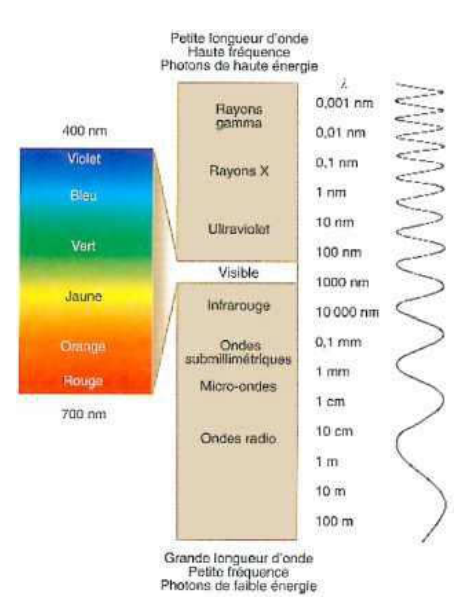

*Figure I.5 : Longueur d'onde et décomposition du rayonnement solaire* 

Les rayons à longueur d'ondes courtes, invisibles pour notre œil, comprennent les rayons gamma de la radioactivité (entre 0.001 à 0.01 nm), les rayons X utilisés lors des radiographies (entre environ 0.1 à 10 nm) et les rayons ultraviolets<sup>6</sup>, (UV) responsables de notre bronzage (entre 10 et 400 nm). Ils ne représentent qu'environ 6 % de l'énergie totale émise par le soleil. Les rayons gamma et X sont extrêmement dangereux, mais heureusement ils sont bloqués par l'atmosphère deal Terre. Quant au rayon UV, ils sont partiellement filtrés par la couche d'ozone [2].

La lumière visible représente environs 46 % de l'énergie totale émise par le soleil et dont les longueurs d'onde s'étendent d'environ 380 nm à 780 nm. Entre 450-500 nm, c'est le bleu alors que la longueur d'onde du rouge varie entre 620 et 700 nm [2].

Les rayons à longueur d'ondes longues, également invisibles à l'œil humain comprenant les rayons infrarouges (entre 1000 et 300 000 nm), les micro-ondes (entre 3 et 10 cm) et les ondes radio (> 10 cm). Ils représentent environ 48 % de l'énergie totale émise par le soleil [2].

#### **I.3.3.2 Définition et unités**

Le rayonnement solaire est une onde, provenant du soleil, fournissant de l'énergie. Son unité est le Watts par mètre carré  $(W/m^2)$  [2].

Grâce au rayonnement solaire il est possible de produire de l'énergie solaire soit sous forme de chaleur, soit sous forme d'électricité. Cette énergie renouvelable possède un fort potentiel d'expansion puisque le soleil rayonne chaque année 40 000 fois les besoins énergétiques que l'humanité consomme. En cas d'excès ou de protection insuffisante, les ultraviolets sont nocifs pour la santé humaine. Ils peuvent provoquer des cancers cutanés, un vieillissement prématuré de la peau (rides), des brûlures (coup de soleil) et des cataractes. Par ailleurs, ces rayons ont une forte influence sur la végétation. En outre, les efets des UV peuvent se faire sentir jusqu'à 20 m en dessous de la surface de l'eau claire où ils endomm agent les formes de vie microscopiques comme le plancton, les larves de poisson, les crevettes, les crabes et les algues marines [2].

Lorsque l'altitude augmente, la couche d'atmosphère à traverser est plus réduite : dans les sites de montagnes, l'intensité du rayonnement augmente car les rayons solaires sont moins filtrés. Ainsi, altitude et latitude influencent la quantité d'énergie [2].

#### **I.3.3.3 Mesure et historique:**

En fonction de longueur d'ondes observées et du lieu d'observation (Terre ou espace), il existe différents appareils de mesure. L'héliographe fut nventéi par Campbell vers 1853, puis modifié par Stokes en 1879. L'héliographe est une sphère de verre constituant une lentille convergente qui concentre les rayons du Soleil sur bande de mesure (bande de carton, cellules photovoltaïque) permettant d'estimer la durée d'insolation. Un grand nombre d'appareils, aux dénominations très variées, mesurent les différentes composantes du rayonnement solaire intéressant la météorologie. Le pyranomètre mesure le rayonnement solaire global, provenant du Soleil et de la totalité de la voûte céleste. Le pyrhéliomètre, ou actinomètre, mesure le rayonnement solaire direct, provenant seulement du disque solaire. Différents principes ont été utilisés, revenant dans la plupart des cas à mesurer la température d'un récepteur traité de façon à se comporter comme un corps noir. La tension électrique délivrée est proportionnelle au rayonnement reçu [2].

#### **I.3.3.4 Evolution spatiale et temporelle, tendance**

Comme déjà mentionné dans le chapitre consacré à la température, c'est l'inclinaison de la Terre qui est responsable des variations saisonnières. L'énergie solaire reçue par mètre carré est plus faible aux pôles qu'à l'Equateur. Cette inclinaison est constante tout au long de la course autour du Soleil. Aux équinoxes de printemps et d'automne (21 mars, 21 septembre), à midi, le rayonnement est perpendiculaire à l'équateur (latitude 0°). Au solstice d'été (21 juin), les rayons solaires sont perpendiculaires au tropique du Cancer (latitude 23°27' N). Ainsi pendant nos mois d'été, l'hémisphère nord est tourné vers le Soleil. Les jours sont alors plus longs que les nuits. De plus, le soleil ne se couche jamais dans les régions du globe situées à l'intérieur du cercle arctique. Au solstice d'hiver (22 décembre), c'est le tropique du Capricorne (latitude 23°27' S) qui bénéficie d'un rayonnement perpendiculaire [2].

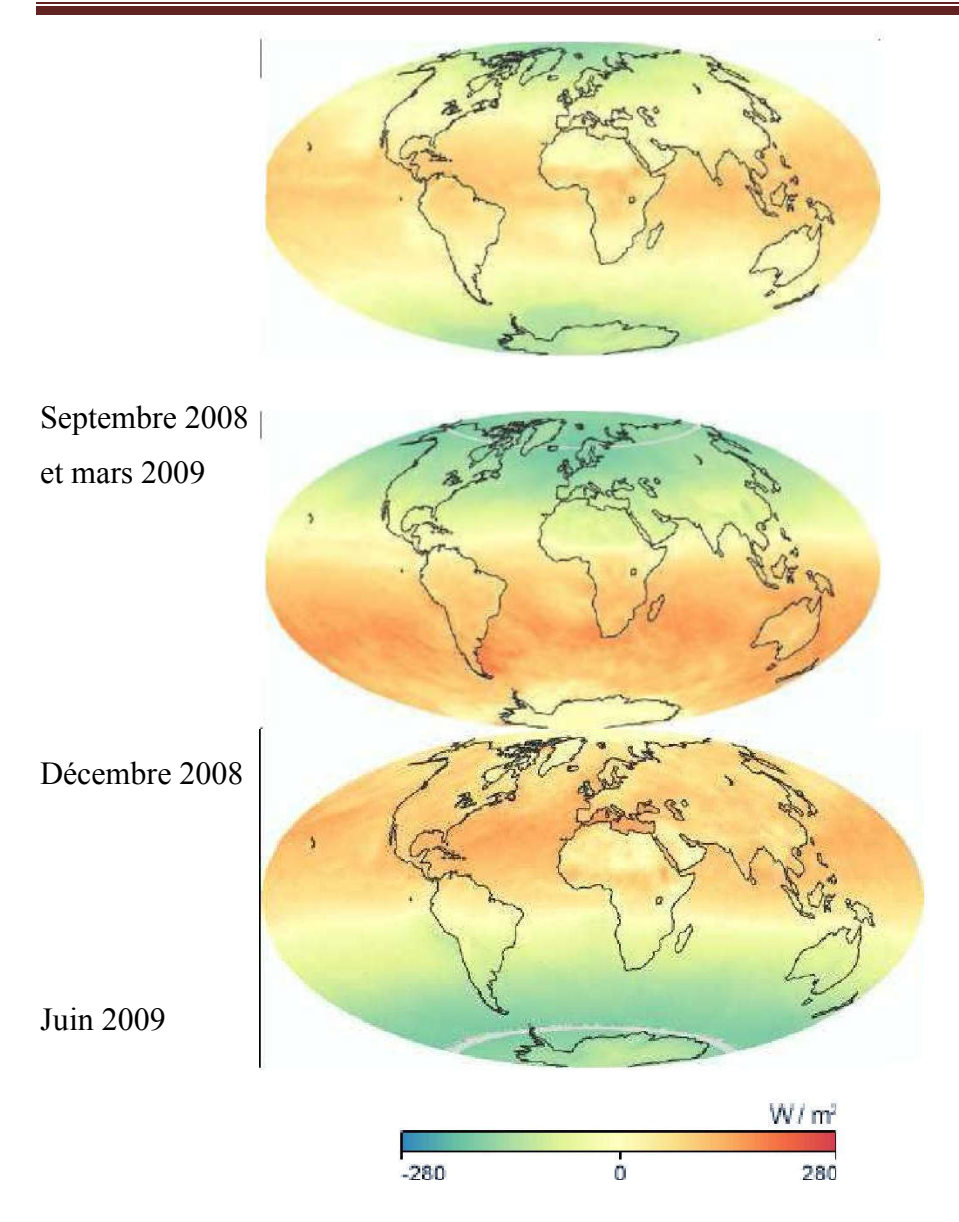

*Figure I.6 : Rayonnement net mensuel en W/m<sup>2</sup>*

En moyenne sur l'année, il y a un excédent net d'énergie à l'équateur et un déficit net d'énergie aux pôles. Ce déséquilibre énergétique est le principal moteur de la circulation atmosphérique et océanique [2].

Deux aspects seront traités : l'évolution de l'intensité des radiations solaires et le type de rayons arrivant sur Terre. Les mesures effectuées par les sondes spatiales depuis 1980 montrent que l'intensité du rayonnement solaire reste relativement stable, elle fluctue d'environ 0,15% en suivant un cycle solaire de 11 ans [2].

Cependant, comme déjà mentionné au chapitre sur l'effet de serre, l'augmentation de la concentration des gaz à effet de serre dans l'atmosphère (exemple,  $CO_2$ , NH<sub>4</sub>,...) provoquera une augmentation de la température au sol puisqu'ils absorbent le rayonnement infrarouge émis par la Terre. Il existe donc une relation entre rayonnement et température [2].

L'ozone, O3, est un gaz toxique pour nos poumons. Heureusement, il y en a très peu au niveau du sol. Dans la stratosphère (10-30 km d'altitude), la couche d'ozone filtre et stoppe une grande partie des rayons ultra violets (UV) du soleil. Depuis 1980, on observe un amincissement de la couche d'ozone en raison de l'utilisation de certains produits chimiques (les CFC). Sous nos latitudes, l'affaiblissement de la couche d'ozone a eu pour effet une augmentation du rayonnement UV-B. Ce rayonnement intense peut affecter la santé humaine (coups de soleil, cancers de la peau, affections oculaires). Le Protocole de Montréal est un accord international visant à réduire et, à terme, éliminer complètement les substances qui appauvrissent la couche d'ozone. Aujourd'hui 191 pays sont signataires du Protocole de Montréal [2].

#### **I.4 Historique**

#### **I.4.1 L'histoire de l'observation météorologique**

Les outils météorologiques modernes n'ont pas commencé à se développer avant le 1400. Avant cela, l'observation météorologique était extrêmement rudimentaire, principalement basée sur l'apparence du ciel et la sensation de l'air. Une grande partie du développement de ces outils météorologiques n'était pas seulement nécessaire par l'agriculture, mais aussi en raison d'une augmentation des déplacements en mer. Parce que les tempêtes en mer peuvent être mortelles et que les navires ont été propulsés par le vent, la capacité de prédire les conditions météorologiques était extrêmement importante [3].

L'observation météorologique telle que nous la connaissons a vraiment commencé à être développée au début du milieu des années 1400. En 1441, un prince héritier coréen appelé **Munjong** de **Joseon** a développé le premier pluviomètre [3].

Cette pluviométrie a ensuite été popularisée à travers le pays par son père (**Sejong**). Suite à l'évolution de la surveillance météorologique, le premier thermomètre à eau en 1593, le premier système de mesure pratique de l'humidité en 1664 et le premier baromètre en 1643 ont été améliorés et améliorés au fil du temps [3].

La National Océanique and Atmosphérique Administration (NOAA) a été créée dans les années 1800, et elle fournit toujours la plupart des informations météo pour les États-Unis.

Mais beaucoup de gens apprécient la mise en place de leurs stations météorologiques locales pour des informations météorologiques plus spécifiques à leur emplacement. Les stations météorologiques locales ont toujours été particulièrement utiles pour les agriculteurs, qui doivent pouvoir anticiper le temps et les besoins de leurs agricultures. Les stations météorologiques locales sont également devenues populaires, car ces outils sont accessibles, faciles à utiliser [3].

#### **I.4.2 Stations météorologiques analogiques ou numériques**

Au début des années 1800 et 1900, les stations météorologiques locales Contient généralement quelques outils analogiques spécialisés.

Les jauges d'humidité mesurent les changements d'humidité dans l'air, tandis que les jauges de pluie et les baromètres aident à déterminer les mesures précédentes et futures.

Aujourd'hui, il existe des stations météorologiques numériques qui peuvent mieux mesurent et signaler des informations afin qu'elles soient faciles à voir et à comprendre. Certaines stations météorologiques peuvent même se connecter à des applications de téléphones intelligents ou à des services en ligne afin que les gens peuvent accéder à leurs informations météorologiques de n'importe où. Les observateurs météorologiques modernes peuvent utiliser ces informations pour gérer leurs jardins, surveiller leurs fermes. Les stations météorologiques numériques ont tendance à être plus précises et plus faciles à utiliser[3].

#### **I.5 Systèmes existants**

#### **I.5.1 Stations météorologiques locales de base**

Stations météorologiques locales de base envoie les mesures sans fil (wifi...etc). La plupart de ces stations fournissent des mesures pour température, l'humidité intérieure/extérieure, la pression barométrique et la vitesse du vent [4].

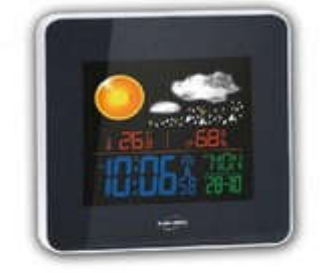

*Figure I.7:Station météo basic*

#### **I.5.2 Stations météorologiques professionnelles**

Ce type de station répond aux normes météorologiques mondiales, car elle est très précise. Ces stations fournissent des mesures de température, vitesse/direction du vent, précipitations, humidité, pression barométrique...etc [4].

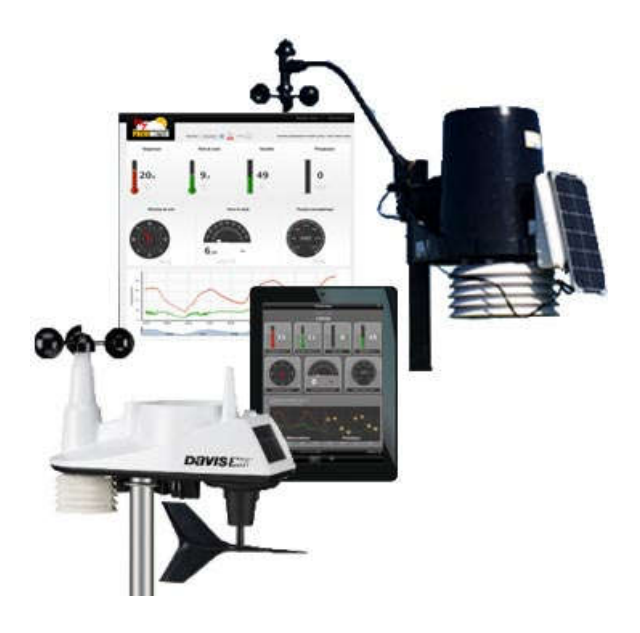

*Figure I.8:Station météo tout équipée*

#### **I.5.3 Stations météorologiques à téléphones intelligents**

Ces stations météorologiques comprennent un ou plusieurs capteurs qui se connectent via Bluetooth ou un réseau auquel on peut accéder via une application qui peut être téléchargée sur un téléphone intelligent [4].

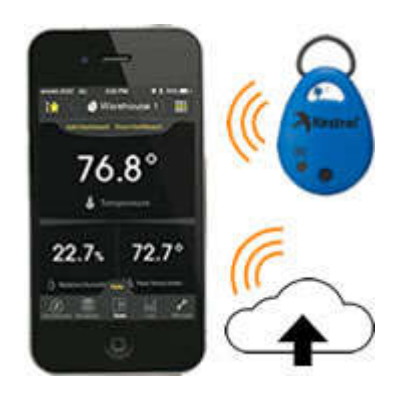

*Figure I.9:Station météo Connecté avec bluetooth*

#### **I.5.4 Compteurs de vent et de temps de poche**

Ce type de station est portable, taille de poche utilisée pour les déplacements extérieurs.il prendre Des masures météorologiques rapides et précises.

Ce type des stations varie d'un simple anémomètre portable à une station météorologique complète [4].

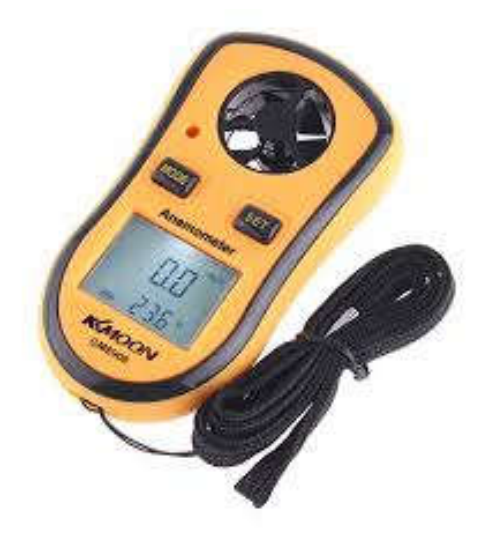

*Figure I.10:Anémomètre portable*

#### **I.5.5 Stations météo Wi-Fi**

Ces stations contenir un ou plusieurs capteurs qui se connectent à un réseau Wi-Fi [4].

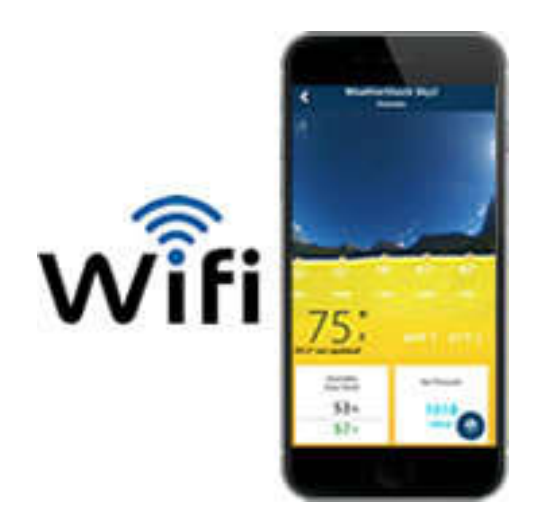

*Figure I.11:Station météo Connecté avec wifi*

#### **I.5.6 Stations analogiques**

Stations analogiques fournissent des mesures météorologique précise et en temps opportun. Désigné pour maison, bureau, jardin ou bateau [4].

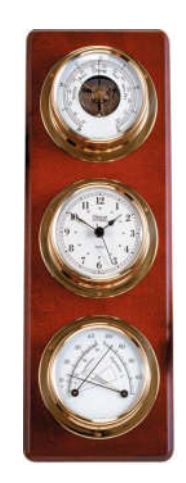

*Figure I.12:Station météo analogique*

#### **I.6 Conclusion**

Ce chapitre fournir de une manière appropriée les informations nécessaires pour la Compréhension des principes de la météorologie.

Les mesures météorologiques permettent de comprendre les processus Associés à ces paramètres environnementaux comme l'effet de serre, les changements climatiques et les prévisions météorologiques.

# CHAPITRE TILL

Technologies utilisées dans la station météorologiqueue

# **Chapitre II**

# **Technologies utilisées dans la station météorologique**

#### **II.1 Introduction**

La Plateforme météo utilise plusieurs modules qui utilisent différentes technologies pour atteindre une fonctionnalité complète.

Ce chapitre décrit les différentes technologies utilisées dans la mise en œuvre de notre projet.

#### **II.2 Internet des objets**

Le terme " Internet des objets " (IoT) a été utilisé pour la première fois en 1999 par le pionnier de la technologie britannique **Kevin Ashton**[5], sur un système dans lequel des objets dans le monde physique pourraient être connectés à Internet par des capteurs [6].

**Ashton** a inventé le terme pour illustrer le pouvoir de connecter les étiquettes d'identification par radiofréquence (RFID) utilisées dans les chaînes d'approvisionnement d'entreprise à Internet pour compter et suivre les marchandises sans avoir besoin d'intervention humaine. Aujourd'hui, Internet des objets sont devenu un terme populaire pour décrire des scénarios dans lesquels la connectivité Internet et la capacité informatique s'étendent à une variété d'objets, de dispositifs, capteurs et d'objets de tous les jours [6].

Alors que le terme «Internet des objets» est relativement nouveau, le concept de la combinaison d'ordinateurs et de réseaux pour surveiller et contrôler les dispositifs, existe depuis des décennies. À la fin des années 1970, par exemple, les systèmes de contrôle à distance pour les réseaux électrique par ligne téléphonique étaient déjà utilisés dans le commerce. Dans les années 1990 les progrès de la technologie sans fil permettaient des solutions "machine to machine" (M2M). Ces premières solutions M2M sont basées sur des réseaux fermés et des normes spécifiques à l'industrie plutôt que sur des réseaux Internet et des standards Internet [6].

L'image suivante montre un groupe des objets physiques qui peuvent être contrôlé utilisent la technologie OIT.

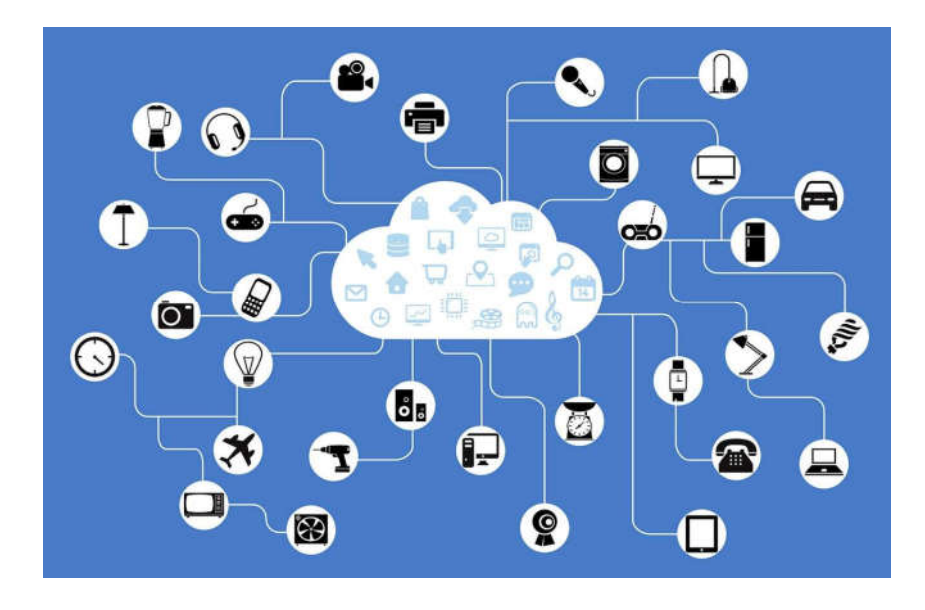

*Figure II.1: Internet des objets [7]*

L'utilisation d'IP pour connecter des périphériques autres que des ordinateurs à Internet n'est pas une nouvelle idée. Le premier appareil Internet (un grille-pain IP) est activé et désactivé par Internet a été présenté lors d'une conférence Internet en 1990. Au cours des prochaines années, d'autres choses étaient compatibles IP. À partir de ces débuts capricieux, un solide champ de recherche et de développement en «réseau d'objets intelligents» a contribué à créer les bases de l'Internet actuel des objets [6].

L'Internet des objets n'est pas une technologie mais un système de systèmes où l'intégration de tous les composants induit une complexité que l'interopérabilité diminue mais n'évite pas. La gestion des interfaces y est déterminante [8].

Le Tableau II.1 montre les principaux systèmes technologiques nécessaires au fonctionnement d'IOT :
#### **Technologies utilisées dans la station météorologique**

| <b>Identification</b>                                                                                                  | <b>Capteurs</b>                                                                                                    | Connexion                                                                                                 | <b>Traitement de</b><br>données                                                                            | Réseaux                                                                |
|----------------------------------------------------------------------------------------------------|----------------------------------------------------------------------------------------------------|----------------------------------------------------------------------------------------------------|----------------------------------------------------------------------------------------------------|------------------------------------------------------------------------|
| Reconnaître chaque objet<br>de façon unique et recueillir<br>les données stockées au<br>niveau de l'objet.             | Recueillir des informations<br>présentes dans<br>l'environnement pour enrichir<br>les fonctionnalités du<br>dispositif.                              | Connecter les<br>systèmes entre eux.                                                                      | Stocker et analyser<br>les données pour<br>lancer des actions ou<br>pour aider à la prise<br>de décisions. | Transférer les<br>données dans les<br>mondes physiques<br>et virtuels. |
| radio-identification<br>٠<br>simple<br>code-barres<br><b>GPS</b><br>٠<br>radio-identification<br>$\bullet$<br>complexe | Luxmètre<br>٠<br>capteur de proximité<br>$\bullet$<br>thermomètre<br>$\bullet$<br>hydromètre<br>$\bullet$<br>Accéléromètre<br>$\bullet$<br>gyroscope | Câbles<br>٠<br>Réseau cellulaire<br>٠<br>(GPRS , 3G , 4G)<br>radio<br><b>Bluetooth</b><br>Wi-Fi<br>ZigBee | Base de<br>$\bullet$<br>données                                                                            | Internet<br>٠                                                          |

*Tableau II.1: Composants du système IOT*[8].

Un réseau sans fil de type 2G, 3G ou 4G afin de permettre la communication entre le dispositif portable et le serveur contenant l'information liée à l'objet étiqueté. Dans notre cas on a opté pour la technologie GPRS.

General Packet Radio Service ou GPRS est une norme (protocole réseau) pour la téléphonie mobile dérivée du GSM et complémentaire de celui-ci, permettant un débit de données plus élevé.

#### **II.3 Microcontrôleur**

Le microcontrôleur est un système autonome qui contient des périphériques, mémoire et un processeur pouvant être utilisé comme système embarqué. La plupart des microcontrôleurs programmables utilisés aujourd'hui sont intégrés dans d'autres produits ou machines de consommation, y compris les téléphones, les automobiles et les appareils ménagers …etc. on l'appelle aussi "contrôleur intégré". Certains systèmes embarqués sont plus sophistiqués, d'autres ont des exigences minimales en termes de mémoire et de programmation et une faible complexité logicielle [9].

L'image suivante montre l'architecture générale d'un Microcontrôleur et leurs périphériques internes.

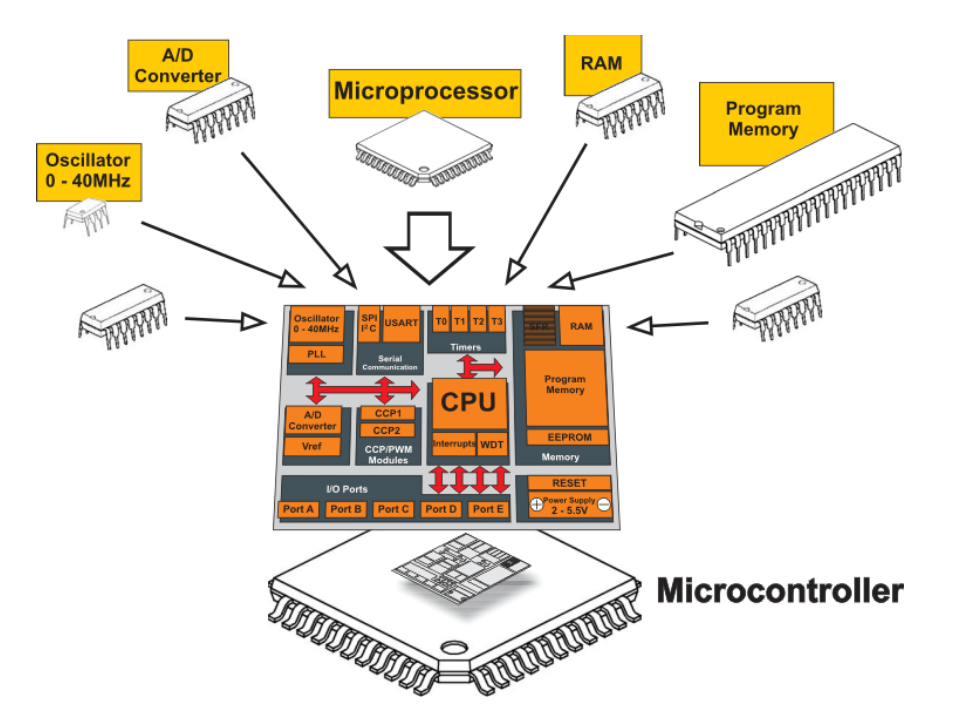

*Figure II.2 : Architecture d'un Microcontrôleur* [10]

Le microcontrôleur utilise plusieurs périphériques externes « entrée ou sortie » comme le clavier, écran LCD, relais, des interrupteurs et des capteurs ... etc, pour effectuer des taches prédéfinies par les développeurs des systèmes électroniques embarqués. « entrée ou sortie » comme<br>
e, pour effectuer des taches<br>
qués<br>
politiques<br>
politiques<br>
politiques<br>
politiques<br>
politiques<br>
politiques<br>
politiques<br>
politiques<br>
politiques<br>
politiques<br>
politiques<br>
politiques<br>
politiques

#### **II.3.1 Types de microcontrôleurs**

Il existe plusieurs types de microcontrôleurs programmables cla paramètres (les bits, la taille du flash, la taille de RAM, le nombre de lignes d'entrée / sortie, le type d'emballage, la tension d'alimentation, la vitesse…etc.) [9]. tres (les bits, la taille du flash, la taille de RAM, le nombre de lignes d'entrée / sortie,<br>d'emballage, la tension d'alimentation, la vitesse...etc.) [9].<br>Le nombre de broches d'entrées/sorties varie en fonction du micro

broches peuvent être configurées dans un état d'entrée ou de sortie par logiciel. Lorsqu'ils sont broches peuvent être configurées dans un état d'entrée ou de sortie par logiciel. Lorsqu'ils sont<br>configurés dans un état d'entrée, ces broches peuvent être utilisées pour lire des signaux issus de capteurs externes par exemple. Lorsqu'ils sont configurés à l'état de sortie, ils peuvent de capteurs externes par exemple. Lorsqu'ils sont configurés à l'état de sortie, ils peuvent<br>commander des périphériques externes comme les écrans LED et les moteurs...etc [9].

#### **II.3.2 Applications pour les microcontrôleurs**

Les microcontrôleurs programmables sont conçus pour être utilisés pour les applications intégrées, contrairement aux microprocesseurs qui se trouvent dans les PC. Les microcontrôleurs sont utilisés dans des dispositifs à commande automatique, y compris des outils électriques, des jouets, des dispositifs médicaux implantables, des machines de bureau, des systèmes de contrôle du moteur, des appareils, des télécommandes et d'autres types de systèmes embarqués [9].

#### **II.4 Base de données**

La base de données est une collection d'informations organisée de manière à pouvoir être facilement accessible.

Les données sont organisées en lignes, colonnes et tables, et elles sont indexées pour faciliter la recherche d'informations. Les données sont ajoutées, mises à jour, lues et supprimées en utilisant des requêtes [11].

L'image suivante montre le model relationnelle de base de donnée.

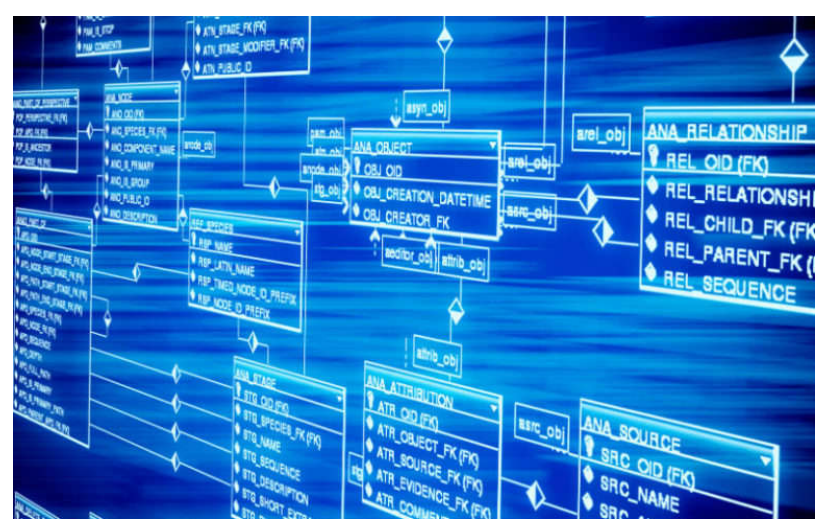

*Figure II.3: Vue de modèle d'une base de données* [12].

Afin d'améliorer les performances de l'exécution de notre application, nous avons adopté un principe qui s'appuie sur le traitement en parallèle a l'aide des threads ou des processus séparés.

L'application permet de paralléliser les processus gérant les requêtes provenant des connections à la base de données.

En générale, un gestionnaire de base de données permet aux utilisateurs de contrôler l'accès en lecture/écriture et spécifier la génération des rapports et d'analyser l'utilisation [11].

#### **II.5 Le routage**

Le routeur local à une fonction appelée **Network Address Translation**, ou NAT, À l'intérieur du réseau, les ordinateurs ont des adresses comme par exemple 192.168.1.100. Toutes les adresses dans la gamme **192.168. \* . \*** (Ou dans la gamme **10. \* . \* . \*)** sont des adresses "privées" ou "réservées". Ces adresses sont officiellement attribuées par IANA pour être utilisées dans des réseaux privés. Le routeur attribue automatiquement une adresse à chaque ordinateur connecté. Ces adresses sont la façon dont les ordinateurs de votre réseau communiquent avec le routeur et les uns avec les autres [13].

Le routeur a une interface réseau distincte qui est connecté à l'internet. Cette interface possède une adresse différente attribuée par votre ISP (interner service provider). Il est utilisé pour communiquer avec d'autres ordinateurs sur internet. Les ordinateurs à l'intérieur de votre réseau ont des adresses IP privées non routables, ce qui signifie que s'ils envoient des paquets directement à Internet, les paquets seront automatiquement abandonnés (les paquets avec des adresses privées ne sont pas autorisés à traverser Internet pour des raisons de stabilité). Mais le routeur a une adresse routable [13].

L'ordinateur envoie sa demande au routeur qui envoie cette demande à Internet et quand il reçoit la réponse, va redirigera cette réponse vers l'ordinateur correspondant dans le réseau utilisant son adresse IP privée [13].

#### **II.5.1 Port de Transfer**

Pour accéder au serveur situé sur un réseau privé via Internet, l'adresse IP publique du routeur doit être utilisée avec le numéro de port prédéfini, pour ce faire nous utilisons le Port de Transfer [14].

Le Port de Transfer fonctionne comme suit:

- Les paquets de données entrants arrivé au routeur via l'adresse IP publique du routeur et un numéro de port spécifique.
- Le routeur est configuré pour rediriger toute les données entrant dans le numéro de port prédéfini vers un périphérique spécifique (dans notre cas c'est un serveur sur le côté privé du réseau).

L'image ci-dessous montre les différentes étapes expliquées en haut.

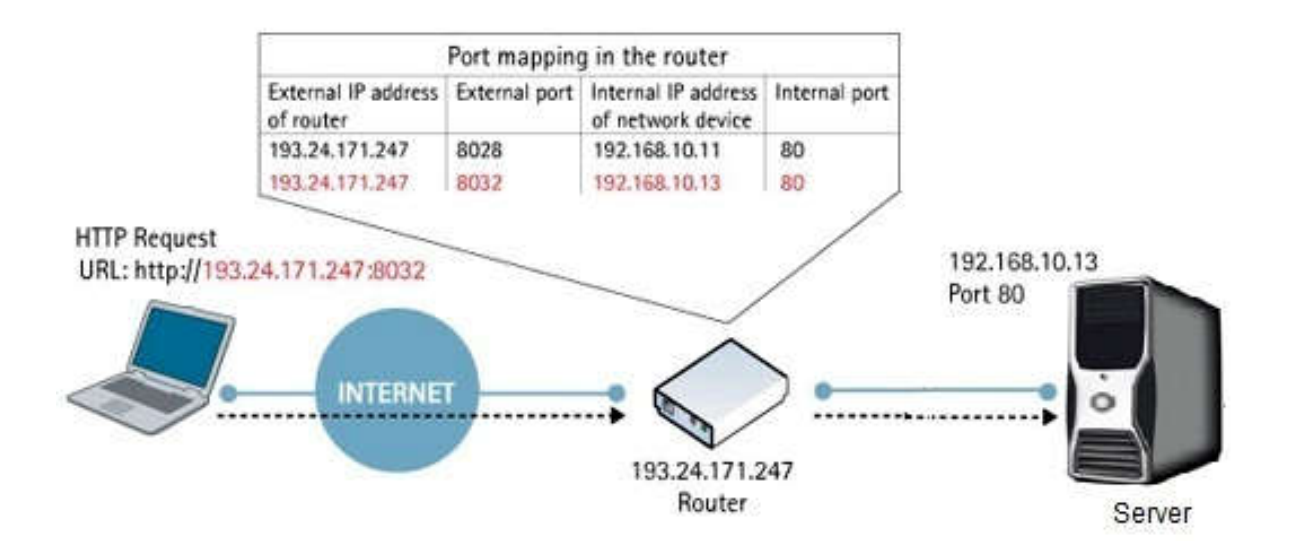

*Figure II.4: Mécanisme de port de transfert* [14]

#### **II.6TCP/IP**

La suite TCP/IP est l'ensemble des protocoles utilisés pour le transfert des données sur Internet. Elle est souvent appelée TCP/IP, d'après le nom de ses deux premiers protocoles : TCP (Transmission Control Protocol) et IP (Internet Protocol). Ils sont inventés par Vinton G. Cerf et Bob Kahn [15].

TCP / IP est un programme à deux couches:

- La couche supérieure, le protocole de contrôle de transmission, gère l'assemblage d'un message ou d'un fichier dans des paquets plus petits qui sont transmis sur Internet et reçus par une couche TCP qui réassemble les paquets dans le message d'origine [16].
- La couche inférieure, le protocole Internet, gère la partie d'adresse de chaque paquet pour qu'il arrive à la bonne destination. Chaque ordinateur sur le réseau vérifier cette adresse pour voir où transférer le message. Même si certains paquets du même message sont orientés différemment que d'autres, ils seront remontés à la même destination [16].

TCP/IP utilise le modèle de communication client/serveur dans lequel un utilisateur d'ordinateur (un client) demande et reçoit un service (par exemple, l'envoi d'une page Web)

par un autre ordinateur (un serveur) dans le réseau. La communication TCP/IP est principalement point à point, ce qui signifie que chaque communication d'un point (ordinateur principalement point à point, ce qui signifie que chaque communication d'un point (ordinateur 01) du réseau vers un autre point (ordinateur 02) comme nous montrent dans l'image suivante[16].

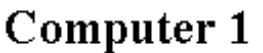

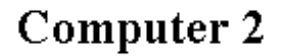

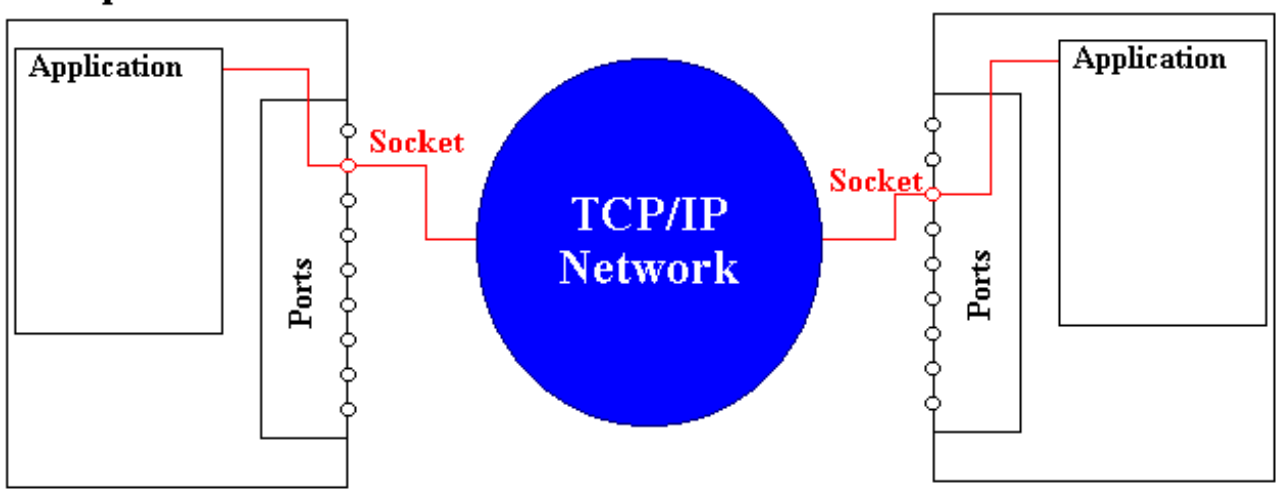

*Figure II.5:Connexion TCP/IP*[17]

Pour se connecter au serveur TCP/IP, l'ordinateur client avoir connaître l'adresse IP et le port de communication pour établir une connexion.

#### **II.7 Serveur Web**

Un serveur Web est un programme qui utilise HTTP (Hyper Text Transfer Protocol) pour fournir les fichiers qui forment des pages Web aux utilisateurs répondent à leurs demandes. Les ordinateurs et les appareils dédiés peuvent également être appelés serveurs Web comme nous montre la figure *II.6* [18]. Un serveur Web est un programme qui utilise HTTP (Hyper Text Transfer Protocol)<br>fournir les fichiers qui forment des pages Web aux utilisateurs répondent à leurs<br>ndes. Les ordinateurs et les appareils dédiés peuvent égalem

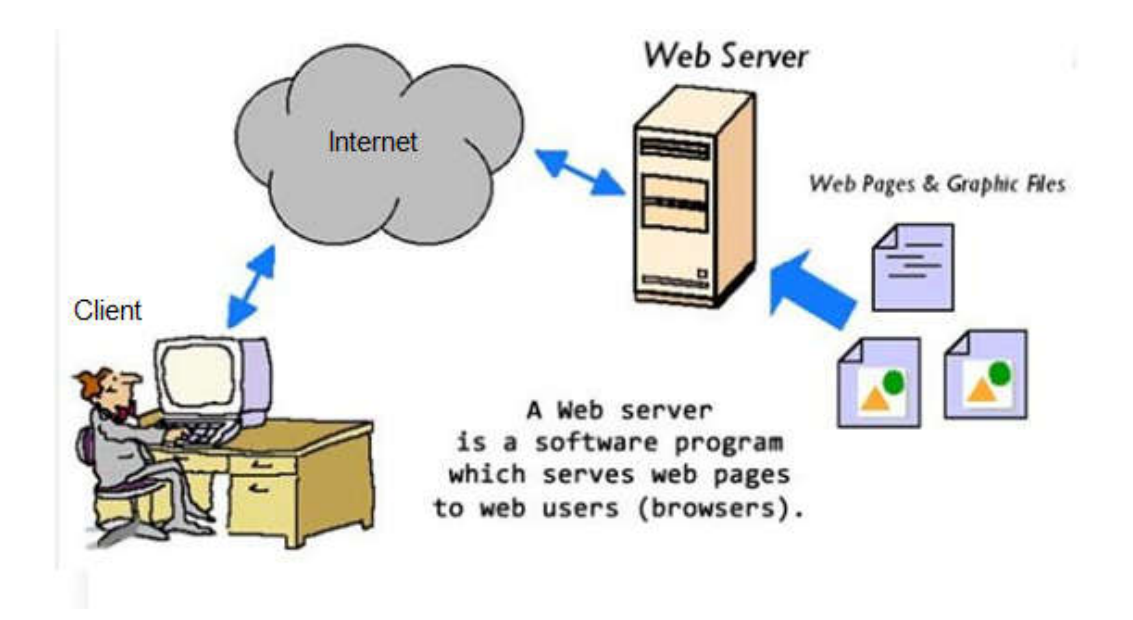

*Figure II.6:Connexion client/serveur*[19]

Le processus est un exemple du modèle client/serveur. Tous les ordinateurs qui hébergent des sites Web doivent avoir des programmes de serveurs Web[18]. Comme par exemple :

- Apache (le serveur Web le plus largement installé) [20].
- Tom cat [21].
- $\bullet$  Jboss netty [21].

Dans notre cas on a utilisé le serveur **Jboss netty**, car il n'a pas besoin d'être installé sur le système d'exploitation (dans notre cas Windows 7).

#### **II.8 Conclusion**

Dans ce chapitre, nous avons décrit brièvement les principes des différentes technologies utilisées dans la mise en œuvre de notre projet. Le chapitre suivant consiste à la conception globale de la plateforme météorologique.

# CHAPITRE IT !!

# Conception d'une plateforme météorologique

## **Chapitre III**

### **Conception d'une plateforme météorologique**

#### **III.1 Introduction**

Notre objectif est la réalisation d'une plate-forme autonome pour les mesures météo en temps réel qui minimise l'intervention humaine.

Pour réaliser notre projet nous avons procéder à l'étude et à l'analyse détaillée des objectives et des contraintes.

Ce chapitre est entièrement dédié à la conception de notre plateforme station météo.

#### **III.2 Description globale de la plateforme**

La plateforme station météo qu'on doit réaliser permet ce qui suit:

- 1. Mesures des paramètres météorologiques suivant
	- paramètre 1 : Température de l'air
	- paramètre 2 : L'humidité de l'air
	- paramètre 4 : L'humidité du sol
	- paramètre 4 : Luminosité de soleil
- 2. Transmission des mesures à une base de données centrale distante.
- 3. affichage des informations et statistiques sur une application Web; cette plateforme minimise l'intervention humaine avec des mesures en temps réel de manière très efficace.

La figure III.1 présente le schéma de principe la plateforme station météo à réaliser.

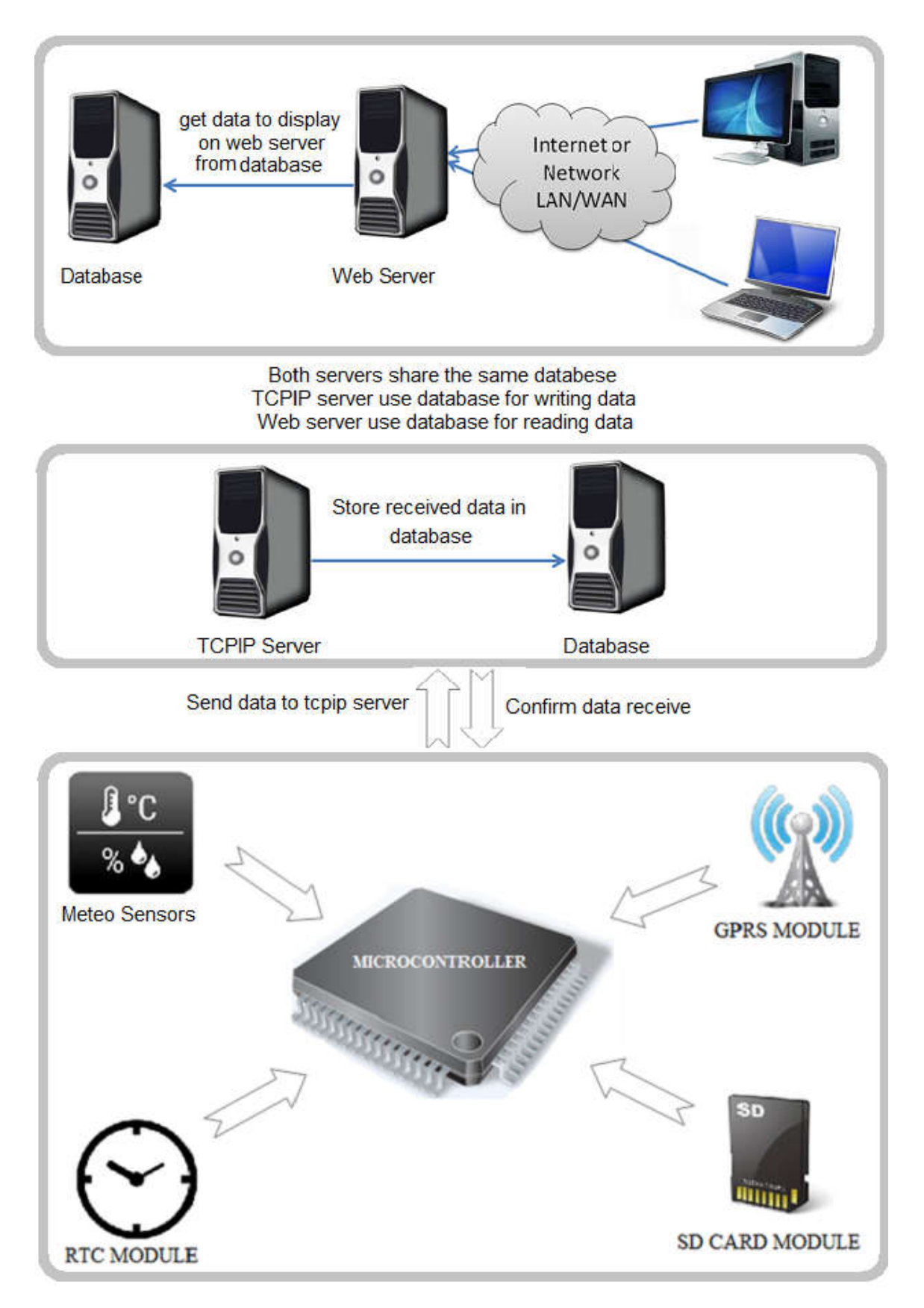

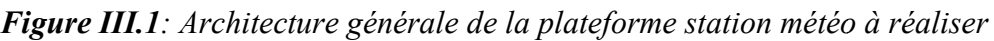

#### **III.3 Architecture matériel**

La partie matérielle de la plateforme météorologique constituée de plusieurs modules et chaque module peut contenir plusieurs entités.

Cette section décrit les modules de la partie matérielle.

#### **III.3.1Capteurs**

Dans le cadre de ce projet, quatre capteurs sont utilisés pour les mesures météorologiques suivantes:

- Température de l'air.
- L'humidité de l'air.
- L'humidité du sol.
- Luminosité de soleil.

Nous avons limité nos choix à quatre capteurs uniquement, à base du prix et de la disponibilité des capteurs.

#### **III.3.2 Stockage de données**

Une carte mémoire (2G d'espace) est utilisée pour stocker les mesures des capteurs, au cas où il n'y a pas de connexion avec le serveur.

#### **III.3.3 Module GPRS**

Le module GPRS est utilisé pour effectuer les trois tâches suivantes:

- Envoyer les mesures des capteurs au serveur.
- Réveil le microcontrôleur périodiquement (chaque 5 minute) pour effectuer certaines tâches utilisant l'alarme interne du module GPRS.
- Fournir la date et l'heure exacte au microcontrôleur.

#### **III.3.4 Modem internet**

Le modem Internet est utilisé pour ouvrir un port de communication pour permettre au client (module GPRS) de se connecter au serveur.

#### **III.3.5 Serveur**

Le serveur est un ordinateur utilisé pour héberger les entités suivantes:

- Serveur Web.
- Serveur TCP/IP.
- La base de données.

#### **III.4 Architecture Logiciel Logicielle**

La partie logicielle de la plateforme météo constituée de plusieurs modules et chaque module peut contenir plusieurs entités.

Cette section explique les modules de la partie logicielle en détail.

#### **III.4.1 Base de données**

La base de données est utilisée pour stocker les mesures météorologiques; chaque capteur possède sa propre table dans la base de données, ce qui signifie que nous avons quatre tableaux comme suit: gicielle de la plateforme météo constituée de plusieurs modules et chaque<br>iir plusieurs entités.<br>n explique les modules de la partie logicielle en détail.<br>**données**<br>données est utilisée pour stocker les mesures météorologi

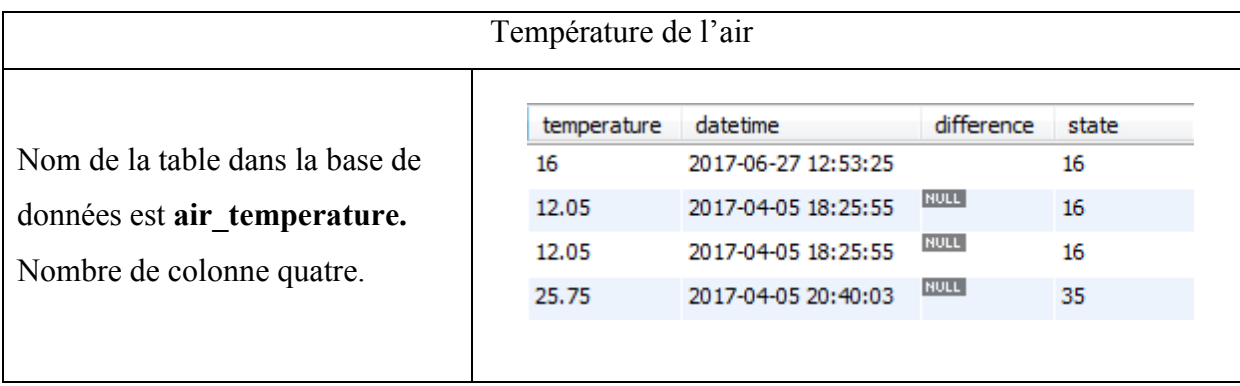

*Tableau III.1: Description de tableau detempérature de l'air dans la base de données* 

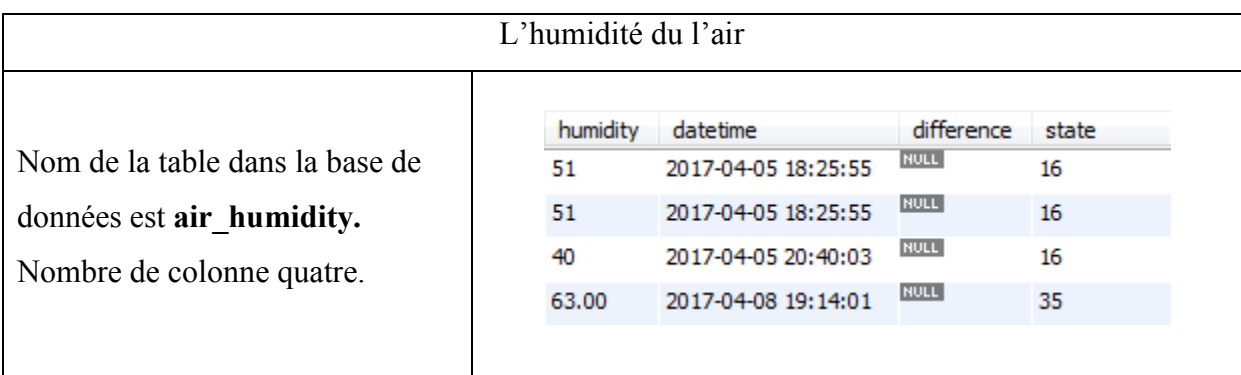

*Tableau III.2: Description de tableau de l'humidité du l'air dans la base de données 'humidité* 

|                                 | L'humidité du sol |                     |             |       |
|---------------------------------|-------------------|---------------------|-------------|-------|
|                                 | humidity          | datetime            | difference  | state |
| Nom de la table dans la base de | 20                | 2017-04-05 18:25:55 | <b>NULL</b> | 16    |
| données est soil humidity.      | 20                | 2017-04-05 18:25:55 | <b>NULL</b> | 16    |
| Nombre de colonne quatre.       | 5                 | 2017-04-05 20:40:03 | <b>NULL</b> | 16    |
|                                 | 00.00             | 2017-04-08 19:14:01 | <b>NULL</b> | 35    |
|                                 |                   |                     |             |       |

*Tableau III.3: Description de tableau de l'humidité du sol dans la base de données*

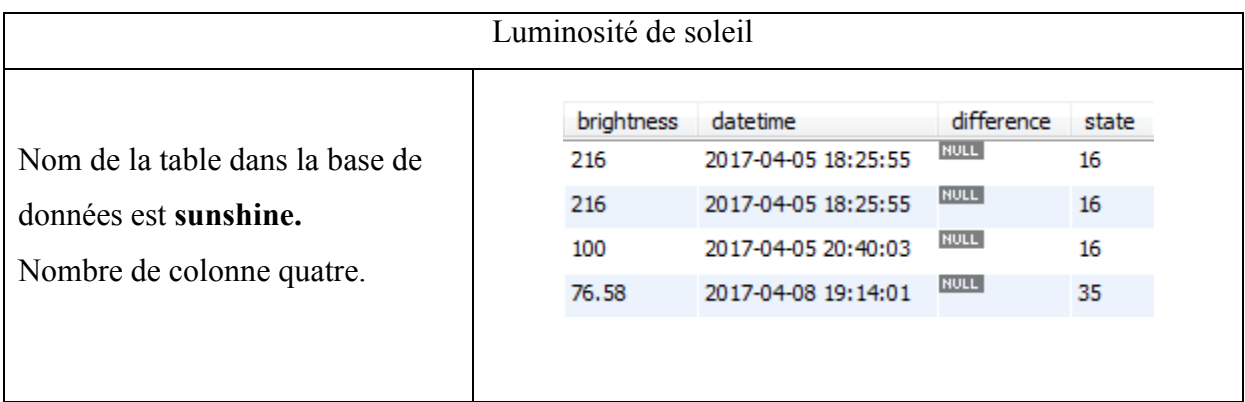

*Tableau III.4: Description de tableau de luminosité de soleil dans la base de données*

Toutes les tables contiennent quatre colonnes :

- **Colonne 01**: mesure du capteur.

- **Colonne 02**: date et heure de la mesure.

- **Colonne 03**: différence entre deux mesures.
- **Colonne 04**: lieu (coordonnées GPS et/ou wilaya ...etc).

#### **III.4.2Serveur TCP/IP**

Le serveur TCP/IP reçoit les données envoyées par le module GPRS.

#### **III.4.3 Serveur Web**

Le serveur web permet entre autre de fournir des pages Web aux clients.

#### **III.5 Processus de fonctionnement**

#### **III.5.1 Mesures météorologiques**

Le module GPRS contient une alarme, cette alarme est programmée périodiquement par le microcontrôleur.

Lorsque cette alarme est exécutée, le microcontrôleur prend les mesures météorologiques à partir de quatre capteurs (température de l'air, humidité de l'air, humidité du sol et rayons du soleil) et stocke les données dans la carte mémoire microcontrôleur programme la prochaine alarme permet entre autre de fournir des pages Web aux clients.<br> **de fonctionnement**<br> **météorologiques**<br>
GPRS contient une alarme, cette alarme est programmée périodiquement<br>
eur.<br>
ette alarme est exécutée, le microcontrôleur pre

L'image ci-dessous montre comment les données seront stockées dans la carte mémoire:

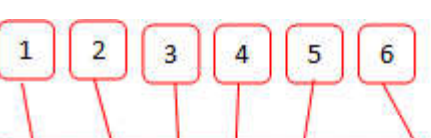

- 1. Température de l'air
- 2. Rayons du soleil
- 3. Humidité de l'air
- 4. Humidité du sol
- 5. Code de wilaya
- 6. Date et heure de mesure

| montre comment les données seront stockées dans la carte                                                                                                    |
|----------------------------------------------------------------------------------------------------|
|                                                                                                    |
| log.txt - Bloc-notes                                                                                                    |
| Affichage<br><b>R</b> chier<br>Million<br>Format<br>12.05, 87, 51, 20, 35, 17/04/05, 18:25:55+00<br>12.25, 98, 51, 20, 35, 17/04/05, 18:30: 55+00<br>12.05,78,51,20,35,17/04/05,18:35:55+00<br>12.05,88,51,20,35,17/04/05,18:40:55+00<br>12.05,45,51,20,35,17/04/05,18:45:55+00<br>12.05, 10, 51, 20, 35, 17/04/05, 18:50: 55+00<br>12.05,70,51,20,35,17/04/05,18:55:55+00 |
| re III.2: Format de stockage des données                                                                                                    |
| es                                                                                                    |
| , le microcontrôleur lit les mesures des capteurs à partir de la                                                                                                    |

*Figure III.2: Format de stockage des données*

#### **III.5.2 Envoi des données**

Chaque cinq alarmes, le microcontrôleur lit les mesures des capteu carte mémoire puis il les envoie au serveur TCP/IP en utilisant le module GPRS.

#### **Conception d'une plateforme station météo**

Une requête est envoyée au microcontrôleur si les données sont bien reçues du serveur TCP / IP, dans ce cas le microcontrôleur va supprimer les mesures envoyées, sinon une seconde tentative d'envoi sera effectué durant la prochaine connexion au serveur.

#### **III.5.3 Réception des données**

Le serveur TCP/IP reçoit les données envoyées par la station météorologique. Ces données seront traitées pour extraire des informations. Les données et les informations extraites seront stockées dans la base de données.

#### **III.5.4 L'interface Web**

L'interface Web permet l'affichage des informations météorologiques et la génération des rapports sous trois formats différents (CSV, Excel et PDF). Signalons que cette interface peut être consultée à partir de n'importe quel endroit du monde à l'aide d'un Smartphone, PC, tablette ...etc.

#### **III.6 Choix matériel**

Dans cette partie, nous décrivons le matériel qu'on a utilisé pour la réalisation de notre Plateforme Météo.

#### **III.6 .1 Microcontrôleur**

#### **Description**

Nous avons utilisé un **Atmega328** qui est un microcontrôleur ATMEL de la famille AVR 8bits (c'est le même microcontrôleur utilisé dans la carte Arduino uno) [22].

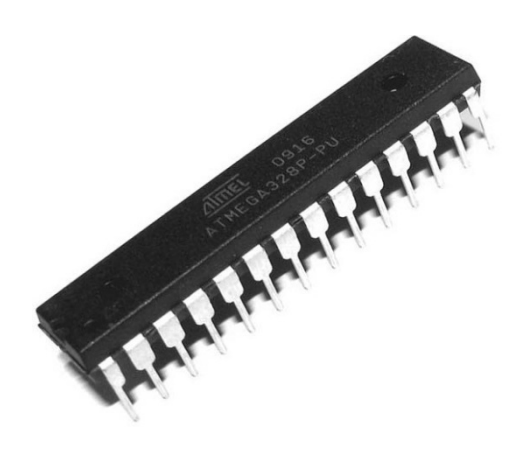

*Figure III.3: Microcontrôleur Atmega328*

Nous avons opté de travailler avec l'atmega328 principalement pour les raisons suivantes:

- Répond à toutes les exigences de l'application.
- Moins cher que d'autres microcontrôleurs ayant les mêmes caractéristiques.
- Plate-forme de développement open source.

#### **Caractéristiques techniques**

- Tension d'alimentation de fonctionnement: 1.8 V à 5.5 V
- Température de fonctionnement : de -40 à +85
- Nombre de Entres/Sorties: 23
- Nombre desbroches PWM : 6
- Nombredes brochesADC : 6
- Courant continu parbroche  $E / S$ : 20 mA
- Courant continu pour broche de  $3.3 \text{ V}$ : 50 mA
- Taille de la mémoire du programme:32Ko
- Taille de la RAM de données: 2Ko
- EEPROM: 1Ko

#### **III.6.2 Capteur de Température de l'air**

#### **Description**

Nous avons utilisé un **LM35** qui est un capteur analogique capable de mesurer la température de -55 à 150 ° C.

La sortie analogique du capteur est proportionnelle à la température. Chaque degré Celsius correspond à une tension de +10mV [23].

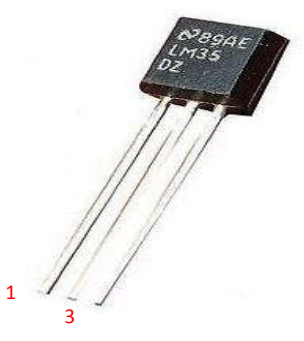

*Figure III.4:Capteur de Température(LM35)*

#### **Caractéristiques techniques**

- Tension d'alimentation de 4 à 35 V
- Tension de sortie de -1 à 6V
- Courant de sortie 10 mA
- Température maximale: 150 °C
- Température de stockage de -60 à 150 ° C

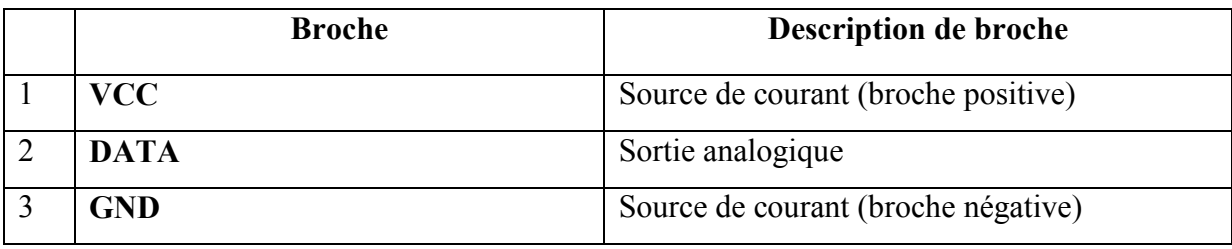

*Tableau III.5:Liste des broches pour LM35*

#### **III.6.3 Capteur d'humidité de l'air**

#### **Description**

Nous avons utilisé le **DHT11** qui est un capteur capable de mesurer la température de 0 à 50 ° C et il est capable aussi de mesurer humidité de l'air.

Dht11 communique avec le microcontrôleur via un protocole propriétaire défini par le fabricant, utilisant un seul fil [24].

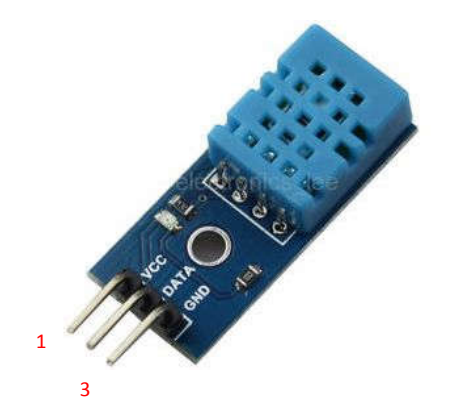

*Figure III.5:Capteur d'humidité de l'air(DHT11)*

#### **Caractéristiques techniques**

- Humidité (relative  $\%$ ) 20 ~ 80%
- Précision (humidité)  $+/- 5\%$
- Température  $0 \sim +50^{\circ}$ C
- Précision (température)  $+/- 2$ °C
- Tension d'alimentation  $3 \sim 5$  volts

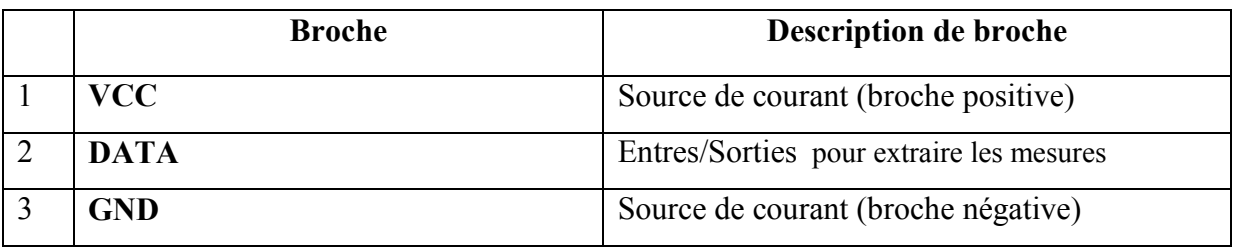

*Tableau III.6:Liste des broches pour DHT11*

#### **III.6.4 Capteur d'humidité du sol**

#### **Description**

Nous avons utilisé le **YL96** qui agit comme une résistance, la résistance du capteur dépend de la quantité d'humidité. La variation d'humidité provoque une variation de résistance [25].

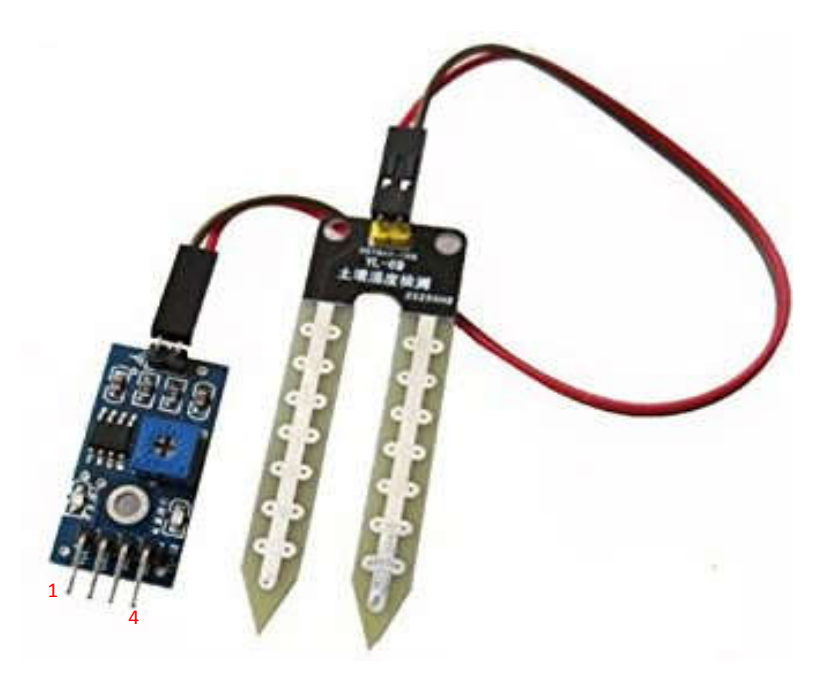

*Figure III.6:Capteur d'humidité du sol(YL-69)*

#### **Caractéristiques techniques**

- Tension d'alimentation: 3.3 V à 5V
- Courant maximal 35mA
- Tension de sortie :  $0 \text{ V } \hat{a}$  4.2V
- Valeur de sortie :
	- o Capteur dans un sol sec : 0% à 30%
	- o Capteur dans un sol humide : 30% à 70%
	- o Capteur dans l'eau : 70% à 95%

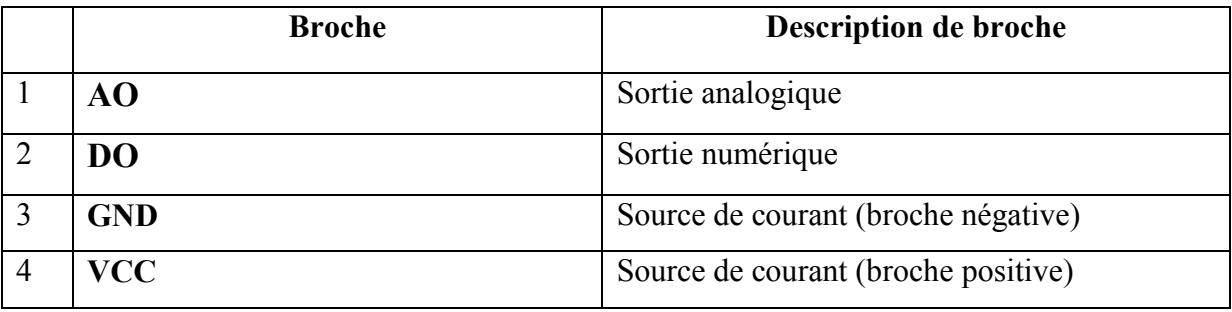

*Tableau III.7:Liste des broches pour YL69*

#### **III.6.5 Capteur de Luminosité de soleil**

#### **Description**

Nous avons utilisé une LDR qui est une photorésistance, la résistance du capteur dépend de la quantité de lumière reçue. La variation de la lumière provoque une variation de la résistance [26] [27].

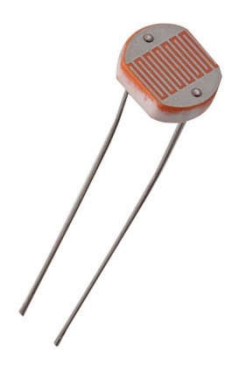

*Figure III.7: Capteur de Luminosité (LDR)*

#### **Caractéristiques techniques**

- Resistance de 50ohm à 2Mohm
- I[lux] = 10000 / (R[kΩ]\*10) ^ (1.2)
- Tension maximale 320V
- Courant maximal 75mA

#### **III.6.6 Carte mémoire**

#### **Description**

L'image suivante montre le module carte mémoire utilisé pour le stockage des mesures météorologique.

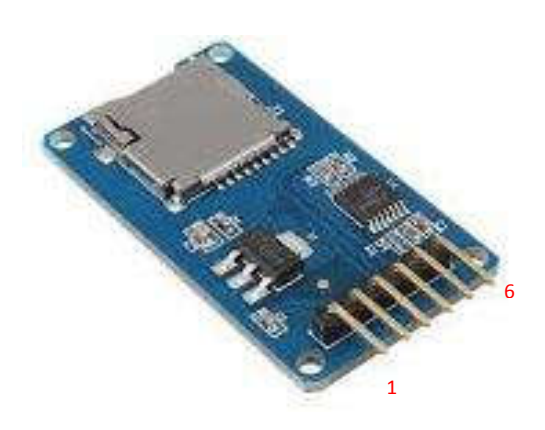

*Figure III.8: Module carte mémoire*

#### **Caractéristiques techniques**

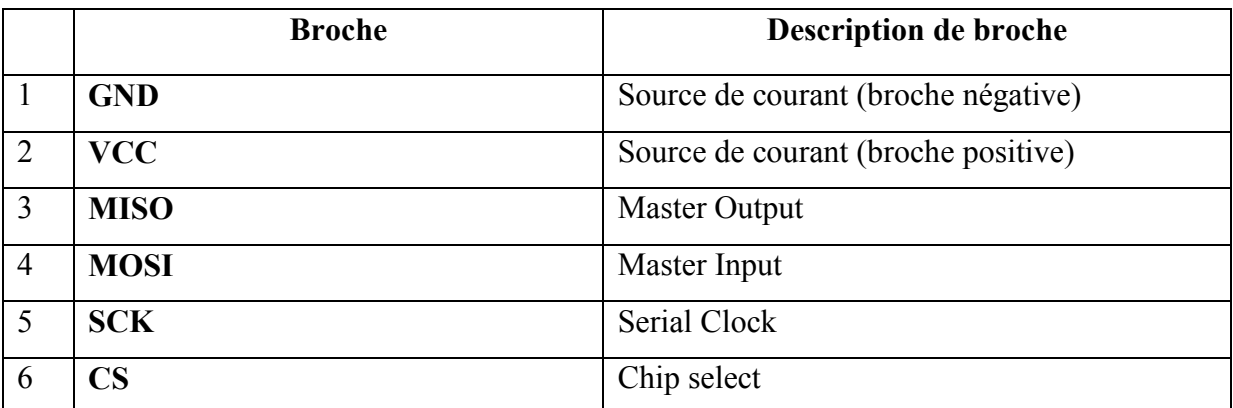

*Tableau III.8:Liste des broches pour le module carte mémoire*

#### **III.6.7 Module GPRS**

#### **Description**

Le module GPRS qu'on a utilisé est le GSM2 click. Ce module supporte la transmission rapide des données, de la voix et de SMS.il est conçu pour fonctionner sur une alimentation de 3,3 V ou 5 V et communique avec le microcontrôleur par le protocole UART[28] [29][30][31].

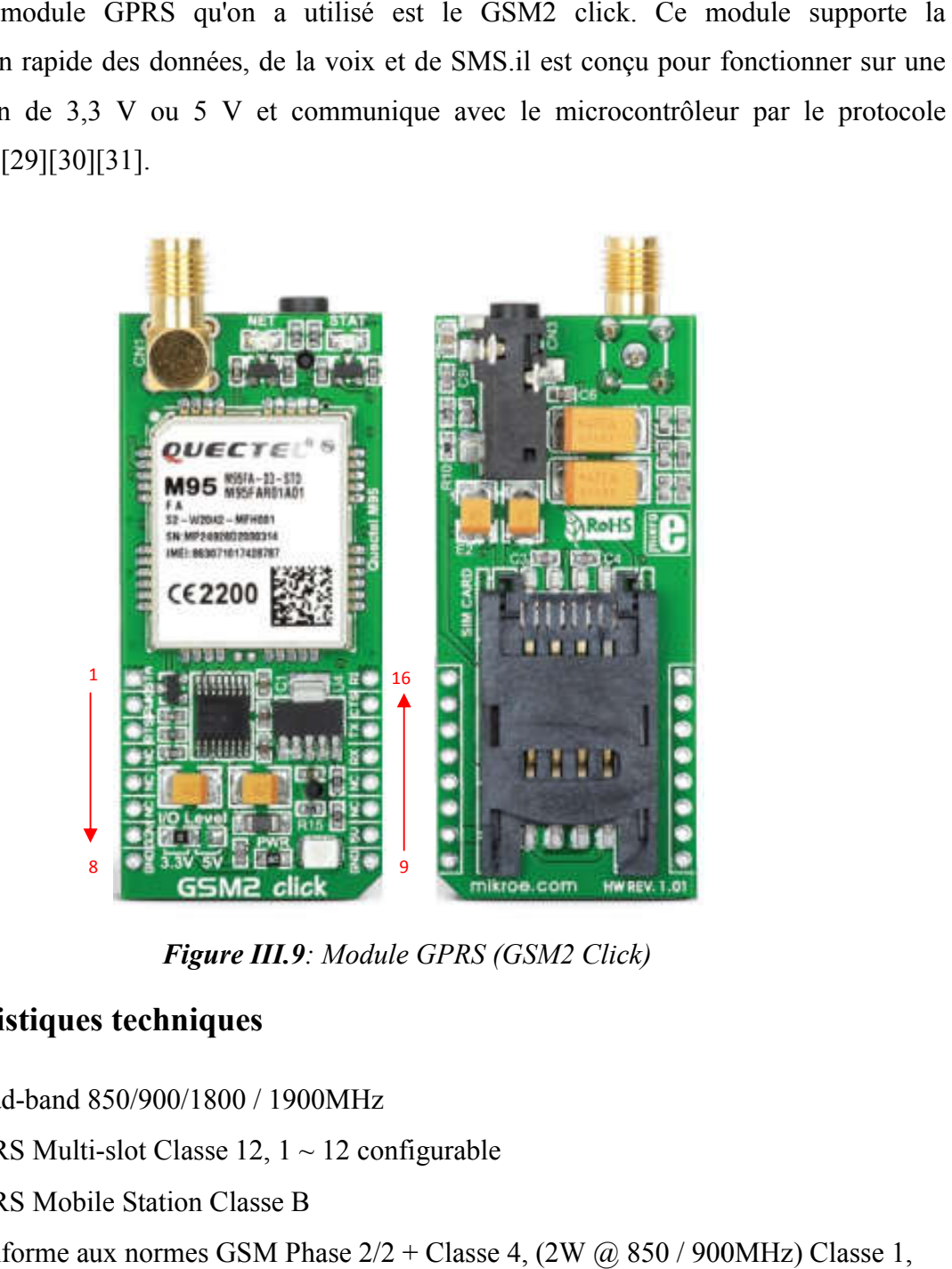

*Figure III.9: Module GPRS (GSM2 Click)*

#### **Caractéristiques techniques**

- Quad-band 850/900/1800 / 1900MHz
- Quad-band  $850/900/1800$  / 1900MHz<br>• GPRS Multi-slot Classe 12,  $1 \sim 12$  configurable
- GPRS Mobile Station Classe B
- Conforme aux normes GSM Phase  $2/2$  + Classe 4, (2W  $\omega$  850 / 900MHz) Classe 1, (1W à 1800 / 1900MHz)
- Plage de tension d'alimentation  $3.3 \sim 4.6V$  4.0V nominale
- Faible consommation d'énergie 1.3mA  $\omega$  DRX = 5, 1.2mA  $\omega$  DRX = 9
- Température d'utilisation -40 ° C à +85 ° C

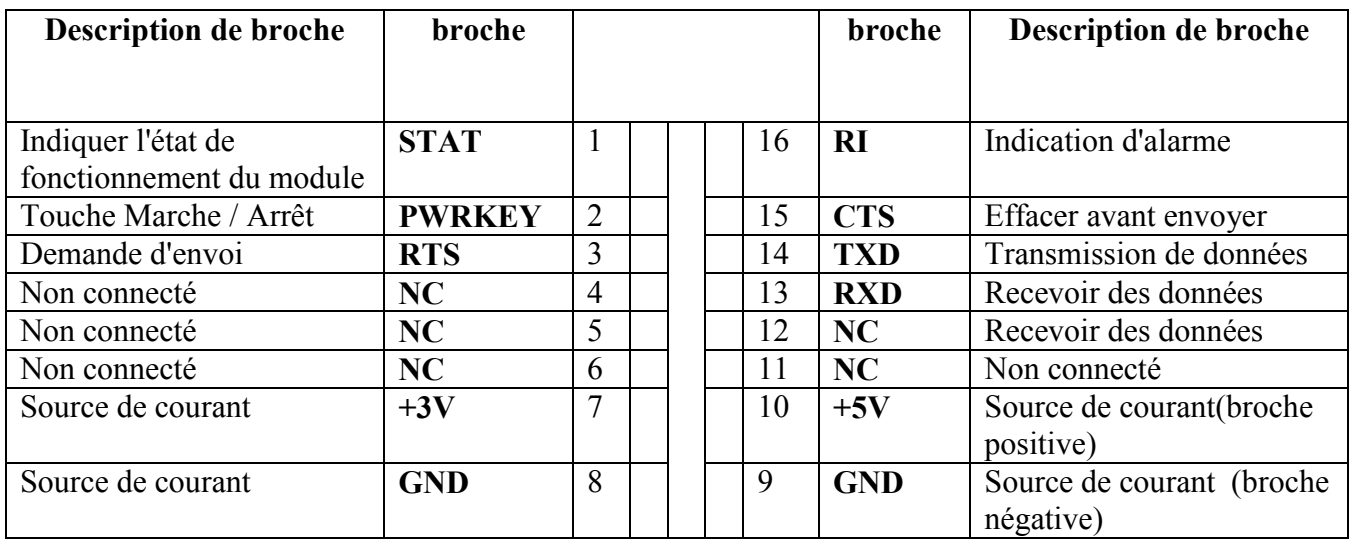

Contrôle via les commandes AT GSM 07.07, 07.0

*Tableau III.9: Liste des broches pour le Module GSM2 Click*

#### **III.7 Choix Logiciel**

Dans cette partie, nous exposons le coté software pour la réalisation de notre Plateforme Météo

#### **III.7.1 Base de données MySQL**

Nous avons choisi d'utiliser la base de données MySQL car elle est gratuite et open source.

MySQL est un système de gestion de base de données relationnelle. Il est basé sur le langage de requête de structure (SQL), qui est utilisé pour ajouter, supprimer et modifier des informations dans la base de données. Les commandes SQL standard telles que **ADD, DROP, INSERT et UPDATE** peuvent être utilisées avec MySQL [32].

#### **III.7.2 Play framework**

Play Framework [33] est utilisée pour développer des applications Web. Nous avons utilisé cette technologie car elle est flexible, gratuite et open source.

L'un des meilleurs avantages de ce framework est le serveur intégré (JBoss Netty [34]), qui est utilisé pour exécutées les applications web, dans ce cas nous n'avons pas besoin d'installer un serveur externe. Les applications développé peuvent également être utilisé sur d'autres serveurs.

#### **III.7.3 Rich client platform**

Nous avons choisi d'utiliser cette technologie car elle est rapide, gratuite et open source.

Rich Client Platform [35] (RCP) est un programme informatique spécialisé destiné à la création d'applications Java basée sur l'architecture Eclipse.

Les applications écrites avec RCP sont portables et peuvent être réutilisées. À l'aide de RCP, les développeurs peuvent personnaliser des fenêtres, des menus, des barres d'outils, des palettes et d'autres fonctionnalités spécialisées.

#### **III.8 Conclusion**

Dans ce chapitre, nous avons présenté tout d'abord les différents composants constituant la plateforme météo à réaliser.

Nous avons abordé par la suite la conception de notre propre plateforme météo. nous avons voulu mettre en évidence notre travail, en répondant aux exigences d'un cahier de charge bien défini.

La réalisation de la plateforme météo est l'objet du prochain chapitre.

# CHAPITRE IV

# Réalisation et discussion d'un D prototype e

## **Chapitre IV**

### **Réalisation et discussion d'un prototype**

#### **IV.1 Introduction**

Dans ce chapitre, nous présentons la partie réalisation du prototype et la mise en œuvre des différents composants décrits au niveau du chapitre précédent.

Nous décrivons le travail que nous avons réalisé, la conception matériel et logiciel ainsi que les outils utilisés.

#### **IV.2Réalisation de la partie hardware**

#### **IV.2.1 Composants électroniques**

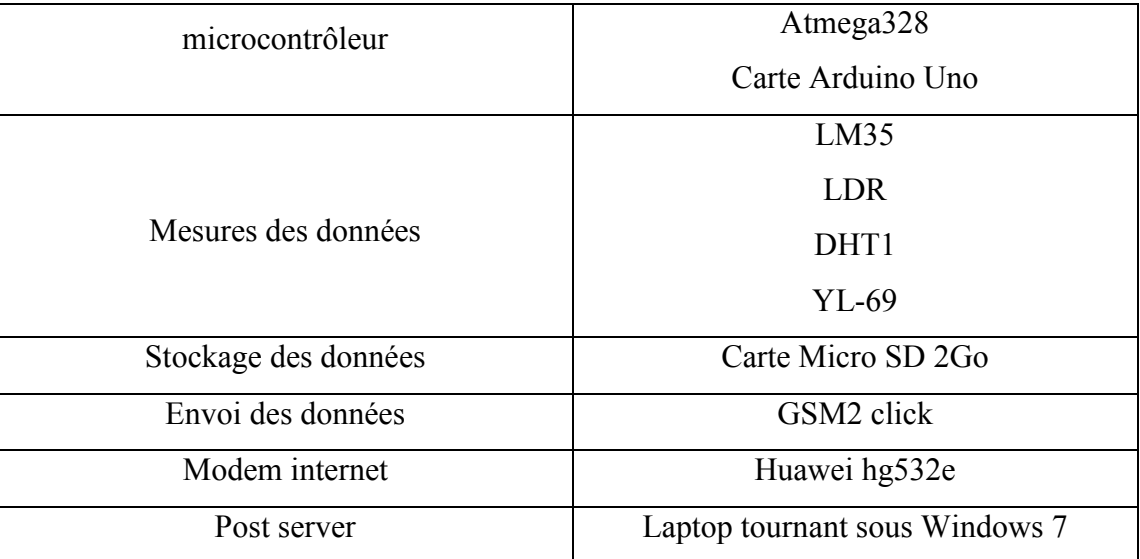

*Tableau IV.1: Matérielles hardware utilisés*

#### **IV.2.2Arduino IDE**

Dans ce projet, nous avons utilisé le programme **d'arduino IDE** pour développer le programme qui contrôle le circuit électronique de la station météorologique. Ce programme est exécuté sur le microcontrôleur.

L'IDE Arduino permet:

- d'éditer du code.
- de compiler ce code dans le langage de l'Arduino.
- de communiquer avec la carte Arduino grâce au terminal.

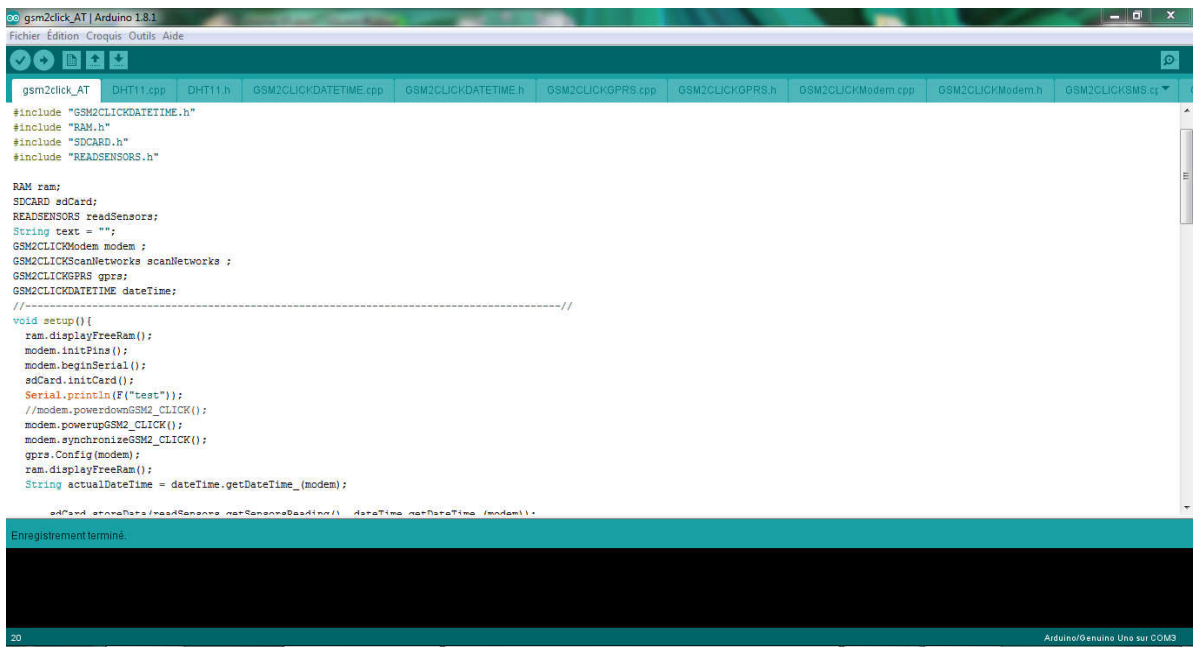

*Figure IV.1:Interface d'Arduino IDE*

#### **IV.2.3 Simulateur (Proteus)**

Proteus est un logiciel utilisé pour simuler les circuits électrique et électronique et tester les programmes écrits pour les microcontrôleurs. Nous avons décidé de travailler avec ce simulateur car il est très utile, réduit le temps et le coût du développement.

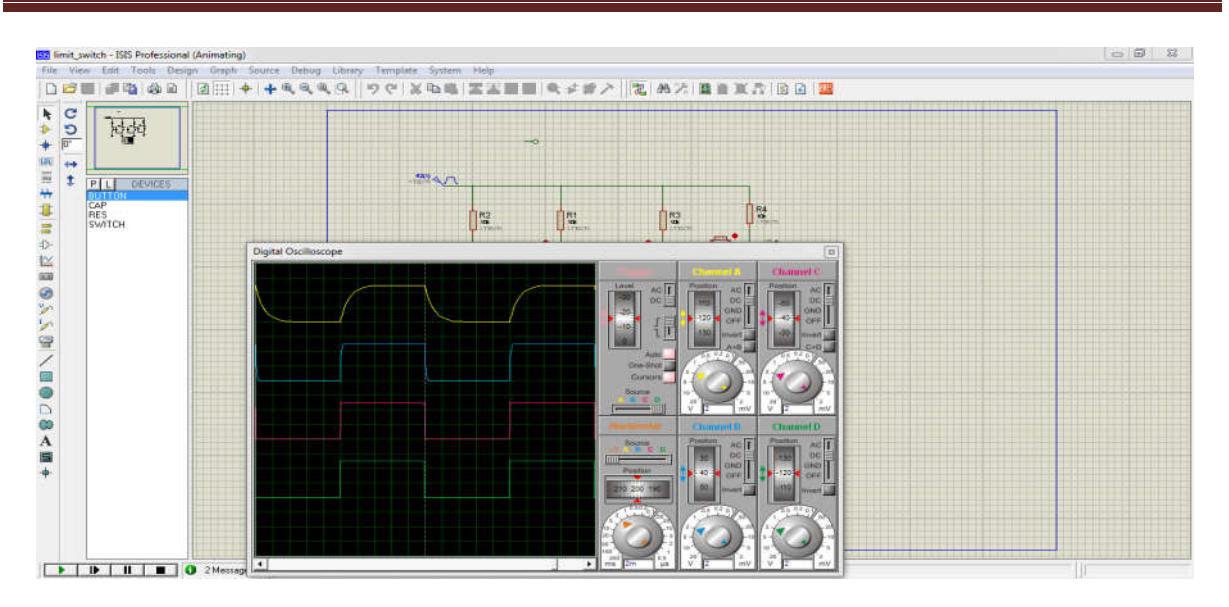

#### **Conception et réalisation d'un prototype**

*Figure FigureIV.2: Interface de simulateur proteus*

#### IV.2.4 Configuration modem internet

Cette configuration est très importante car elle permet aux périphériques externes Cette configuration est très importante car elle permet aux périphériques externes (ordinateurs, modules GPRS...etc.) d'accéder au serveur web et au serveur TCP/IP. Pour cela, nous avons ouvert deux ports d'expédition, un pour chaque serveur.

Pour ouvrir un port de transfert, nous cliquons sur **NAT** (voir la figure iiii), nous sélectionnons **Port Mapping**, puis on clique sur **New** pour ouvrir un nouveau port. sélectionnons **Port Mapping**, puis on clique sur **New** pour ouvrir un nouveau port.

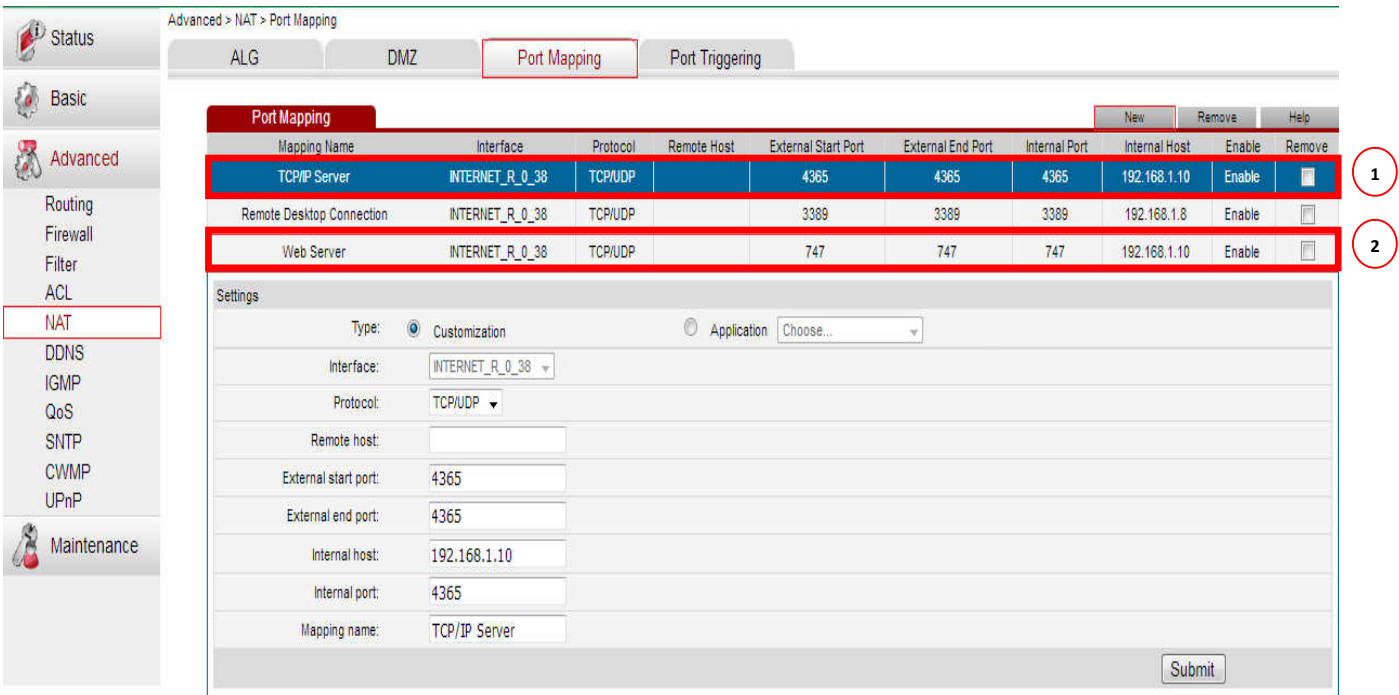

L'image suivante montre les ports ouverts dans le routeur.

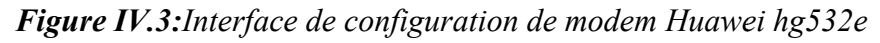

- 1. **La zone numéro 1** montrele port 4365 qui est destiné au serveur TCP / IP.
- 2. **La zone numéro 2** montrele port 747 qui est destiné au serveur Web.

#### **Remarque**

Parfois le port de transfert ne fonctionne pas, ce qui signifie que le pare-feu de Windows nous empêche d'accéder à un ordinateur, dans ce cas, nous devons ouvrir le port dans le pare Windows. 1. La zone numéro 1 montrele port 4365 qui est destiné au serveur TCP / IP.<br>
2. La zone numéro 2 montrele port 747 qui est destiné au serveur Web.<br>
Remarque<br>
Parfois le port de transfert ne fonctionne pas, ce qui signifie

#### **IV.2.5 Schéma de circuit d'application**

L'image suivante montre Schéma de circuit Réalisé pour la station météo.

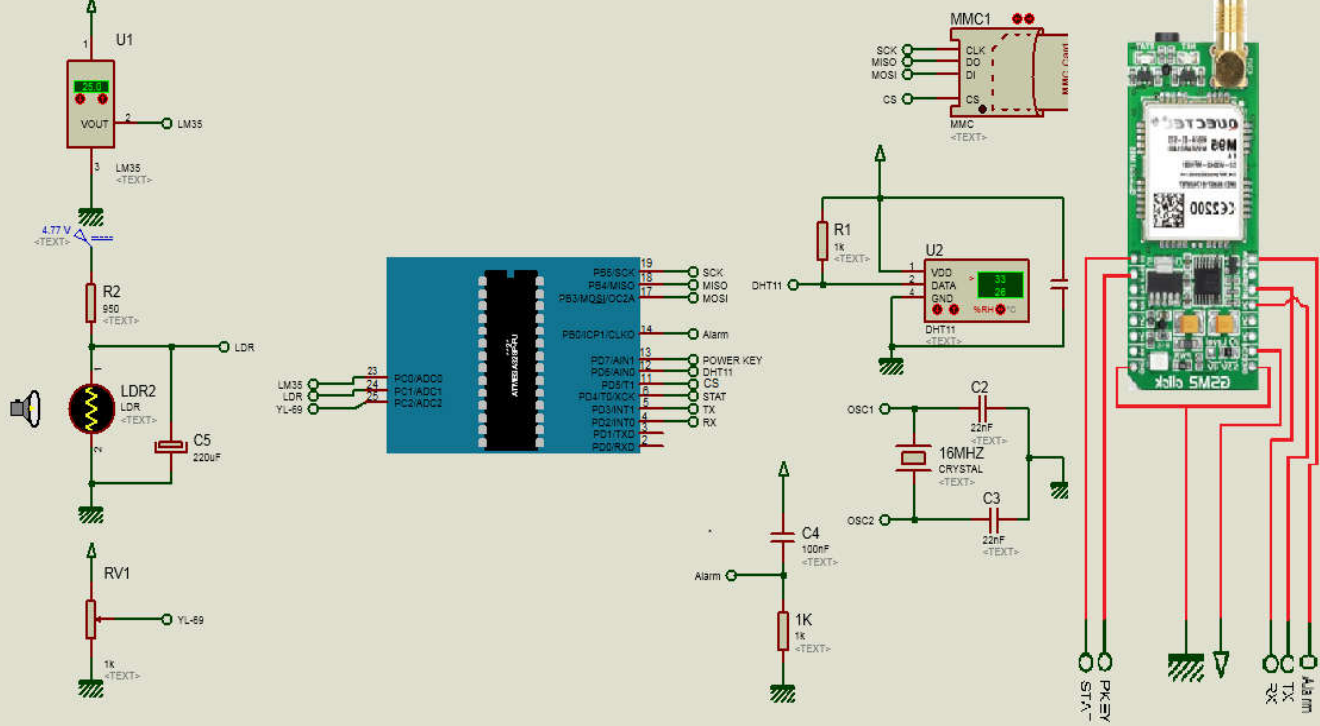

*Figure IV.4 IV.4:Schéma de circuit Réalisé sur proteus*

#### **IV.2.5.1 Capteur de température de l'air**

Pour récupérer la température dans notre programme C  $++$ , nous avons utilisé le ADC0 (Analog to digital converter) sur la broche 23 du microcontrôleur pour lire la sortie du (Analog to digital converter) sur la broche 23 du microcontrôleur pour lire la sortie du<br>capteur. Le ADC possède une gamme de valeur du 0 à 1023, ce qui correspond à des différences tension du 0 à +5V. capteur. Le ADC possède une gamme de valeur d<br>différences tension du 0 à +5V.<br>La relation entre le résultat du ADC0 et la température

**Tension mesurée mesurée= ADC1 \* (5.0 / 1024.0); Température (°C) = Tension mesurée \* 100.0** 

#### **IV.2.5.2 Capteur de luminosité de soleil uminosité**

Pour récupérer la luminosité de soleil dans notre programme C ++, nous avons utilisé le ADC1 sur la broche 24 du microcontrôleur pour lire la sortie du capteur.

Nous savons que le capteur de soleil est une résistance variable, donc pour convertir cette résistance à une tension, nous avons utilisé un diviseur de tension comme indiqué dans l'image suivante. er la luminosité de soleil dans notre programme  $C +$ , nous avons utilisé le<br>broche 24 du microcontrôleur pour lire la sortie du capteur.<br>que le capteur de soleil est une résistance variable, donc pour convertir cette<br>une

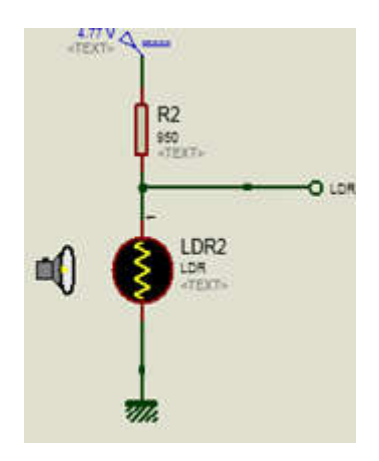

*Figure IV.5:Diviseur de tension*

La relation entre le résultat du ADC1 et la luminosité de soleil:

**Tension mesurée mesurée= ADC1 \* (5.0 / 1024.0); Luminosité de soleil (lux) = (2500.0/ Tension mesurée)-500.0); 500.0);** 

#### **IV.2.5.3 Capteur de l'humidité du sol 'humidité**

Pour récupérer l'humidité de sol dans notre programme  $C \leftrightarrow$ , nous avons utilisé le ADC2 sur la broche 25 du microcontrôleur pour lire la sortie du capteur.

La relation entre le résultat du ADC2 et L'humidité du sol:

**Tension mesurée mesurée= ADC1 \* (5.0 / 1024.0); Humidité de sol (%) = (((Tension mesurée \* 95.0)/5.2) - 100)\*( 100)\*(- 1.0)** 

#### **IV.2.5.4 Capteur de l'humidité de l'air 'humidité**

Pour récupérer l'humidité de l'air dans notre programme C ++, nous avons utilisé l'entrée/sortie numérique sur la broche 1 12 du microcontrôleur pour lire la sortie du capteur.

Comment extraire l'humidité de l'air du capteur :

- Tout d'abord, le microcontrôleur réveille le capteur en plaçant la ligne de données à LOW pendant au moins 18ms. Durant ce laps de temps, le capteur va se réveiller et préparer une mesure de température et d'humidité. Une fois le temps écoulé, le microcontrôleur va libérer la ligne de données et passer en écoute. Tout d'abord, le microcontrôleur réveille le capteur en plaçant la ligne de données à<br>LOW pendant au moins 18ms. Durant ce laps de temps, le capteur va se réveiller et<br>préparer une mesure de température et d'humidité. Une
- Une fois la ligne de données libérée, le capteur répond au microcontrôleur (pour montrer qu'il est bien réveillé) en maintenant la ligne de données à LOW pendant 80µs puis à HIGH pendant 80µs.
- Le capteur va ensuite transmettre une série de 40 bits (5 octets). Les deux premiers octets contiennent la mesure de l'humidité. Les deux octets suivants contiennent la mesure de la température et le cinquième octet contient une somme de contrôle qui permet de vérifier que les données lues sont correctes. octets contiennent la mesure de l'humidité. Les deux octets suivants contiennent la<br>mesure de la température et le cinquième octet contient une somme de contrôle qui<br>permet de vérifier que les données lues sont correctes.<br>

#### **IV.2.5.5 Module GPRS**

- La broche 13 est une sortie utilisée pour activer / désactiver le module GPRS
- 1. Pour allumer le module GPRS, le microcontrôleur devrait maintenir la broche 13 à 5V pendant 100 ms puis à 0v pendent 1s, Une fois le module GPRS est allumé, le microcontrôleur maintenir la broche 13 à 5V.

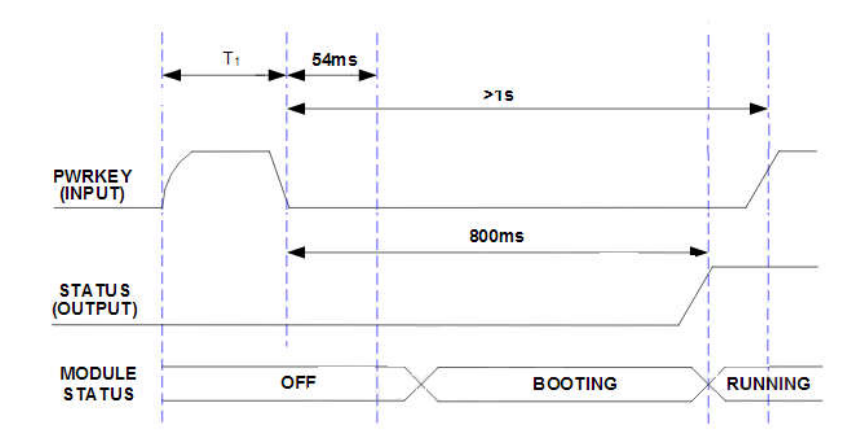

*Figure IV. IV.6:Cycle de démarrage de Module GPRS* [31] ]

2. Pour éteindre le module GPRS, le microcontrôleur devrait maintenir la broche 13 à 0V pendant 1s puis à 5V, À fin, nous devons attendre de 2 à 12s pour éteint le module GPRS.

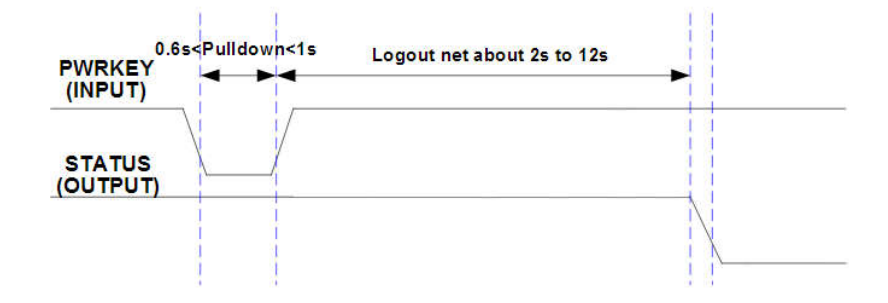

*Figure IV.7 IV.7:Cycle de fermeture de Module GPRS* [31]

- La broche 6 est une entrée utilisée pour vérifier l'état (allumé / éteint) du module GPRS. Si la tension sur la broche 6 est de 5V, cela signifie que le module GPRS est activé, autrement il est éteint. GPRS. Si la tension sur la broche 6 est de 5V, cela signifie que le module GPRS est<br>activé, autrement il est éteint.<br>• La broche 14 est une entrée utilisée pour vérifier que l'alarme est exécutée ou non. Si
- la tension sur la broche 14 passe de 5V à 0V pour 1s, cela signifie que l'alarme est exécutée en ce moment, le microcontrôleur doit exécuter ses tâches.
- Les broches 4,5 sont utilisées pour établir la communication entre le module GPRS et le microcontrôleur. Pour que le module GPRS communique avec micr nous avons mis en place la liaison RS232. nsion sur la broche 14 passe de 5V à 0V pour 1s, cela signifie que l'alarme est<br>cutée en ce moment, le microcontrôleur doit exécuter ses tâches.<br>broches 4,5 sont utilisées pour établir la communication entre le module GPRS

RS232 est un protocole de communication qui il existe de puis 50 années. Pour initialiser notre communication, nous devons configurer le module microcontrôleur comme suit: GPRS et le

- 1. Indiquer la vitesse de transmission (1200 (1200, 2400, 4800,9600 , 4800,9600bit par seconde...etc.).
- 2. La parité (paire, impaire ou sans).
- 3. Le nombre de bits de données par caractère (5, 6, 7 ou 8).
- 4. Le nombre minimal de bits d'arrêt.
- 5. Le mode de contrôle de flux (matériel, logiciel ou absent). e<br>e<br>e

Le module GPRS et microcontrôleur doit avoir la même configuration autrement les donnée de communication seront faux.

#### **IV.2.6 Problèmes rencontrés dans la réalisation de circuit**

Dans la réalisation du circuit, nous avons rencontré de nombreux problèmes comme suit:

**Bruit extérieur:** Le bruit externe est les signaux sans fil qui peuvent être générés à partir de nombreuses ressources, comme les téléphones wifi, les micro-ondes, ... etc. et ces signaux affecteront les circuits électroniques.

Le problème dans ce cas est que les données reçues du module GPRS ne sont pas correct. Limage suivante décrit le problème.

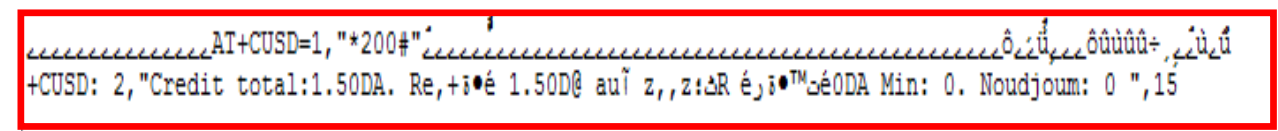

*Figure IV.8:Données corrompues*

Pour résoudre ce problème, nous avons utilisé **Faraday box** [36]qui est une boîte métallique pour isoler le circuit du bruit externe.

Les images suivantes montrent comment ressemble la boîte de Faraday.

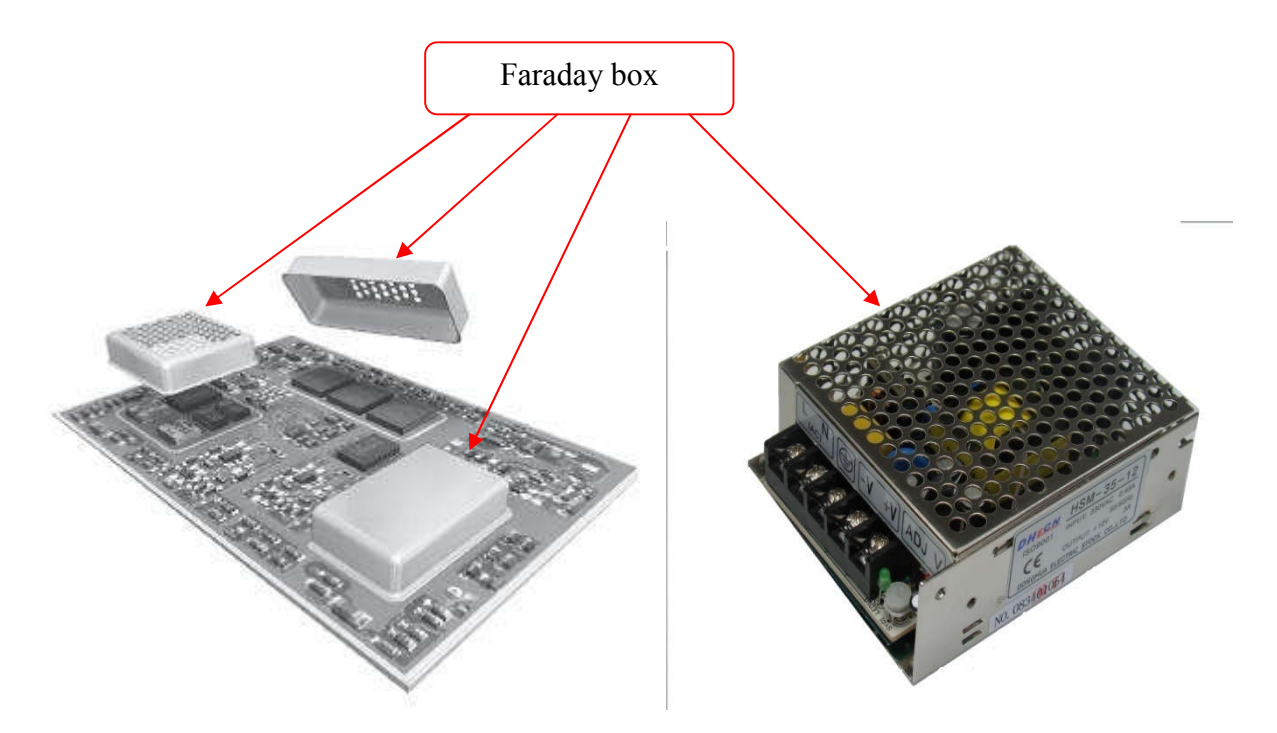

*Figure IV.9:Les exemples de Faraday box* [37][38]

L'image suivant montre les données reçues avec et sans **Faraday box**

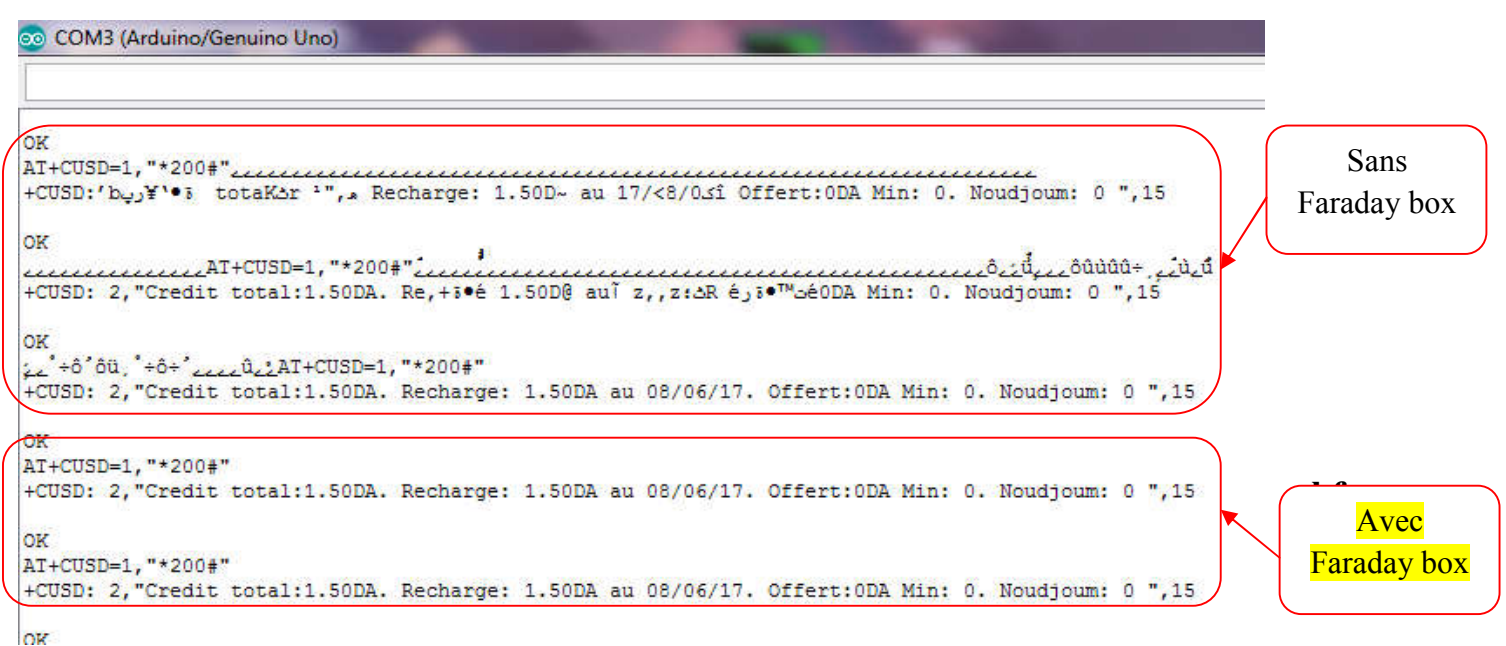

*Figure IV.10:Données reçues du module GPRS*

#### **Bruit sur LM 35:**

Dans ce cas, le capteur de température (LM35) donne de fausses lectures et saute entre Dans ce cas, le capteur de température (LM35) donne de fausses lectures et saute entre<br>les valeurs (ce problème est causé par le bruit interne). Le graphe suivant décrit le problème.

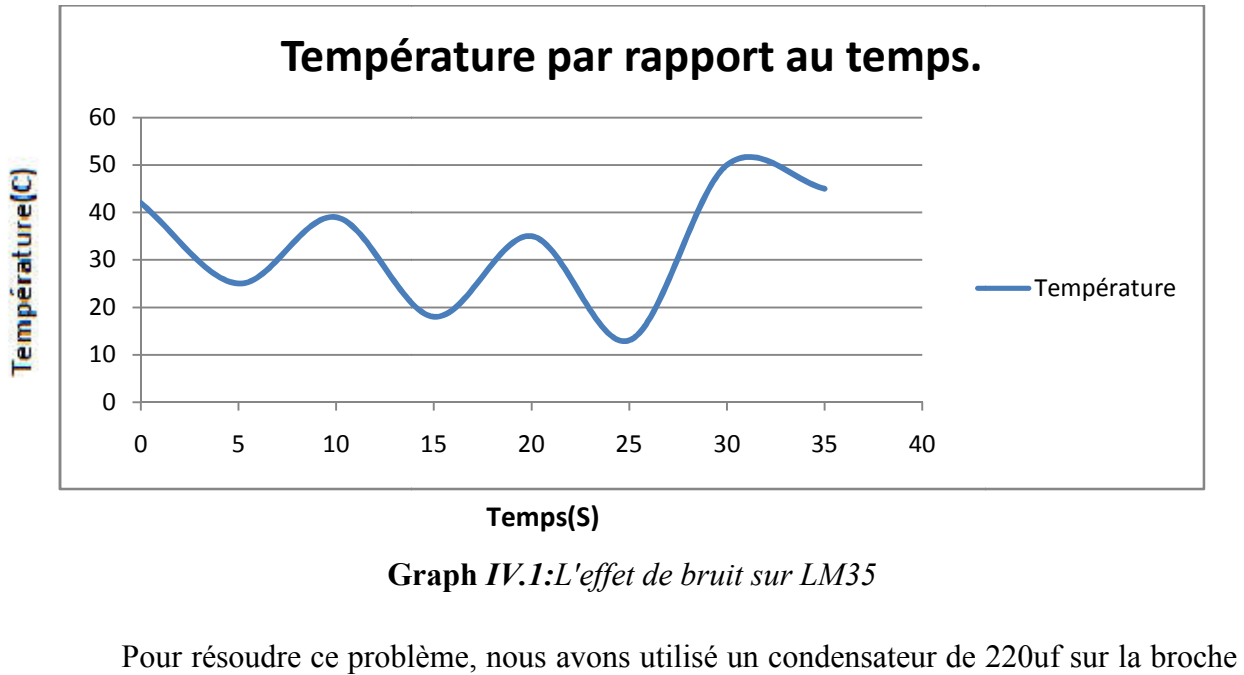

**Temps(S)**

**Graph** *IV.1:L'effet de bruit sur LM35*

Pour résoudre ce problème, nous avons utilisé un condensateur de 220uf sur la broche de sortie pour filtrer le signal sortant du capteur.

L'image suivante décrit comment connecter le condensateur au capteur lm35.

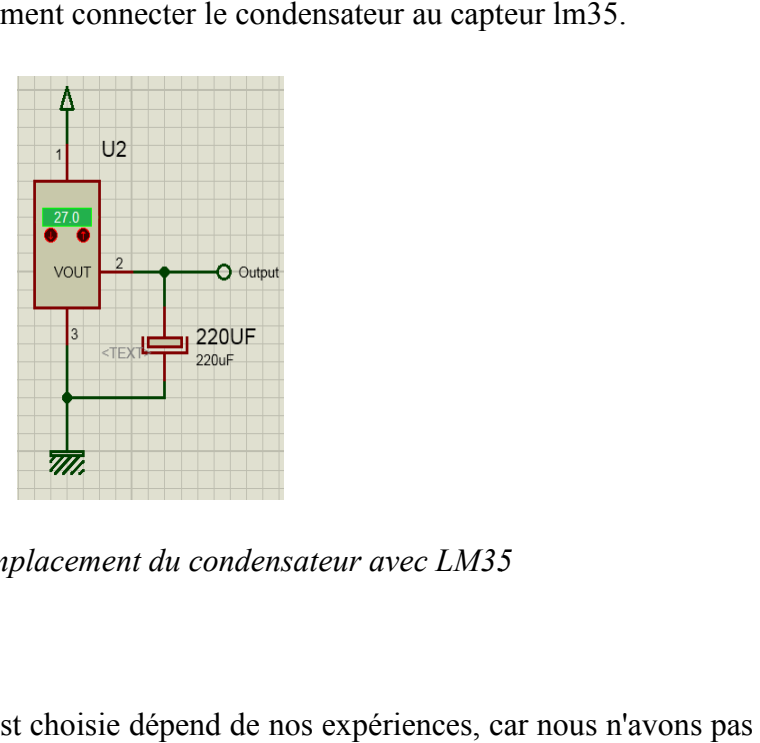

*Figure IV.11 IV.11:Emplacement du condensateur avec LM35*

#### **Remarque**

La valeur du condensateur est choisie dépend de nos expériences, car nous n'avons pas d'oscilloscope pour analyser et calculer sa valeur.

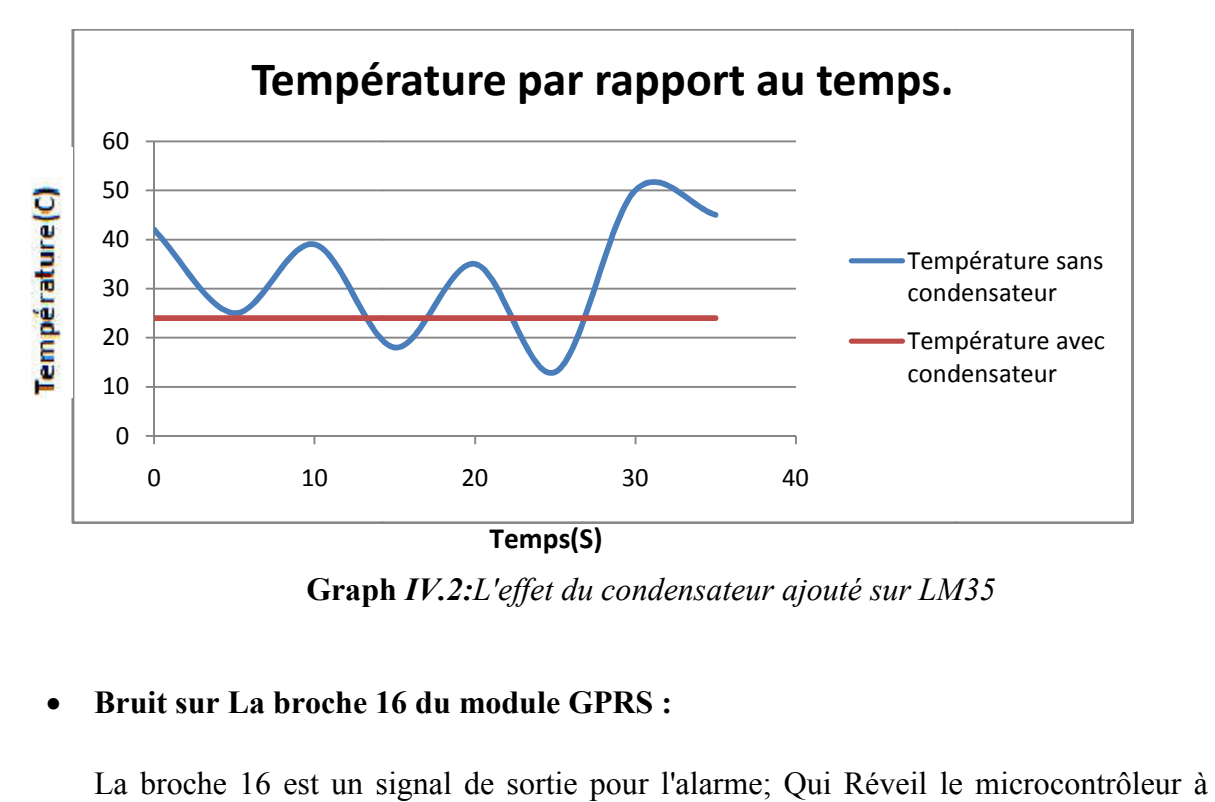

Le graphe suivant montrele signal de sortie avec et sans condensateur

**Graph** *IV.2:L'effet du condensateur ajouté sur LM35*

#### **Bruit sur La broche 16 du module GPRS :**

La broche 16 est un signal de sortie pour l'alarme; Qui Réveil le microcontrôleur à exécuter certain procédures lorsque l'alarme est exécutée.

Le diagramme suivant décrit comment cela fonctionne.

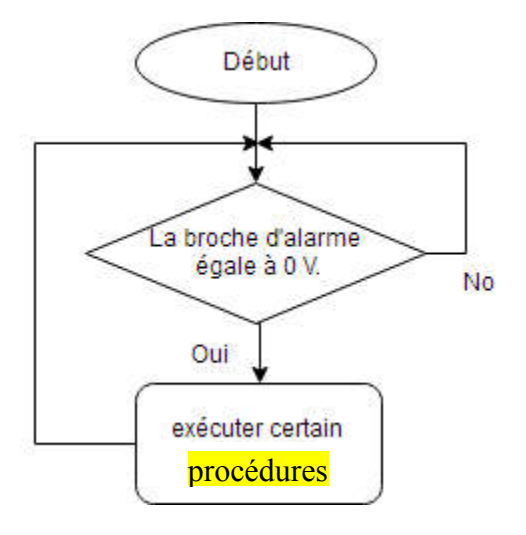

*Diagramme IV.1:Exécution d'alarme*

Le problème est que, parfois, le microcontrôleur exécute les tâches avant l'arrivée de Le problème est que, parfois, le microcontrôleur exécute les tâches avant l'arrivée de<br>l'alarme, ce qui signifie que le microcontrôleur reçoit des signaux, causés par le bruit (ce problème est causé par le bruit interne).

Pour résoudre ce problème, nous avons utilisé le circuit RC (Résistance = 1k ohm, Condensateur = 100nf) pour éliminer le bruit.

L'image suivante décrit comment connecter le circuit RC.

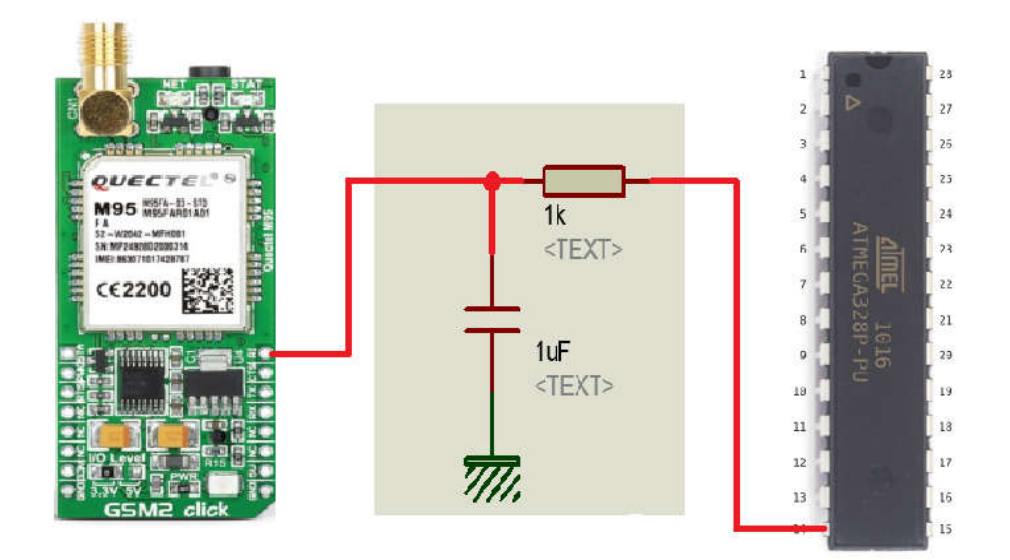

*Figure IV.12: :Emplacement Circuit RC dans le circuit réalisé*

#### **Remarque**

Valeur du condensateur et de résistance sont choisies dépend de nos expériences, car nous n'avons pas d'oscilloscope pour analyser et calculer leur valeur.

**Réduite de tension (voltage drop down):**

Dans ce cas, la source de tension est réduite lorsque le courant électrique se déplace à travers les éléments électriques. Dans ce cas, la source de tension est réduite lorsque le courant électrique se déplace à<br>
travers les éléments électriques.<br>
Dans notre cas, la tension est diminue de 5,27 V à 4,7 V<br>
Pour résoudre ce problème, nous avons r

Dans notre cas, la tension est diminue de 5,27 V à 4,7 V

possible.

#### **IV.2.7 Circuit Réalisé**

L'image suivante montre le circuit réalisé pour la station météo.

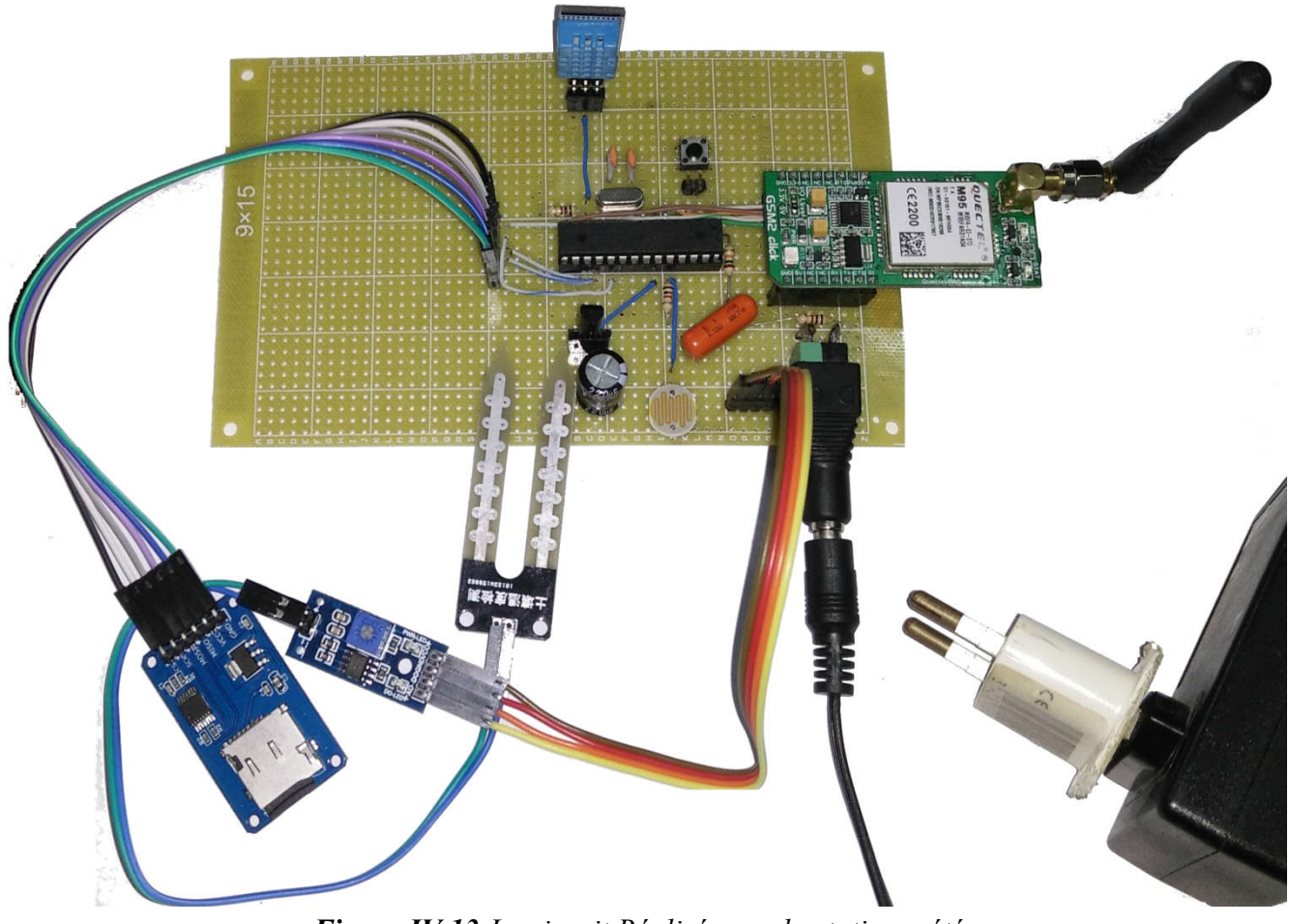

*Figure IV.1 IV.13:Le circuit Réalisé pour la station météo*
### **IV.2.8 Firmware de microcontrôleur**

Le diagramme suivant décrit comment le programme est exécuté sur le microcontrôleur

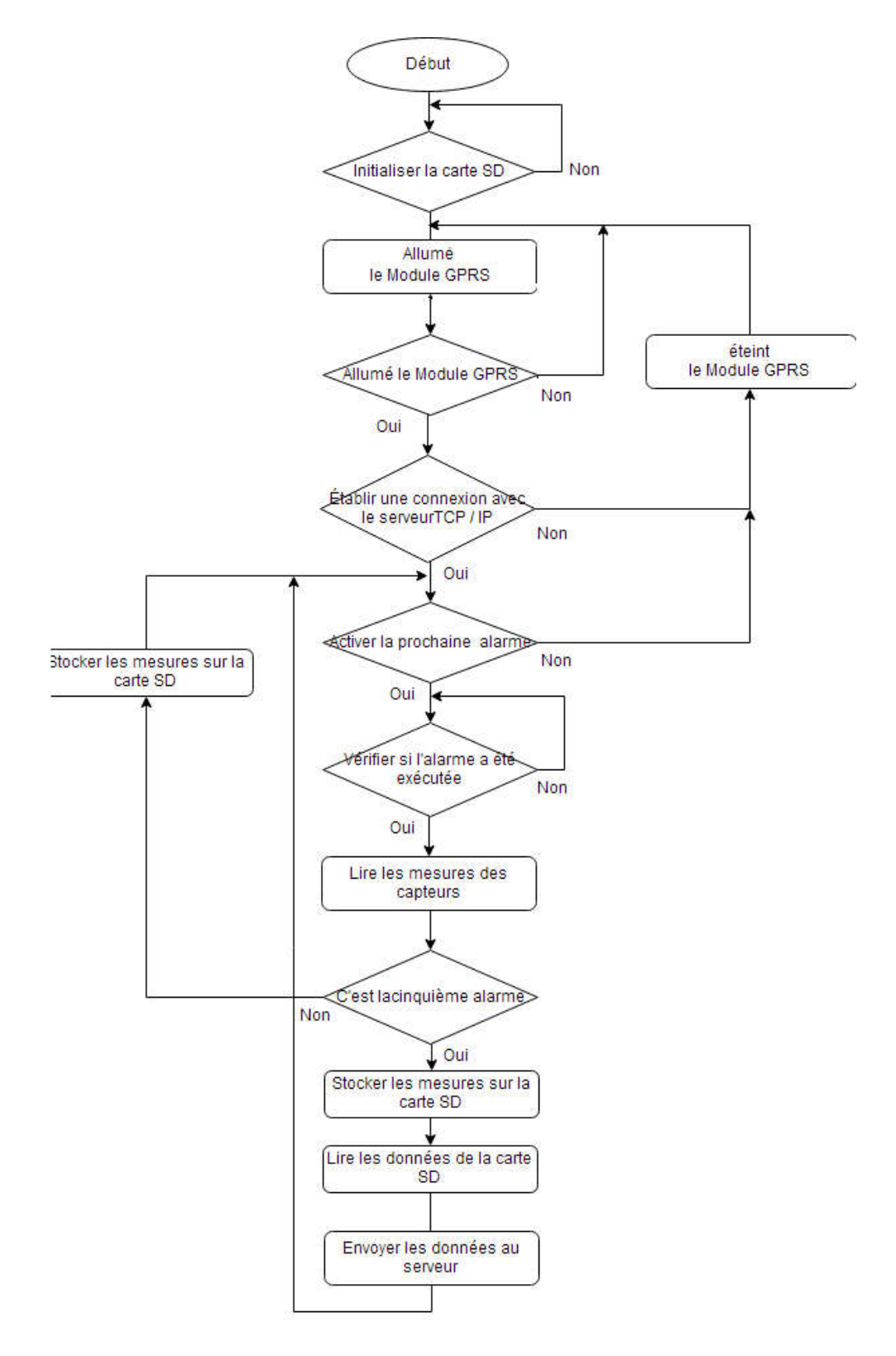

*Diagramme IV. IV.2: Le flux d'exécution de programme réalisé réalisé*

#### **IV.3 Réalisation de la partie software:**

#### **IV.3.1 Eclipse IDE**

Ce logiciel est utilisé pour écrire le code d'application TCP/IP et l'application web. Ce logiciel est utilisé pour écrire le code d'application TCP/IP et l'application v<br>Nous avons choisi d'utiliser ce logiciel car il est multi plateforme, gratuite et open source.

Eclipse est un ensemble complet d'outils de développement Utilisé pour créer des applications web, bureautiques, embarqué, java carte...etc.

L'IDE Eclipse permet :

- d'éditer du code.
- rédiger des programmes utilisant différentes langues de programmationcomme: java, c, c ++, scala ...etc.

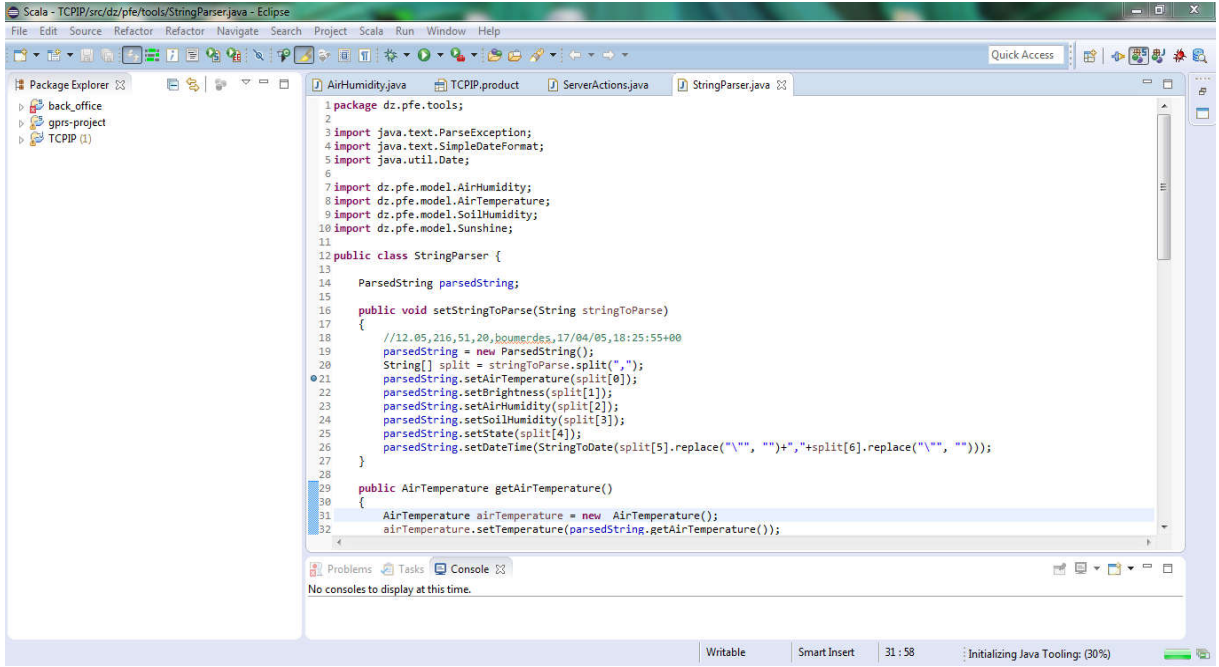

*Figure IV.14: Interface de IDE Eclipse*

# **IV.3.2 Application serveur TCP/IP**

L'image suivante montre l'application développée pour le serveur TCP/IP.

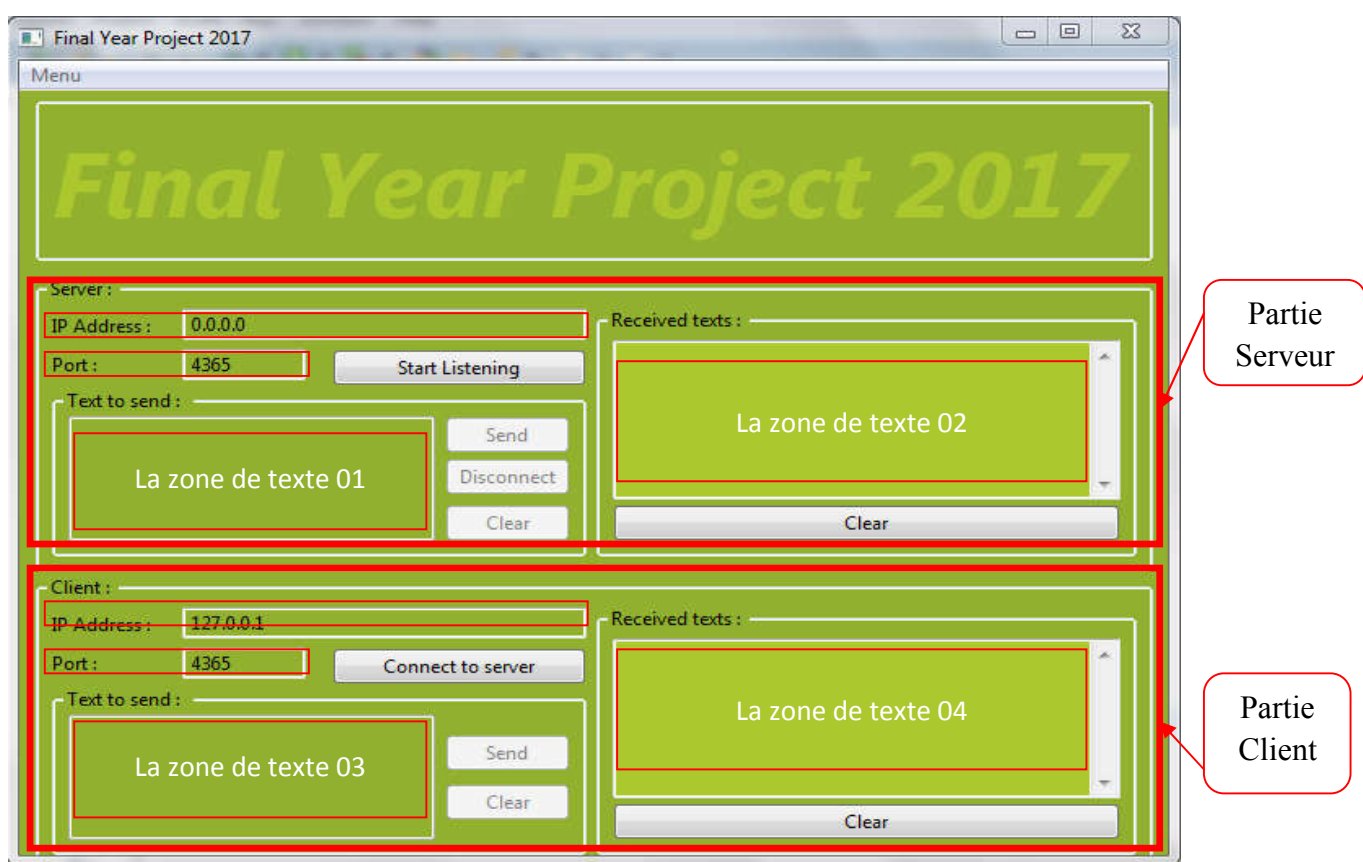

*Figure IV.1 IV.15: Interface de l'application serveur TCP/IP TCP/IP*

L'application comporte deux parties qui sont:

# **IV.3.2.1 Partie du serveur**

Cette Partie contient cinq boutons et quatre zones de texte:

- **Bouton 01 (Start Listening):** ce bouton permet de démarrer et d'arrêter le serveur TCP/IP.
- **Bouton 02 (Send):** ce bouton est utilisé pour envoyer les données écrites dans la zone de texte 01 du serveur TCP/IP au client (dans notre cas, le client est un module GPRS) **Bouton 01 (Start Listening):** ce bouton permet de démarrer et d'arrêter le serveur<br> **Bouton 02 (Send):** ce bouton est utilisé pour envoyer les données écrites dans la<br>
zone de texte 01 du serveur TCP/IP au client (dans no
- du client.
- **Bouton 04 (Clear):** ce bouton est utilisé pour efface le texte dans la zone de texte 01
- **Bouton 05 (Clear):** ce bouton est utilisé pour efface le texte dans la zone de texte 02
- **Zone de texte (Address IP):** cette zone n'est pas utilisée.
- **Zone de texte (Port):** cette zone est utilisée pour définissez le port que le serveur utilisera.
- **Zone de texte 01:** cette zone est utilisée pour écrire un message qui sera envoyé au module GPRS.
- **Zone de texte 02:** cette zone est utilisée pour afficher toutes les données reçues du module GPRS.

Pour utiliser la partie serveur, nous devrions suivre deux étapes:

- Taper le nombre de port de transfer dans la zone de texte nommée Port (dans notre cas, le nombre de port est 4365).
- Démarrent le serveur TCP/IP en cliquant sur le bouton **Start Listening**.

#### **IV.3.2.2 Partie client**

Cette partie Contient quatre boutons et quatre zones de texte. Cette partie est utilisée pour simuler le module GPRS pour minimiser le temps de développement.

- **Bouton 01 (Connexion au serveur):** ce bouton est utilisé pour se connecter et déconnecter du serveur TCP/IP.
- **Bouton 02 (Send):** ce bouton est utilisé pour envoyer les données écrites dans la zone de texte 03 du client vers le serveur TCP/IP.
- **Bouton 03 (Clear):** ce bouton est utilisé pour efface le texte dans la zone de texte 03
- **Bouton 04 (Clear):** ce bouton est utilisé pour efface le texte dans la zone de texte 04
- **Zone de texte (adresse IP):** cette zone est utilisée pour définir la adresse IP publique du serveur TCP/IP.
- **Zone de texte (Port):** cette zone est utilisée pour définir le port utilisé par le serveur.
- **Zone de texte 03:** cette zone est utilisée pour écrire un message qui sera envoyé au serveur TCP/IP. ■ **Zone de texte 03:** cette zone est utilisée pour écrire un message qui sera envoyé au serveur TCP/IP.<br>■ **Zone de texte 04:** cette zone est utilisée pour afficher toutes les données reçues du
- serveur TCP/IP.

Pour utiliser cette partie, nous devrions suivre trois étapes:

- Assurer que le serveur TCP/IP est déjà démarré.
- Taper le nombre de port utilisé par le serveur (dans notre cas, le port est 4365).
- Taper le nombre de port utilisé par le serveur (dans notre cas, le port est 4365).<br>
 Connectez-vous au serveur TCP/IP en cliquant sur le bouton **Connect to server**.

# **IV.3.3 Application serveur Web**

L'application comporte quatre pages Web, une pour chaque capteur. L' L'image suivante montre l'application développée pour le serveur Web.

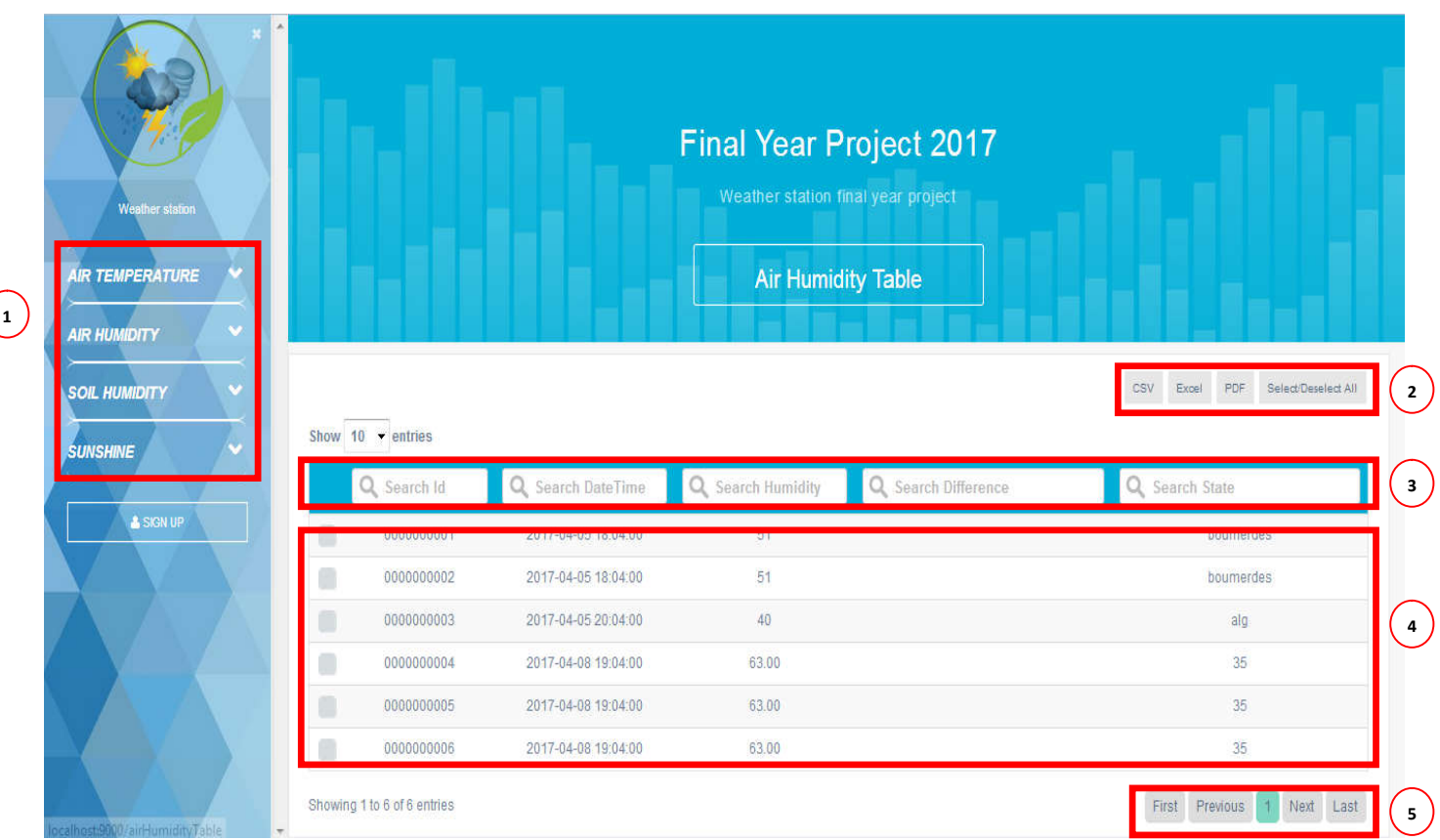

*Figure IV.16: Interface de l'application serveur Web l'application serveur Web*

1. **La zone numéro 1** comporte quatre boutons (TEMPERATURE DE L'AIR, HUMIDITÉ DE L'AIR, HUMIDITÉ DU SOL, SUNSHINE) pour naviguer entre les HUMIDITÉ pages Web fournies par cette application Web.

- 2. **La zone numéro 2** comporte quatre boutons:
	- Bouton 01 (CSV): ce bouton est utilisé pour exporter des données au format CSV.
	- Bouton 01 (Excel): ce bouton est utilisé pour exporter des données au format Excel.
	- Bouton 01 (PDF): ce bouton est utilisé pour exporter des données au format PDF.
	- Bouton 01 (sélectionner/désélectionner tout): ce bouton permet de sélectionner et désélectionner les données à exporter.
- 3. **La zone numéro 3** possède une barre de recherche qui permet le filtrage des données par:
	- ID de la base de données.
	- Date et heure.
	- Valeur du capteur.
	- Différence entre deux valeurs.
	- Identifiant de la station météorologique.
- 4. **La zone numéro 4** possède le tableau qui affiche les données.
- 5. **La zone numéro 5** possède une barre de navigation qui permet de naviguer dans différentes pages de tableau pour le même capteur.

# **Conclusion Générale**

Le travail dur donne toujours des bons résultats; Ce qui nous rend satisfait parce que nous avons obtenu un énorme trésor de connaissances et de compétences en programmation de logiciels et la conception hardware.

Ce projet nous a permis de toucher plusieurs outils de développement, tel que

- Proteus pour la simulation de notre circuit
- (MikroC ,Arduino IDE) pour la programmation de notre microcontrôleur
- Eclipse Scala pour notre application web
- Eclipse RCP pour l'application TCP/IP

Le coté pratique de ce projet nous a aidé à améliorer notre niveau on appliquant nos connaissances théoriques dans sa réalisation

La plate-forme développée pour ce projet ressemble tous les unitéstechniques nécessaires pour mettre en place un système autonome, ellespeuvent aussi être appliquées sur tout autre projet qui doit être contrôlé à distance comme les fermes, les entreprises de pétrole et de gaz ...etc.

La technologie GPRS permet d'envoyer/recevoir des données sans fil via Internet, nous avons bénéficié de cette technologie pour accéder à notre système à partir de n'importe quel endroit au monde et cette technologie peut être facilement intégrée dans le domaine industriel.

En outre, la technologie décrite ci-dessus nous amène à apprendre d'autres technologies comme les serveurs TCP/IP, les serveurs Web qui permettent d'accéder, d'afficher et de contrôler les systèmes à partir de n'importe quel endroit.

La combinaison des informations discutées nous a aidés à développer la plate-forme météorologique, mais nous n'arrêterons pas notre projet à ce point et pour la poursuite des travaux, nous proposons les améliorations suivantes:

- Optimiser la consommation d'énergie dans le circuit.
- Modifier le circuit électronique pour accepter des nouveaux capteurs sans modifier le système.
- Remplacez l'alimentation électrique par un panneau solaire.
- Ajouter un système de traqueur solaire au panneau solaire
- Remplacez le serveur TCP/IP par des requêtes**HTTP Post**.
- Améliorer les rapports générés par l'application Web.

[1] An Introduction to Weather Stations [Online].Availible[:http://www.monaxtestandweather.com.au/product-guidance/an](http://www.monaxtestandweather.com.au/product-guidance/an-introduction-to-weather-stations)[introduction-to-weather-stations.](http://www.monaxtestandweather.com.au/product-guidance/an-introduction-to-weather-stations) [Accessed 09-06-2017]

[2] Vincent Luyet «Stations météo» Février 2010, pp 9-15 et 27-29.

[3]History of Home Weather Stations [Online].Availible:<https://www.acurite.com/learn/history-of-home-weather-stations>. [Accessed 09-06-2017]

[4] Weather Stations [Online].Availible:<http://www.weathershack.com/category/weather-stations.html> [Accessed 09-06-2017]

[5] Kevin Ashton [Online].Availible[:https://en.wikipedia.org/wiki/Kevin\\_Ashton](https://en.wikipedia.org/wiki/Kevin_Ashton) [Accessed 09-06-2017]

[6] Karen Rose, Scott Scott, Lyman Chapin «The internet of things An Overview», Octobre 2015, pp 7-10

[7]Internet des objets [Online].Availible[:http://www.futura-sciences.com/tech/definitions/internet-internet-objets-](http://www.futura-sciences.com/tech/definitions/internet-internet-objets-15158/)[15158/](http://www.futura-sciences.com/tech/definitions/internet-internet-objets-15158/) [Accessed 09-06-2017]

[8]Internet des objets [Online].Availible: [https://fr.wikipedia.org/wiki/Internet\\_des\\_objets](https://fr.wikipedia.org/wiki/Internet_des_objets) [Accessed 09-06-2017]

[9] What is a Microcontroller?

[Online].Availible[:http://www.futureelectronics.com/en/Microcontrollers/microcontrollers.as](http://www.futureelectronics.com/en/Microcontrollers/microcontrollers.aspx) [px](http://www.futureelectronics.com/en/Microcontrollers/microcontrollers.aspx)

[Accessed 09-06-2017]

[10] Introduction to the world of microcontrollers

[Online].Availible: [https://learn.mikroe.com/ebooks/piccprogramming/chapter/introduction](https://learn.mikroe.com/ebooks/piccprogramming/chapter/introduction-to-the-world-of-microcontrollers/)[to-the-world-of-microcontrollers/](https://learn.mikroe.com/ebooks/piccprogramming/chapter/introduction-to-the-world-of-microcontrollers/)

[Accessed 09-06-2017]

[11]database (DB) [Online].Availible:<http://searchsqlserver.techtarget.com/definition/database> [Accessed 09-06-2017]

[12]What is a database? [Online].Availible:<http://www.cbronline.com/what-is/what-is-a-database-4917209/> [Accessed 09-06-2017]

[13] What is port forwarding and what is it used for? [Online].Availible: [https://superuser.com/questions/284051/what-is-port-forwarding-and](https://superuser.com/questions/284051/what-is-port-forwarding-and-what-is-it-used-for)[what-is-it-used-for](https://superuser.com/questions/284051/what-is-port-forwarding-and-what-is-it-used-for) [Accessed 09-06-2017]

[14]Internet communication [Online].Availible: [https://www.axis.com/my/en/learning/web-articles/technical-guide-to](https://www.axis.com/my/en/learning/web-articles/technical-guide-to-network-video/internet-communication)[network-video/internet-communication](https://www.axis.com/my/en/learning/web-articles/technical-guide-to-network-video/internet-communication)

[Accessed 09-06-2017]

[15] Requirements for Internet Hosts -- Communication Layers [Online].Availible:<http://ietf.org/rfc/rfc1122> [Accessed 09-06-2017]

[16]TCP/IP (Transmission Control Protocol/Internet Protocol) [Online].Availible:<http://searchnetworking.techtarget.com/definition/TCP-IP> [Accessed 09-06-2017]

[17]An introduction to TCP/IP sockets and Winsock [Online].Availible: [http://members.tripod.com/frenchwhales\\_site/winsockt/Lesson1.htm](http://members.tripod.com/frenchwhales_site/winsockt/Lesson1.htm) [Accessed 09-06-2017]

[18] Serveur Web [Online].Availible:<http://www.lemagit.fr/definition/Serveur-Web> [Accessed 09-06-2017]

[19] Introduction to Web Server [Online].Availible[:http://www.c-sharpcorner.com/UploadFile/c8b86e/introduction-to-web](http://www.c-sharpcorner.com/UploadFile/c8b86e/introduction-to-web-server/)[server/](http://www.c-sharpcorner.com/UploadFile/c8b86e/introduction-to-web-server/)

[Accessed 09-06-2017]

[20] Apache Software Foundation «Apache HTTP Server Documentation Version 2.5» juin 2016

[21] Michaël Tranchant« Java WebServerTomcat, JBoss, JRun, JOnAS » Décembre 2008

[22] Atmel **«**ATmega48A/PA/88A/PA/168A/PA/328/P**»,** Novembre 2015

[23] Texas instruments «LM35 Precision Centigrade Temperature Sensors»,AOÛT2016

[24] Aosong «Temperature and humidity moduleDHT11 Product Manual»

[25] Soil moisture humidity meter module

[Online].Availible: [http://www.xcluma.com/example-tutorial-soil-moisture-humidity-meter](http://www.xcluma.com/example-tutorial-soil-moisture-humidity-meter-module)[module](http://www.xcluma.com/example-tutorial-soil-moisture-humidity-meter-module)

[Accessed 09-06-2017]

[26] Sunrom «Light Dependent Resistor - LDR Technologies»,juillet2008

[27] Need Help: Converting LDR resistance to LUX [Online].Availible:<http://www.edaboard.com/thread278855.html> [Accessed 09-06-2017]

[28] Mikroelektronika «GSM2 Click», 2012

- [29] Quectel «Quectel\_M95\_AT\_Commands\_Manual\_V3.1»,Septembre 2014
- [30] Quectel«Quectel\_GSM\_TCPIP\_Application\_Note\_V1.1»,Novembre 2016
- [31] Quectel «M95-hardware-design-v1.3», Septembre 2009

[32]MySQL Documentation [Online].Availible[:https://dev.mysql.com/doc/](https://dev.mysql.com/doc/) [Accessed 09-06-2017]

[33] The High Velocity Web Framework For Java and Scala [Online].Availible[:https://www.playframework.com/latform.PDF](https://www.playframework.com/latform.PDF) [Accessed 09-06-2017]

[34] N.Maurer, M.A.Wolftha«Netty in Action», 2016

[35[\]L.Vogel](https://www.google.com/url?sa=t&rct=j&q=&esrc=s&source=web&cd=1&ved=0ahUKEwiU7s_zuLHUAhUFkRQKHc8NAioQFggkMAA&url=http%3A%2F%2Fwww.vogella.com%2Fpeople%2Flarsvogel.html&usg=AFQjCNHd7cso0Y8qwsyz6Sr0Iw-joAxMoQ)**«**Eclipse Rich Client Platform**»,**Mai2015

[36] L.Drive«The Faraday Cage: What Is It?How Does It Work?»,2010

[37] Design and Shielding Techniques to Block EMR and EMI [Online].Availible: [https://www.digikey.com/en/articles/techzone/2012/may/design-and](https://www.digikey.com/en/articles/techzone/2012/may/design-and-shielding-techniques-to-block-emr-and-emi)[shielding-techniques-to-block-emr-and-emi](https://www.digikey.com/en/articles/techzone/2012/may/design-and-shielding-techniques-to-block-emr-and-emi) [Accessed 09-06-2017]

[38] Switching power supply using faraday cage and EMI protection? [Online].Availible: [https://electronics.stackexchange.com/questions/135614/switching-power](https://electronics.stackexchange.com/questions/135614/switching-power-supply-using-faraday-cage-and-emi-protection)[supply-using-faraday-cage-and-emi-protection](https://electronics.stackexchange.com/questions/135614/switching-power-supply-using-faraday-cage-and-emi-protection) [Accessed 09-06-2017]

[39]Ilyes Kriat « Système decontrôled'accès», thése de master ENST,Alger, 2016.

[40] Abdelmouneim Khemissat « Plateforme de prototypage rapide pour la robotique mobile:Application àun robot Auto-balancé », thése de master FSI,Boumerdes, 2016.